# <span id="page-0-0"></span>**Instrukcja serwisowa komputera Dell™ Latitude™ E5410**

[Serwisowanie komputera](file:///C:/data/systems/late5410/po/sm/work.htm) [Dodawanie i wymiana podzespo](file:///C:/data/systems/late5410/po/sm/parts.htm)łów [Dane techniczne](file:///C:/data/systems/late5410/po/sm/specs.htm) [Diagnostyka](file:///C:/data/systems/late5410/po/sm/diags.htm) [Program konfiguracji systemu](file:///C:/data/systems/late5410/po/sm/bios.htm)

### **Uwagi, przestrogi i ostrzeżenia**

**UWAGA:** Napis UWAGA wskazuje ważną informację, która pozwala lepiej wykorzystać posiadany komputer.

**PRZESTROGA: Napis PRZESTROGA informuje o sytuacjach, w których postępowanie niezgodne z instrukcjami może doprowadzić do uszkodzenia sprzętu lub utraty danych.** 

△ OSTRZEŽENIE: Napis OSTRZEŽENIE informuje o sytuacjach, w których występuje ryzyko uszkodzenia sprzętu, obrażeń ciała lub śmierci.

Jeśli zakupiono komputer firmy Dell™ z serii "n", żadne odniesienia do systemu operacyjnego Microsoft® Windows® zawarte w tym dokumencie nie mają zastosowania.

**Informacje zawarte w tym dokumencie mogą zostać zmienione bez uprzedzenia. © 2010 Dell Inc. Wszelkie prawa zastrzeżone.**

Powielanie tych materiałów w jakikolwiek sposób bez pisemnej zgody firmy Dell Inc. jest surowo zabronione.

Znaki towarowe użyte w tekście: *Dell,* logo DELL, Latitude, Wi-Fi Catcher i ExpressCharge są znakami towarowymi rimy Dell Inc.; Intel, Pentium, Celeron i Core są znakami towarowymi<br>Jub zarejestrowanymi znakami towarowymi

Tekst może zawierać także inne znaki towarowe i nazwy towarowe odnoszące się do podmiotów posiadających prawa do tych znaków i nazw lub do ich produktów. Firma Dell Inc. nie<br>rości sobie żadnych praw do znaków i nazw towaro

**Czerwiec 2010 Wer. A00**

## <span id="page-1-0"></span>**Panel dostępu**

**Instrukcja serwisowa komputera Dell™ Latitude™ E5410**

OSTRZEZENIE: Przed przystąpieniem do wykonywania czynności wymagających otwarcia obudowy komputera należy zapoznać się z<br>instrukcjami dotyczącymi bezpieczeństwa dostarczonymi z komputerem. Dodatkowe zalecenia dotyczące bez

## **Demontaż panelu dostępu**

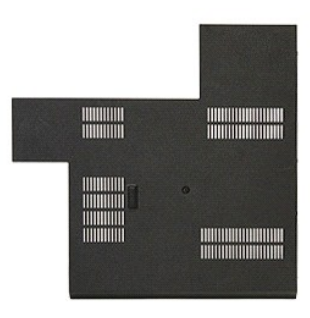

- 1. Wykonaj procedury przedstawione w rozdziale <u>Przed przystąpieniem do serwisowania komputera</u>.<br>2. Wyjmij <u>[akumulator](file:///C:/data/systems/late5410/po/sm/battery.htm)</u>.<br>3. Wykręć wkręt mocujący panel dostępu do komputera.
- 
- 

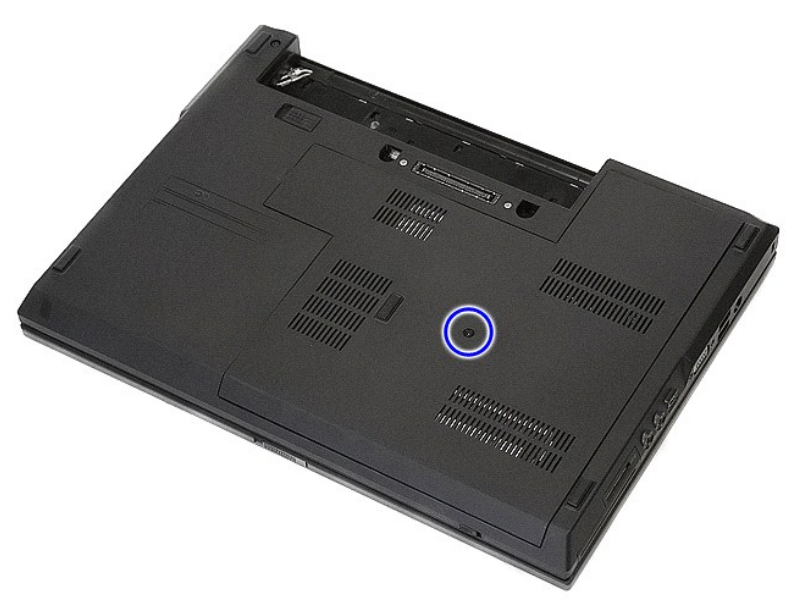

4. Unieś panel dostępu pod kątem i wyjmij go z komputera.

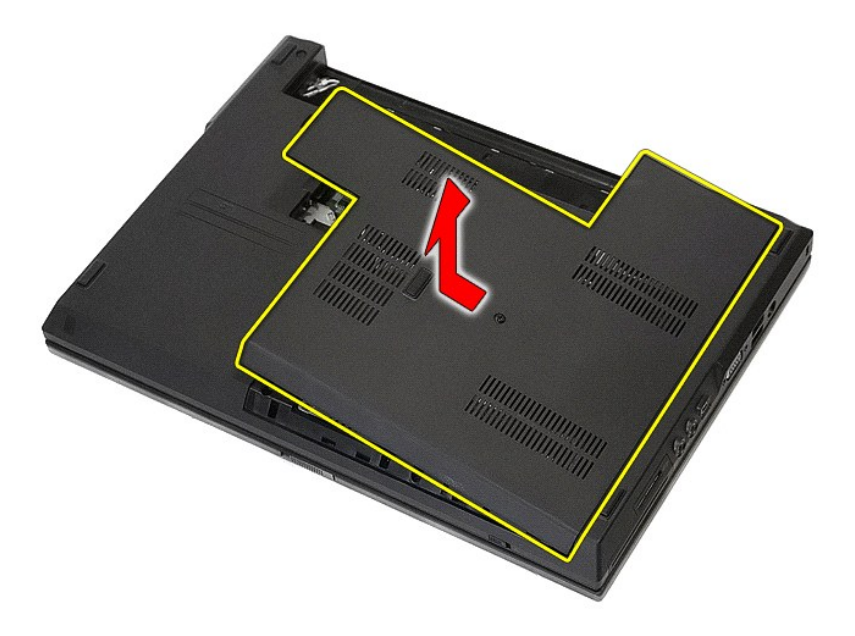

# **Wymiana panelu dostępu**

Aby wymienić panel dostępu, wykonaj powyższe kroki w odwrotnej kolejności.

## <span id="page-3-0"></span>**Zespół wyświetlacza**

### **Instrukcja serwisowa komputera Dell™ Latitude™ E5410**

OSTRZEZENIE: Przed przystąpieniem do wykonywania czynności wymagających otwarcia obudowy komputera należy zapoznać się z<br>instrukcjami dotyczącymi bezpieczeństwa dostarczonymi z komputerem. Dodatkowe zalecenia dotyczące bez

## **Wymontowywanie zespołu wyświetlacza**

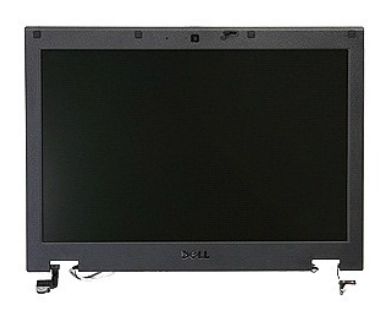

- 1. Wykonaj procedury przedstawione w rozdziale Przed przystąpieniem do
- 
- 
- 2. Wyjmij <u>[akumulator](file:///C:/data/systems/late5410/po/sm/battery.htm)</u> z komputera.<br>3. Wymontuj <u>[panel dost](file:///C:/data/systems/late5410/po/sm/acc_pan.htm)epu</u> z komputera.<br>4. Wyjmij <u>karte sieci WLAN</u> z komputera.<br>5. Wymontuj <u>kołwiaturę</u> z komputera.<br>6. Wymontuj <u>[klawiatur](file:///C:/data/systems/late5410/po/sm/kboard.htm)ę</u> z komputera.<br>7. Odłącz kable anteny bezp
- 
- 

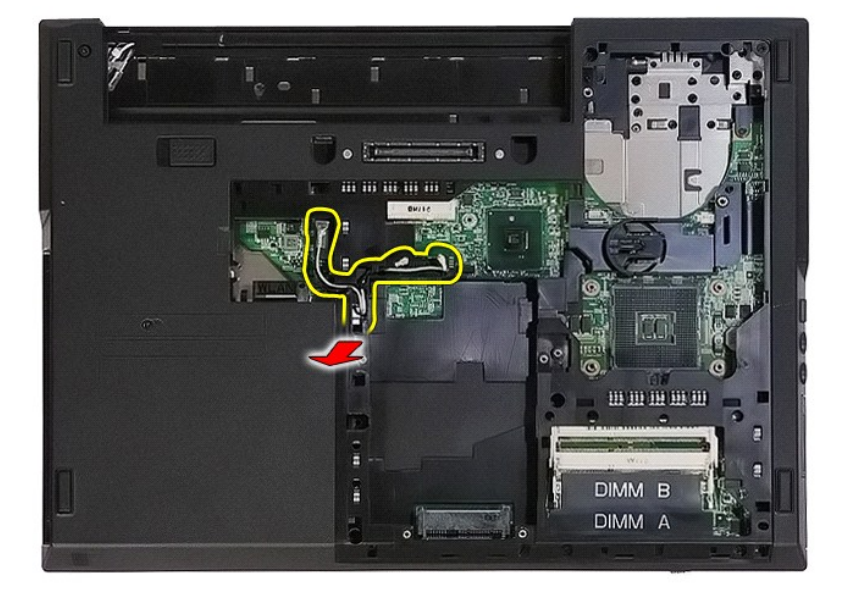

8. Wykręć wkręty mocujące dolną część zespołu wyświetlacza do komputera.

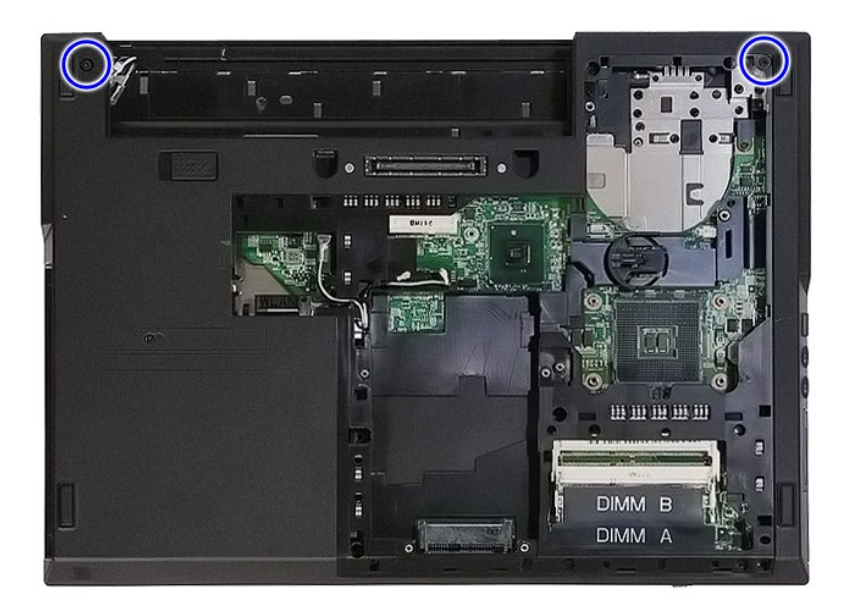

9. Odłącz kabel danych wyświetlacza od płyty systemowej.

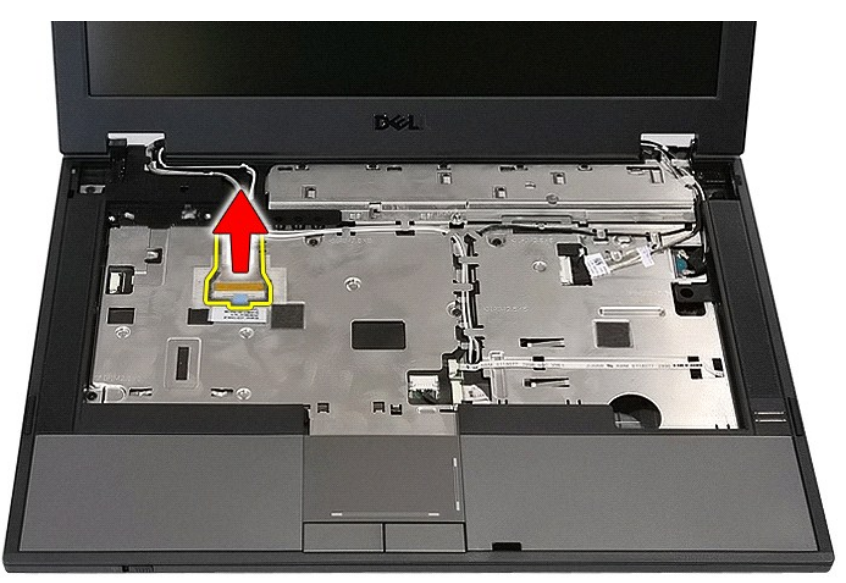

10. Odłącz kabel kamery od płyty systemowej.

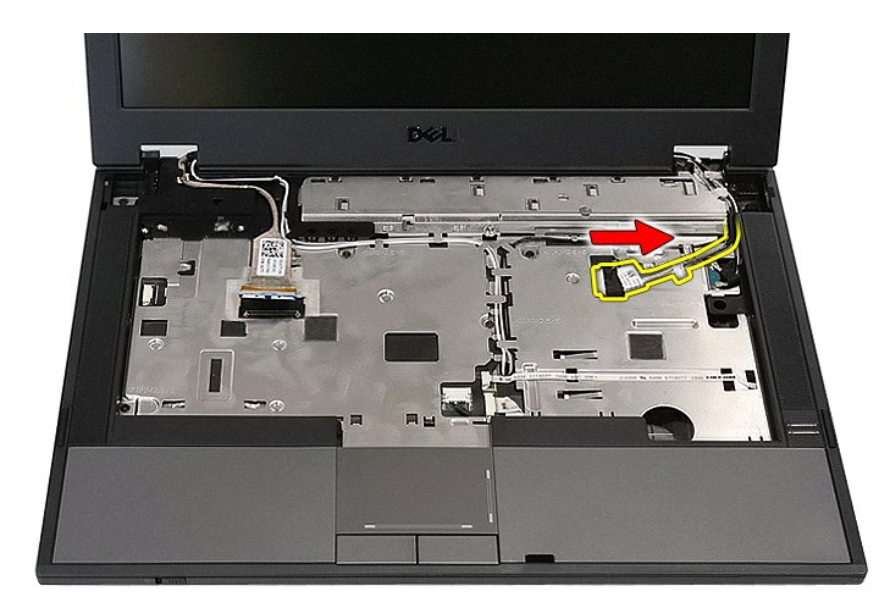

11. Odłącz kable antenowe od karty WWAN (jeśli komputer jest wyposażony w taką kartę).

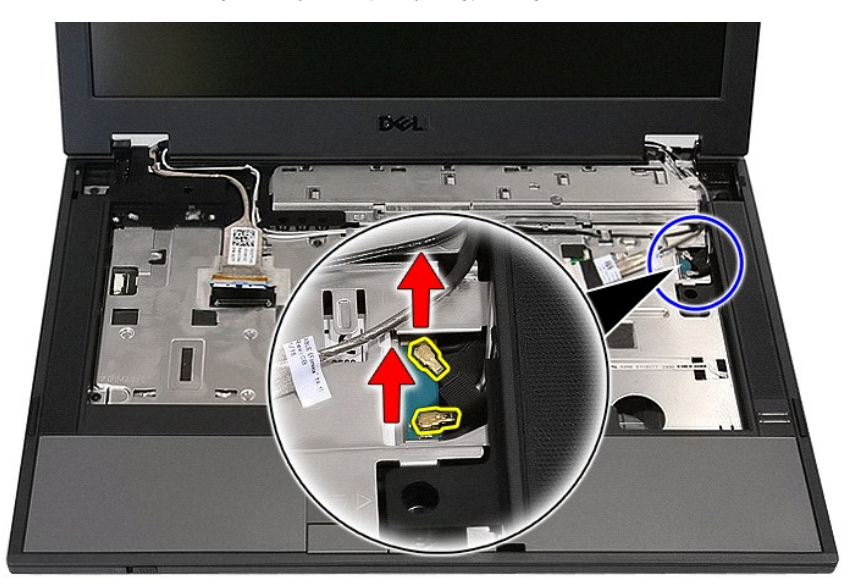

12. Wyjmij kable antenowe z prowadnic.

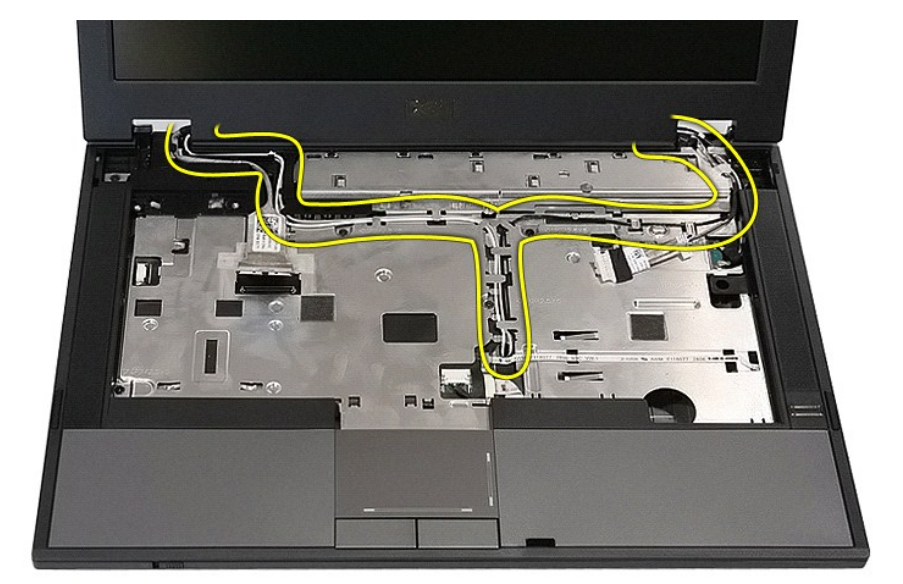

13. Wykręć wkręty mocujące zespół wyświetlacza do obudowy komputera.

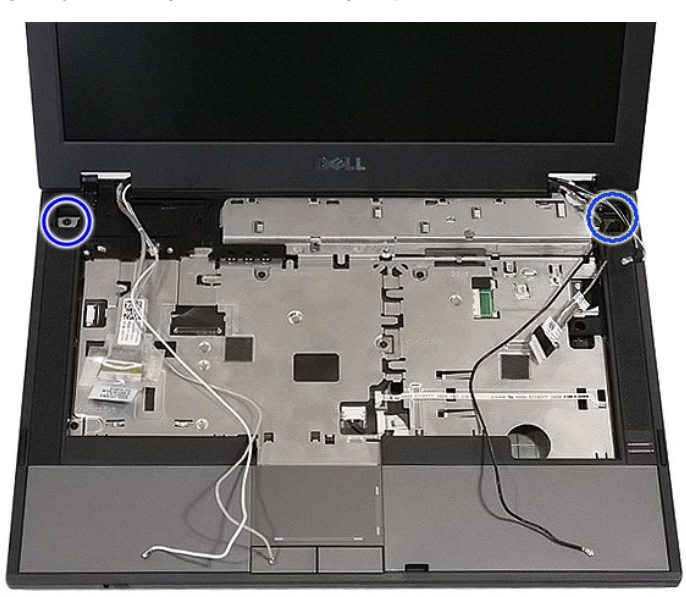

14. Unieś zespół wyświetlacza i zdejmij go z komputera.

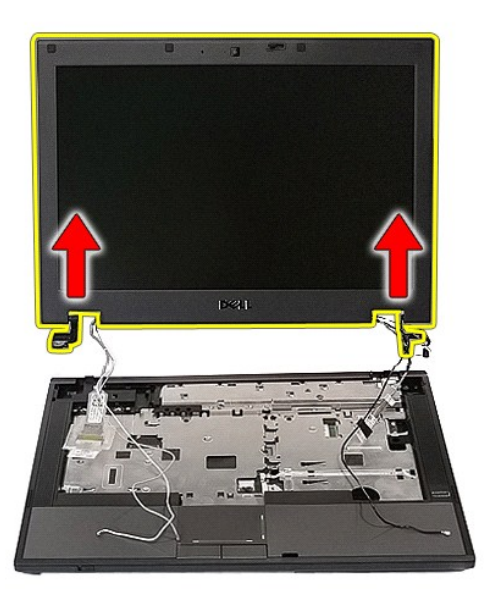

# **Instalowanie zespołu wyświetlacza**

Aby wymienić zestaw wyświetlacza, należy wykonać powyższe kroki w odwrotnej kolejności.

### <span id="page-8-0"></span>**Akumulator**

### **Instrukcja serwisowa komputera Dell™ Latitude™ E5410**

OSTRZEZENIE: Przed przystąpieniem do wykonywania czynności wymagających otwarcia obudowy komputera należy zapoznać się z<br>instrukcjami dotyczącymi bezpieczeństwa dostarczonymi z komputerem. Dodatkowe zalecenia dotyczące bez

## **Wyjmowanie akumulatora**

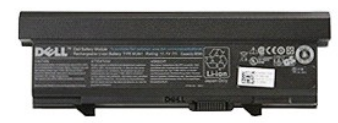

1. Wykonaj procedury przedstawione w rozdziale <u>Przed przystąpieniem do serwisowania komputera</u>.<br>2. Przesuń zwalniacz zatrzasku akumulatora w położenie otwarte.

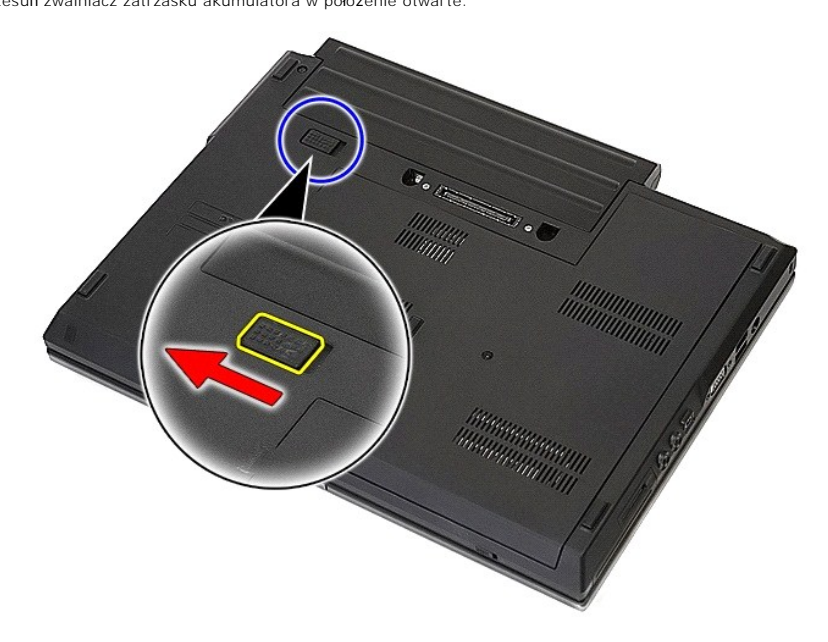

3. Wyjmij akumulator z komputera.

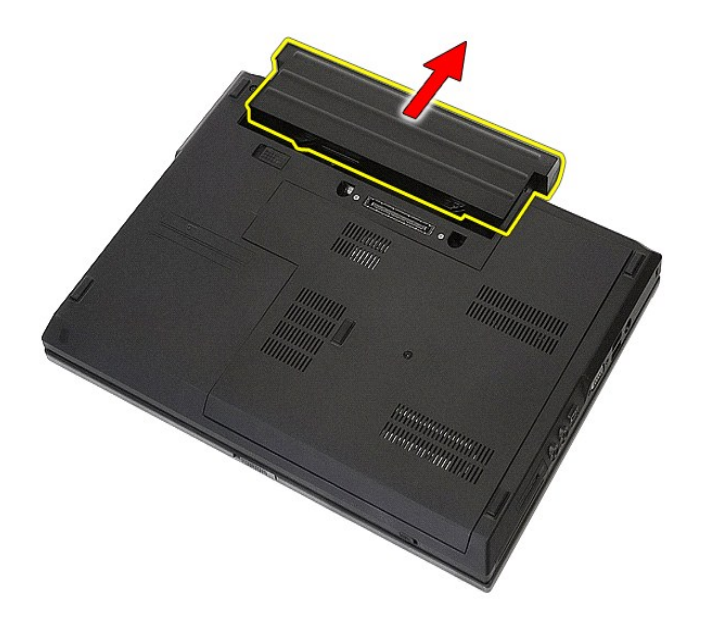

# **Wymiana akumulatora**

Aby zainstalować akumulator, wykonaj powyższe kroki w odwrotnej kolejności.

## **Płytka Bluetooth**

### **Instrukcja serwisowa komputera Dell™ Latitude™ E5410**

OSTRZEZENIE: Przed przystąpieniem do wykonywania czynności wymagających otwarcia obudowy komputera należy zapoznać się z<br>instrukcjami dotyczącymi bezpieczeństwa dostarczonymi z komputerem. Dodatkowe zalecenia dotyczące bez

## **Wymontowywanie płytki Bluetooth**

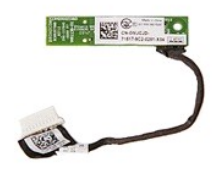

- 1. Wykonaj procedury przedstawione w rozdziale Przed przystą[pieniem do serwisowania komputera.](file:///C:/data/systems/late5410/po/sm/work.htm#before)
- 
- 
- 2. Wyjmij <u>[akumulator](file:///C:/data/systems/late5410/po/sm/battery.htm)</u> z komputera.<br>2. Wymontuj <u>[panel dost](file:///C:/data/systems/late5410/po/sm/acc_pan.htm)ępu</u> z komputera.<br>4. Wymontuj <u>naped dysków optycznych</u> z komputera.<br>5. Wymontuj <u>pokrywe wska[źników LED](file:///C:/data/systems/late5410/po/sm/led_bd.htm)</u> z komputera.<br>6. Wymontuj <u>[klawiatur](file:///C:/data/systems/late5410/po/sm/kboard.htm)e z komputer</u>a.<br>7. Wym
- 
- 
- 
- - A PARTICULAR AND
- 11. Zwolnij zatrzaski płytki Bluetooth i wyjmij ją z komputera.

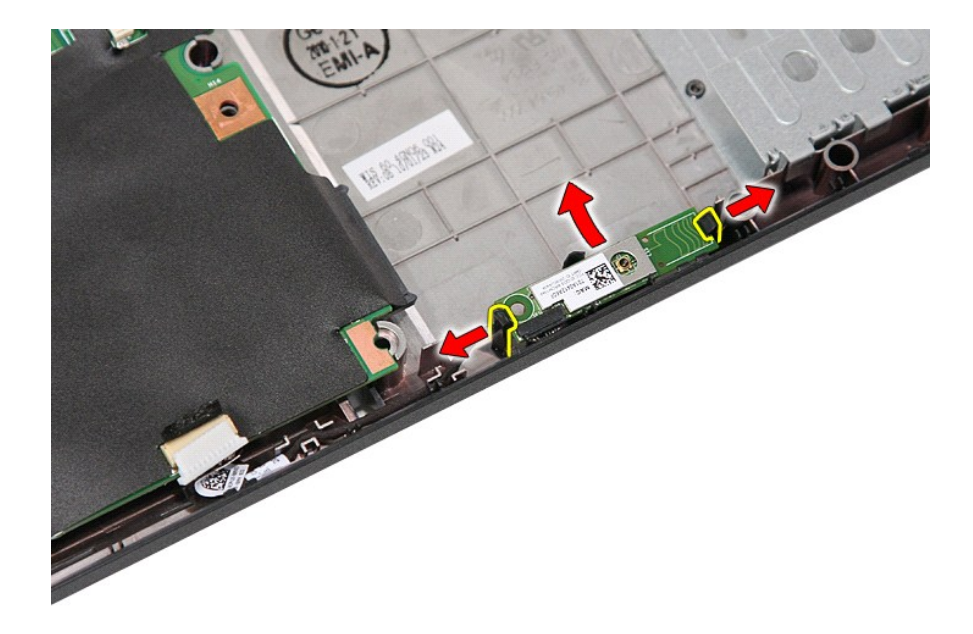

## **Wymiana płytki Bluetooth**

Aby wymienić płytkę Bluetooth, wykonaj powyższe kroki w odwrotnej kolejności.

### <span id="page-12-0"></span>**Program konfiguracji systemu Instrukcja serwisowa komputera Dell™ Latitude™ E5410**

- Menu wywoł[ywane klawiszem <F12>](#page-12-1)
- O Uruchamianie programu konfiguracji
- [Boot Menu \(Menu startowe\)](#page-12-3)
- **O** [Drive BIOS Quicktest \(Szybki test systemu BIOS dysku\)](#page-12-4)
- **O** [Klawisze nawigacji](#page-12-5)
- O Opcie menu konfiguracji systemu

W komputerze są dostępne następujące opcje systemu BIOS i konfiguracji systemu:

- 
- ı Aby uzyskać dostęp do konfiguracji systemu, naciśnij klawisz <F2>.<br>ι Aby wyświetlić menu jednorazowych opcji uruchamiania, naciśnij klawisz <F12>.<br>ι Aby uruchomić test PSA (Pre-boot System Assessment), naciśnij kl
- 

### <span id="page-12-1"></span>**Menu wywoływane klawiszem <F12>**

Po wy**świetleniu logo Dell™ naciś**nij klawisz <F12>, aby wyświetlić menu jednorazowych opcji uruchamiania wraz z listą urządzeń startowych w komputerze.<br>**Diagnostyka i Enter Setup** (Przejdź do konfiguracji systemu). Urząd

### <span id="page-12-2"></span>**Uruchamianie programu konfiguracji systemu**

Naciśnij klawisz <F2>, aby otworzyć program konfiguracji systemu i zmodyfikować ustawienia konfiguracji. W przypadku trudności z otwarciem konfiguracji<br>systemu należy nacisnąć klawisz <F2> tuż po pierwszym zapaleniu się la

### <span id="page-12-3"></span>**Boot Menu (Menu startowe)**

Komputer jest wyposażony w udoskonalone menu jednorazowych opcji uruchamiania:

- 
- 1 **Ułatwiony dostęp —** aby otworzyć to menu, wystarczy nacisnąć klawisz <F12> podczas uruchamiania systemu.<br>1 M**onit —** na ekranie powitalnym systemu BIOS jest wyświetlany monit o naciśnięcie klawisza.
- l **Nowe opcje diagnostyki** menu startowe zawiera dwie nowe opcje: **IDE Drive Diagnostics** (Diagnostyka dysku twardego 90/90) i **Boot to the Utility Partition** (Uruchom z partycji narzędziowej).

# <span id="page-12-4"></span>**Drive BIOS Quicktest (Szybki test systemu BIOS dysku)**

Opcja Drive BIOS Quicktest umożliwi**a wykonanie testu fizycznych funkcji dysku twardego bez wyszukiwania i pobierania plików z witryny <b>support.dell.com**<br>albo tworzenia dyskietki startowej lub startowego dysku CD. Aby rozp napędu IDE).

## <span id="page-12-5"></span>**Klawisze nawigacji**

Do nawigacji na ekranach konfiguracji systemu służą poniższe klawisze.

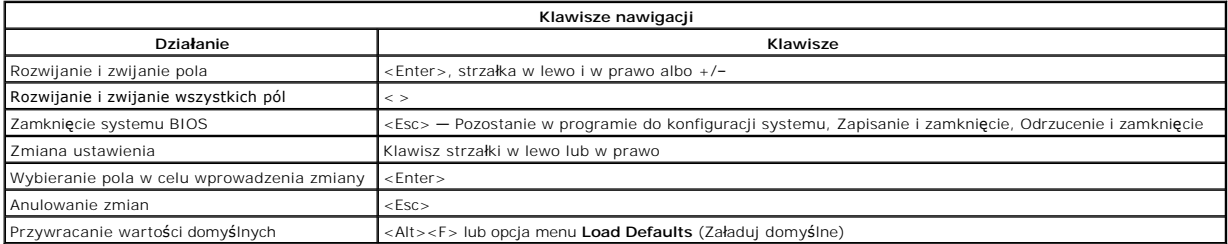

## <span id="page-12-6"></span>**Opcje menu konfiguracji systemu**

Poniższa tabela przedstawia opcje menu programu do konfiguracji systemu BIOS.

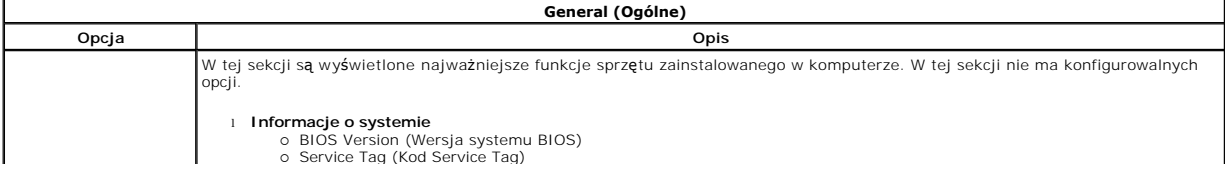

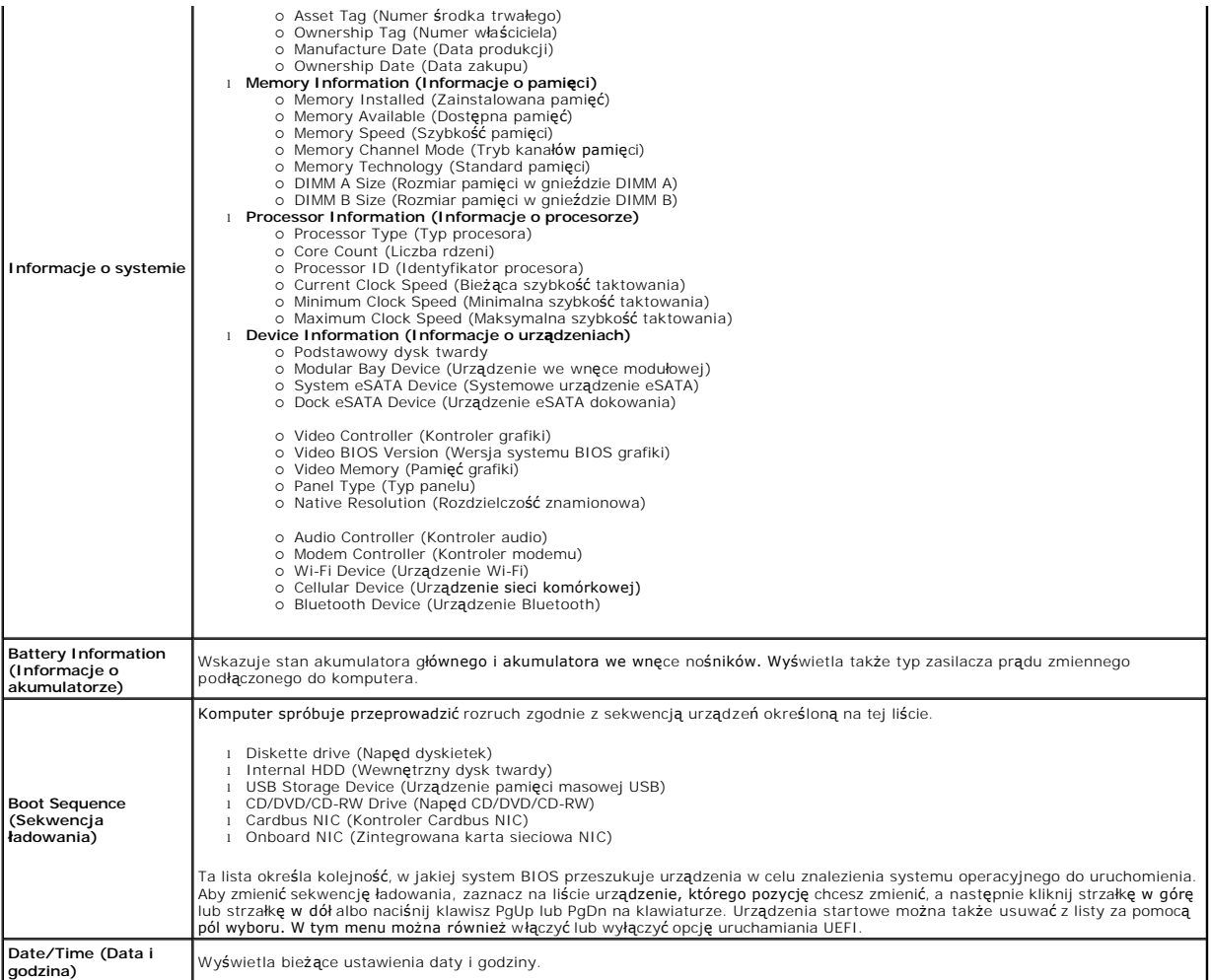

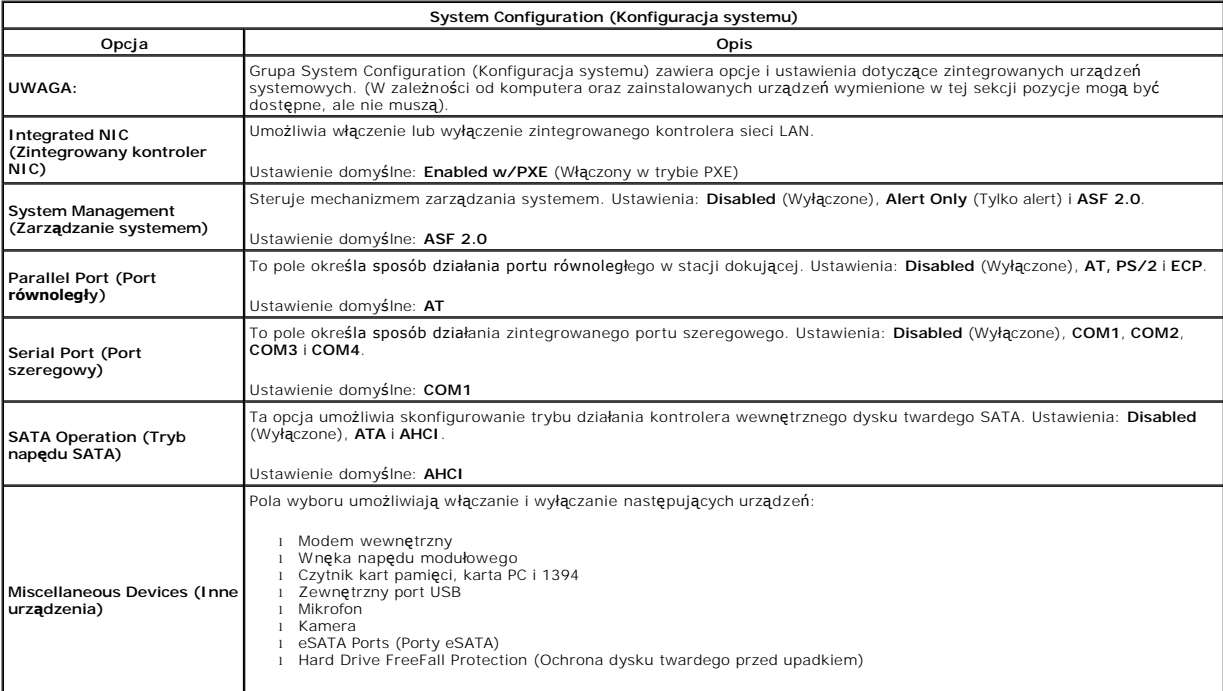

Ustawienie domyślne: **All enabled** (Wszystkie włączone).

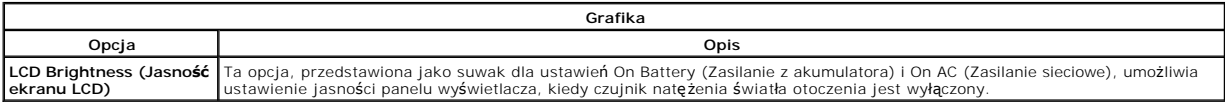

 $\overline{\phantom{0}}$ 

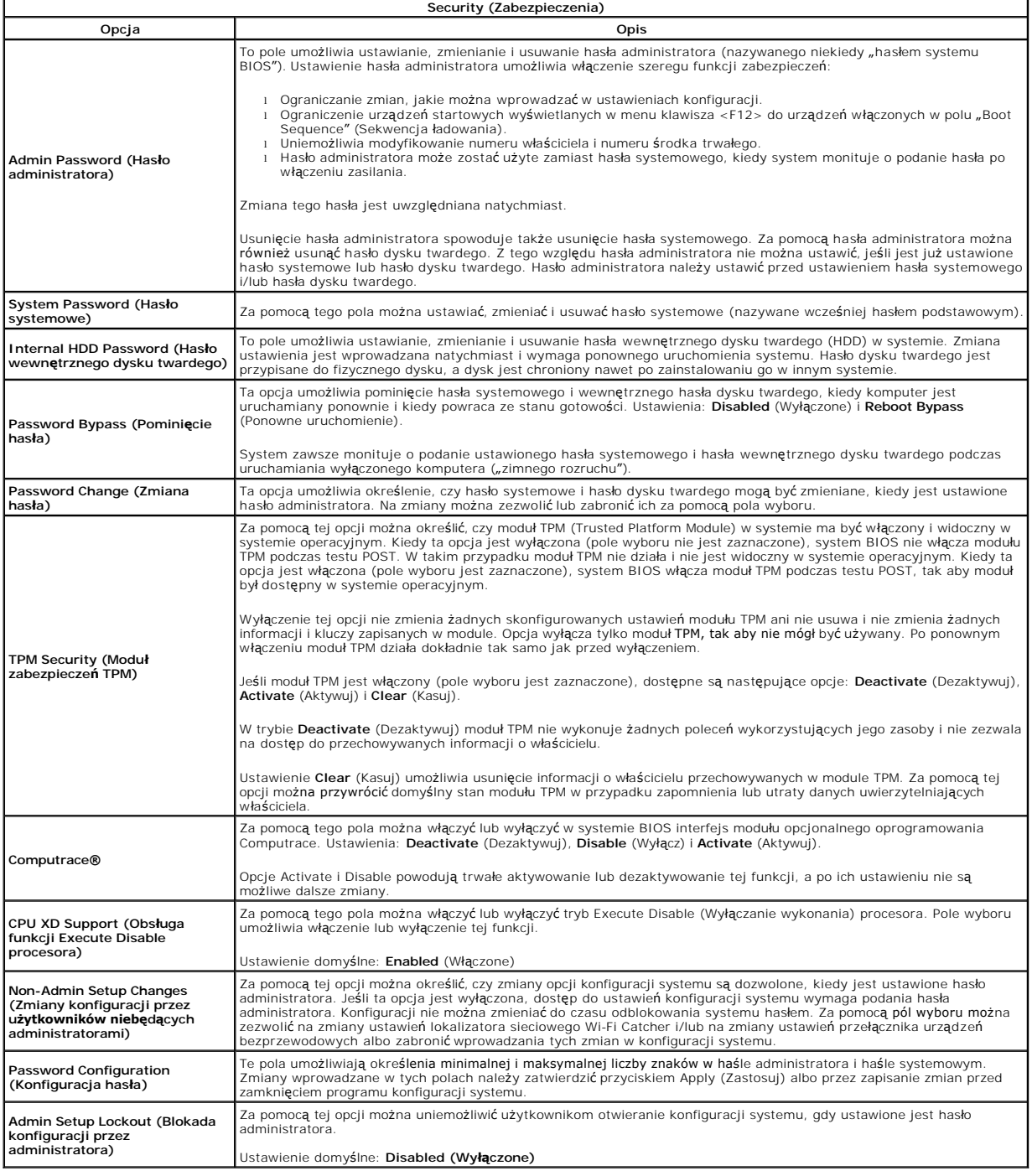

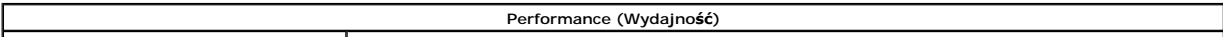

 $\frac{1}{2}$ 

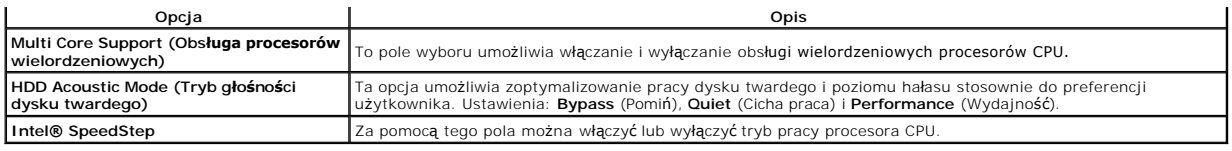

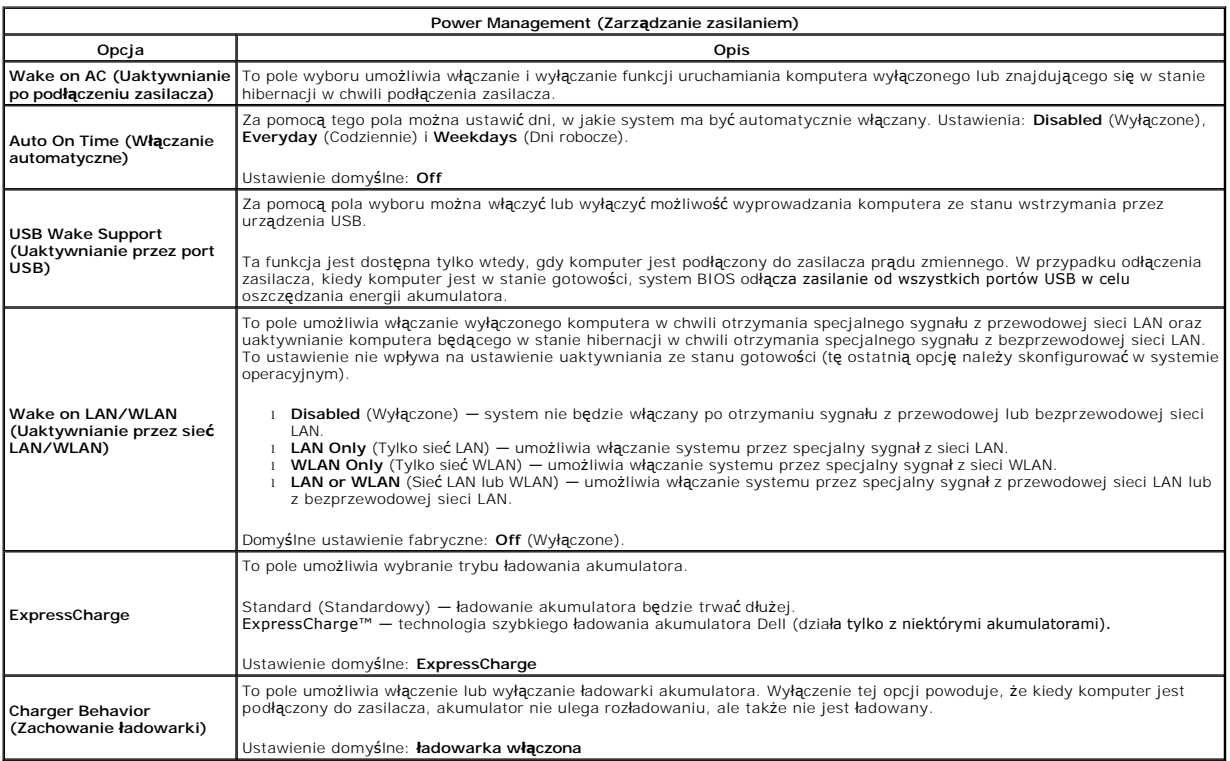

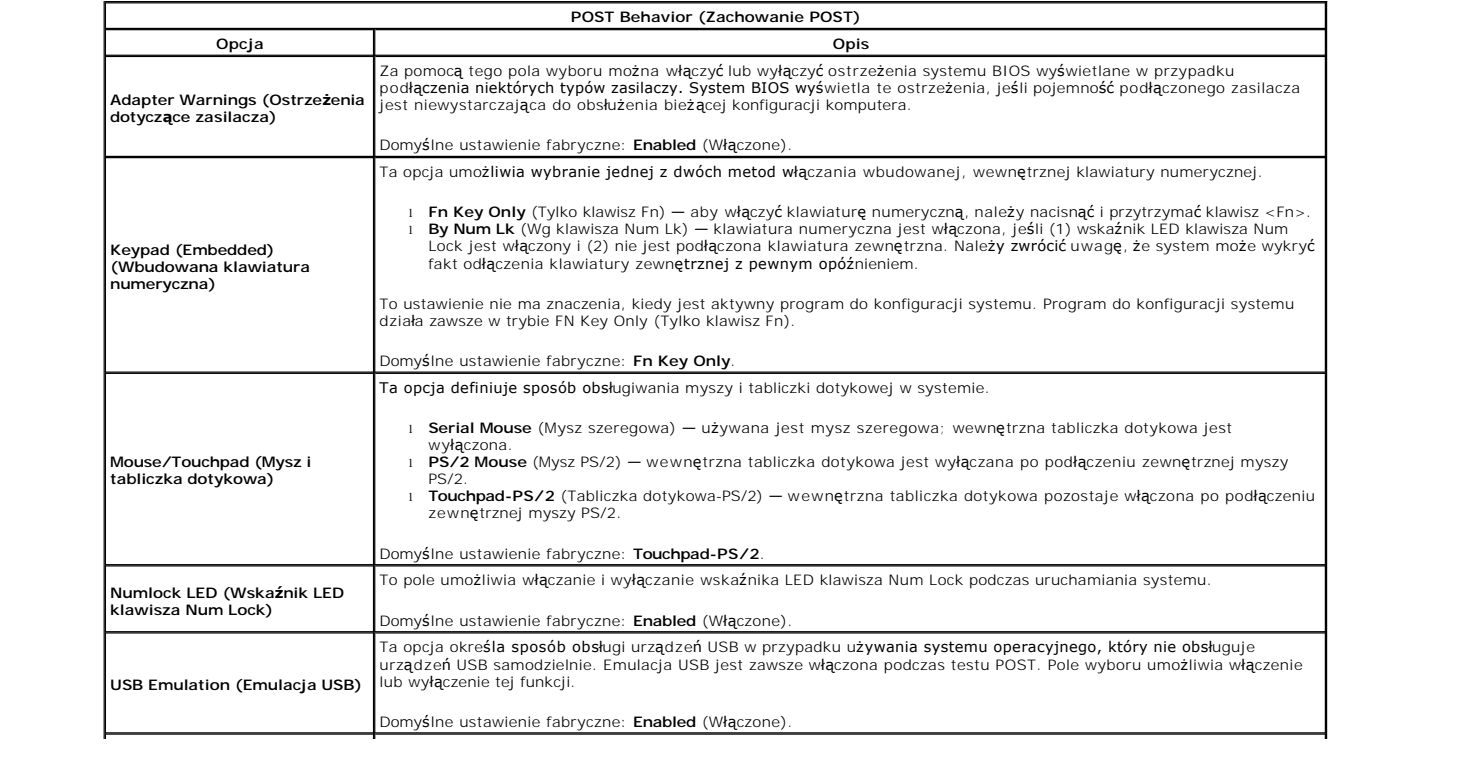

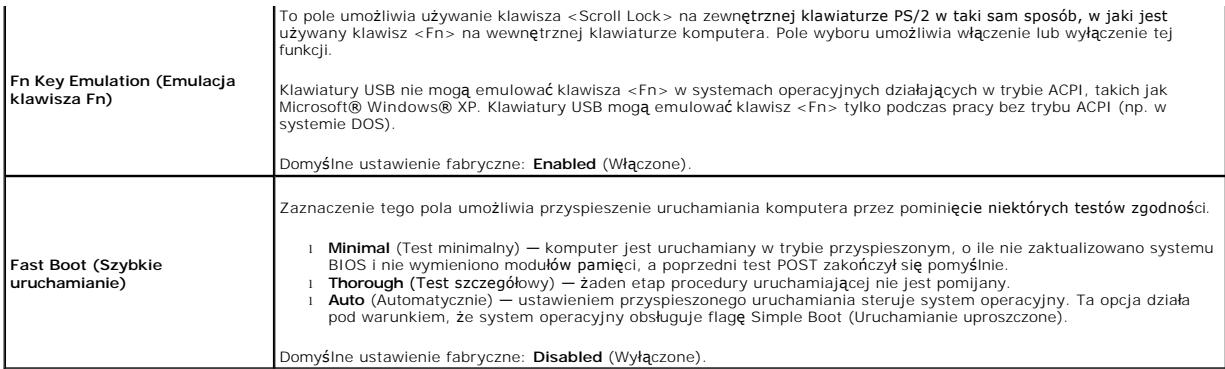

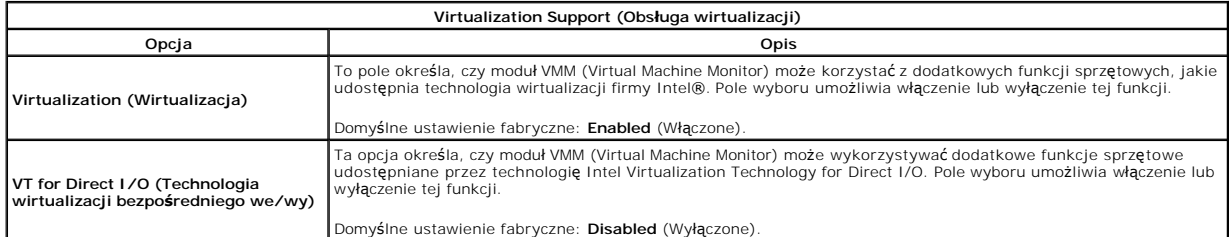

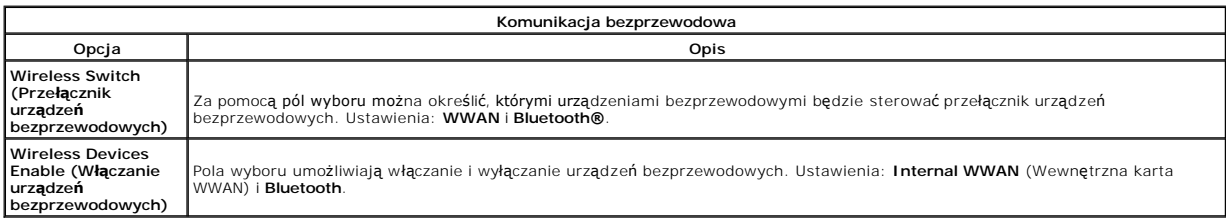

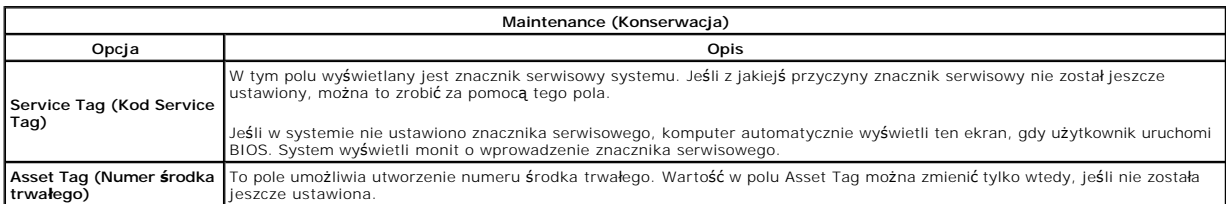

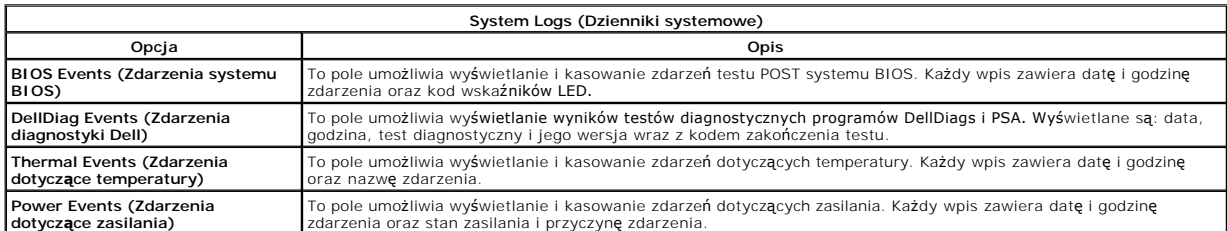

## <span id="page-17-0"></span>**Pokrywa wskaźników LED**

**Instrukcja serwisowa komputera Dell™ Latitude™ E5410**

OSTRZEZENIE: Przed przystąpieniem do wykonywania czynności wymagających otwarcia obudowy komputera należy zapoznać się z<br>instrukcjami dotyczącymi bezpieczeństwa dostarczonymi z komputerem. Dodatkowe zalecenia dotyczące bez

## **Wyjmowanie pokrywy wskaźników LED**

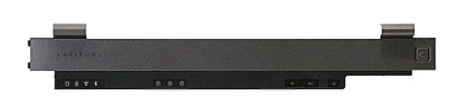

- 1. Wykonaj procedury przedstawione w rozdziale <u>Przed przystąpieniem do serwisowania komputera</u>.<br>2. Wyjmij <u>akumulator</u>.<br>3. Otwórz wyświetlacz pod kątem 180 stopni. Po prawej stronie komputera użyj wkrętaka z płaskim i
- 
- 2. Wyjmij <u>[akumulator](file:///C:/data/systems/late5410/po/sm/battery.htm)</u>.<br>3. Otwórz wyświetlacz pod kątem 180 stopni. Po prawej stronie komputera użyj wkrętaka z płaskim końcem lub rysika (włożonego do wycięcia), aby<br>podważyć pokrywę wskaźników LED.

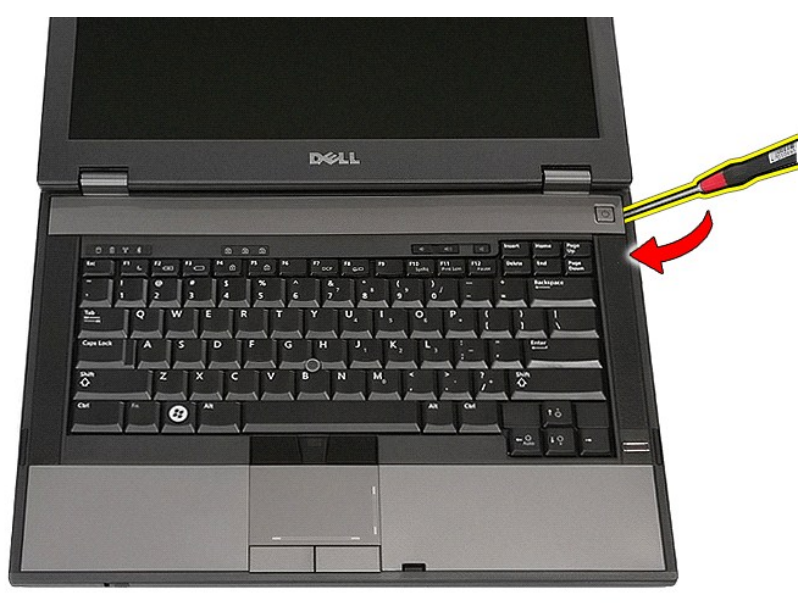

4. Delikatnie podważ krawędzie pokrywy wskaźników LED, aby zwolnić ją z zatrzasków, a następnie zdejmij ją.

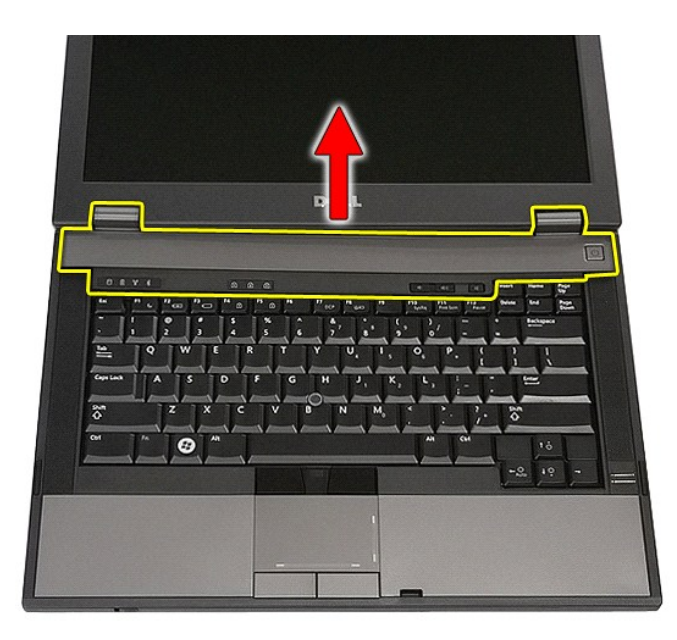

# **Wymiana pokrywy wskaźników LED**

Aby założyć pokrywę LED, wykonaj powyższe kroki w odwrotnej kolejności.

## **Bateria pastylkowa**

### **Instrukcja serwisowa komputera Dell™ Latitude™ E5410**

OSTRZEZENIE: Przed przystąpieniem do wykonywania czynności wymagających otwarcia obudowy komputera należy zapoznać się z<br>instrukcjami dotyczącymi bezpieczeństwa dostarczonymi z komputerem. Dodatkowe zalecenia dotyczące bez

## **Wyjmowanie baterii pastylkowej**

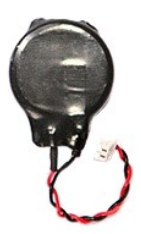

- 1. Wykonaj procedury przedstawione w rozdziale <u>Przed przystapieniem do serwisowania komputera</u>.<br>2. Wyjmij <u>[akumulator](file:///C:/data/systems/late5410/po/sm/battery.htm)</u> z komputera.<br>3. Wymontuj <u>[panel dost](file:///C:/data/systems/late5410/po/sm/acc_pan.htm)epu</u> z komputera.<br>4. Odł**ącz przewód baterii pastylkowej od płyt**y
- 
- 
- 

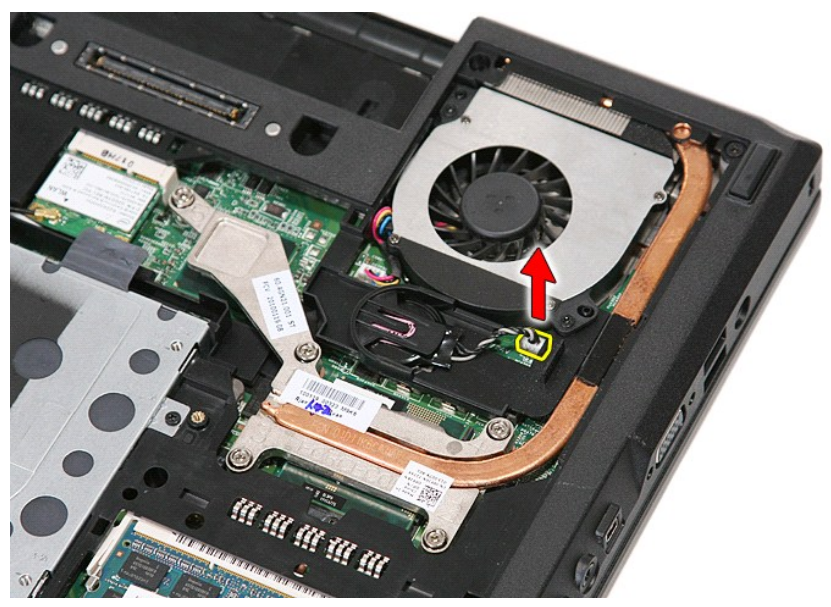

5. Wysuń baterię pastylkową z jej gniazda.

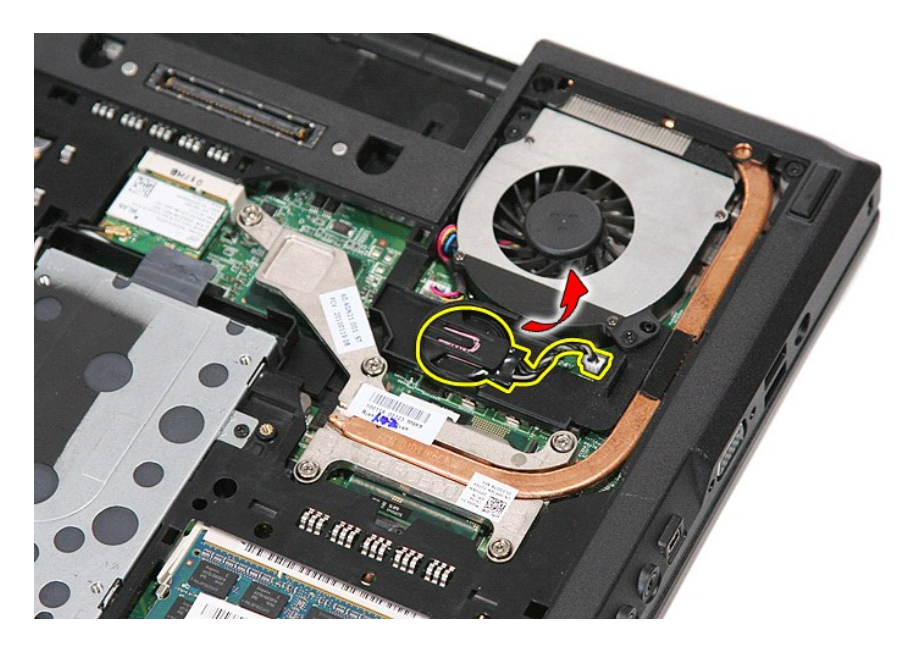

# **Instalowanie baterii pastylkowej**

Aby zainstalować baterię pastylkową, wykonaj powyższe kroki w odwrotnej kolejności.

### <span id="page-21-0"></span>**Diagnostyka**

**Instrukcja serwisowa komputera Dell™ Latitude™ E5410** 

- [Lampki stanu urz](#page-21-1)ądzeń
- **O** Lampki stanu akumulator
- **C** [Lampki stanu klawiatury](#page-21-3)
- **[Kody lampek diagnostycznych](#page-21-4)**

## <span id="page-21-1"></span>**Lampki stanu urządzeń**

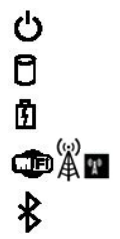

Świeci światłem ciągłym po włączeniu komputera; świeci światłem przerywanym, gdy komputer jest w trybie zarządzania energią.

Świeci, gdy komputer odczytuje lub zapisuje dane.

Świeci światłem ciągłym lub przerywanym, wskazując stan naładowania akumulatora.

Świeci po włączeniu sieci bezprzewodowej.

Świeci, gdy jest włączona karta technologii bezprzewodowej Bluetooth®. Aby wyłączyć tylko funkcję technologii bezprzewodowej Bluetooth, kliknij prawym przyciskiem myszy ikonę w obszarze powiadomień i wybierz polecenie **Disable Bluetooth Radio** (Wyłącz radio Bluetooth).

## <span id="page-21-2"></span>**Lampki stanu akumulatora**

Jeśli komputer jest podłączony do gniazdka elektrycznego, lampka stanu akumulatora zachowuje się w następujący sposób:

- l **Naprzemiennie przerywane pomarańczowe i niebieskie światło:** do laptopa podłączono niezatwierdzony lub nieobsługiwany zasilacz, którego producentem nie jest firma Dell.
- 
- ı M**aprzemiennie przerywane pomarańczowe światło i ciągłe niebieskie światło:** przejściowa awaria akumulatora przy podłączonym zasilaczu.<br>ι Przerywane pomarańczowe światło: krytyczna awaria akumulatora przy podłączonym z
- 
- 

## <span id="page-21-3"></span>**Lampki stanu klawiatury**

Znaczenie zielonych lampek umieszczonych nad klawiaturą jest następujące:

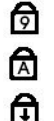

Świeci po włączeniu klawiatury numerycznej (Num Lock).

Świeci po włączeniu funkcji pisania wielkimi literami (Caps Lock).

Świeci po włączeniu funkcji blokowania przewijania (Scroll Lock).

## <span id="page-21-4"></span>**Kody lampek diagnostycznych**

W poniższej tabeli przedstawiono kody lampek diagnostycznych, jakie mogą być wyświetlane w przypadku wystąpienia błędu podczas testu POST (Power On<br>Self Test).

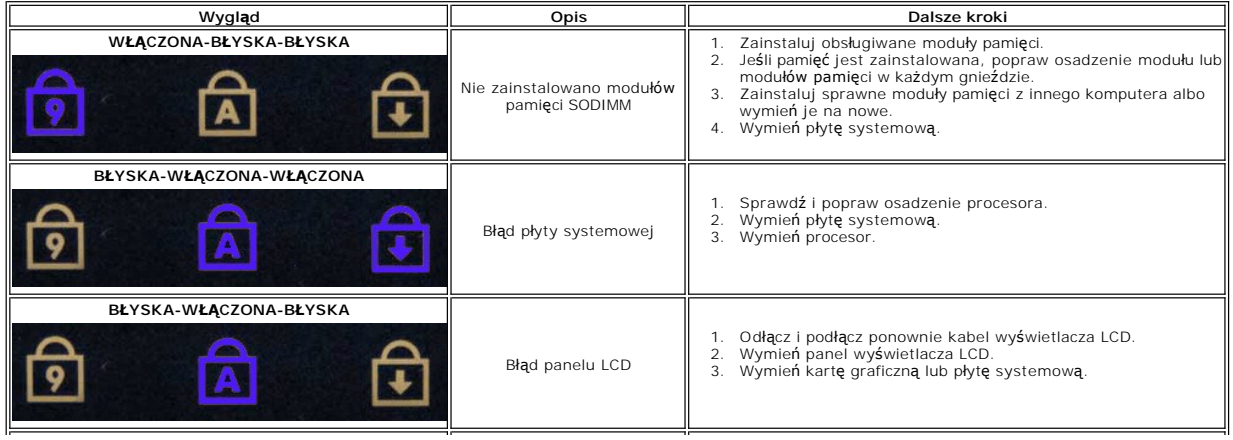

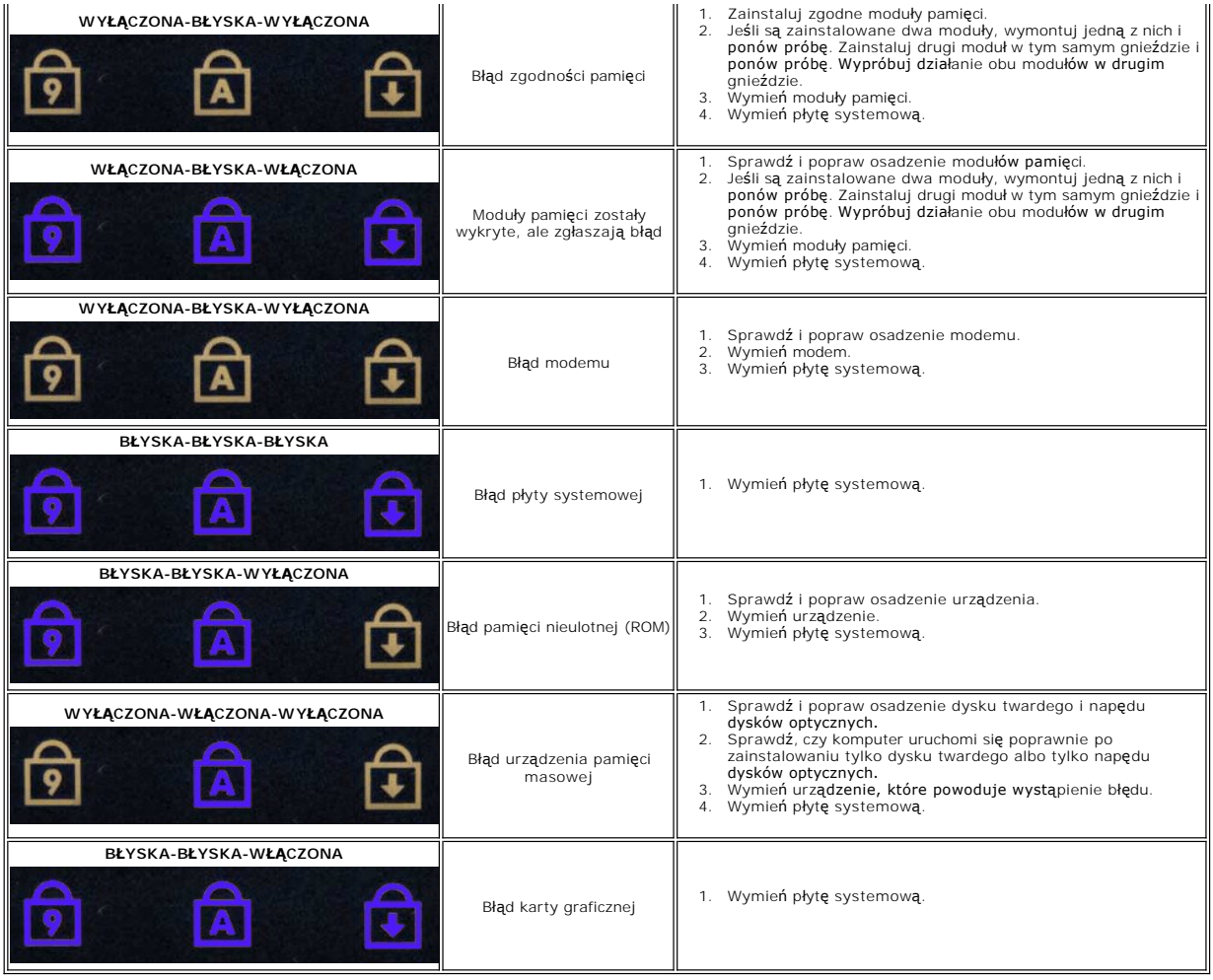

## <span id="page-23-0"></span>**Wentylator**

**Instrukcja serwisowa komputera Dell™ Latitude™ E5410**

OSTRZEZENIE: Przed przystąpieniem do wykonywania czynności wymagających otwarcia obudowy komputera należy zapoznać się z<br>instrukcjami dotyczącymi bezpieczeństwa dostarczonymi z komputerem. Dodatkowe zalecenia dotyczące bez

## **Wyjmowanie wentylatora**

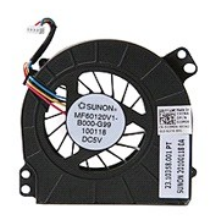

1. Wykonaj procedury przedstawione w rozdziale Przed przystą[pieniem do serwisowania komputera.](file:///C:/data/systems/late5410/po/sm/work.htm#before)

2. Wyjmij <u>[akumulator](file:///C:/data/systems/late5410/po/sm/battery.htm)</u>.<br>3. Wyjmij <u>[panel dost](file:///C:/data/systems/late5410/po/sm/acc_pan.htm)epu</u>.<br>4. Odł**ą**cz kabel wentylatora od płyty systemowej.

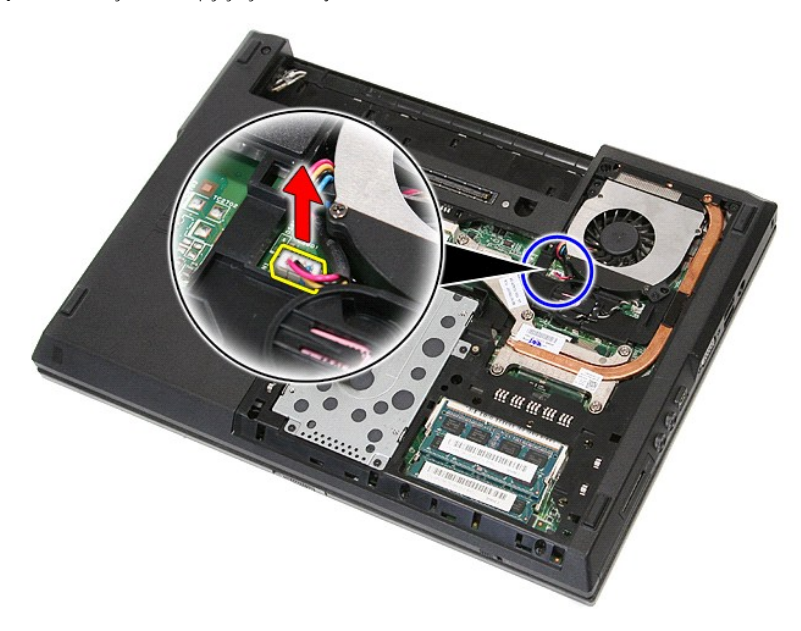

5. Wykręć wkręty mocujące wentylator do płyty systemowej.

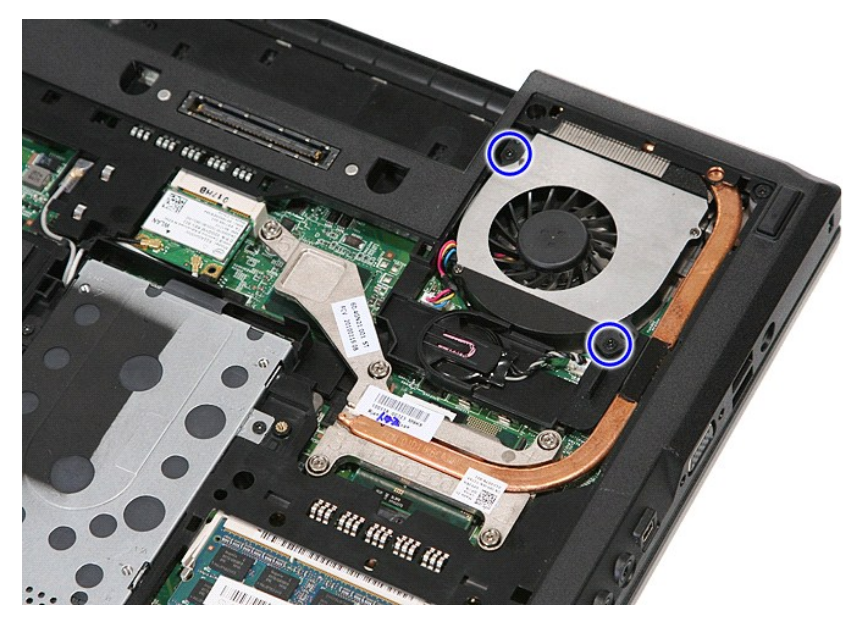

6. Unieś wentylator i wyjmij go z komputera.

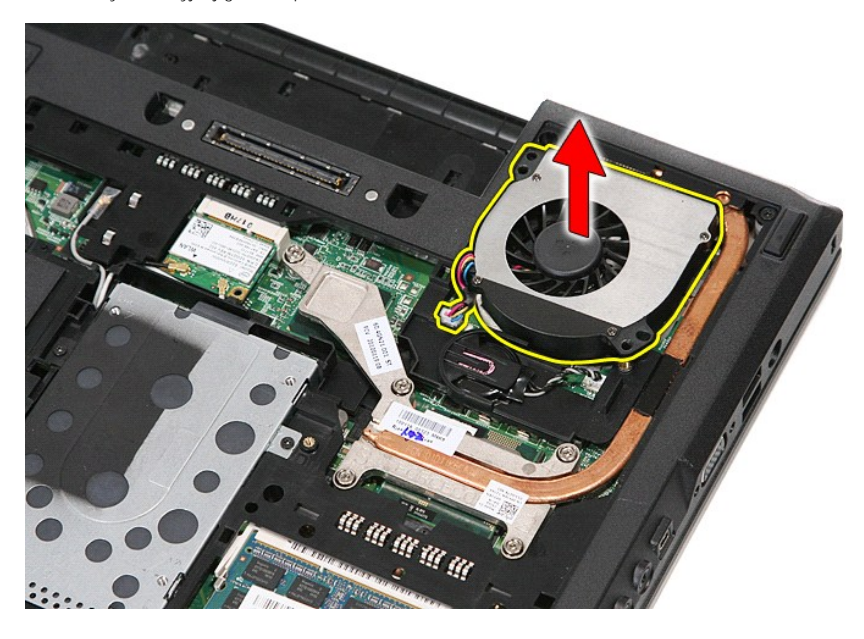

# **Montaż wentylatora**

Aby zamontować wentylator, wykonaj powyższe kroki w odwrotnej kolejności.

## **Fingerprint Reader (Czytnik linii papilarnych) Instrukcja serwisowa komputera Dell™ Latitude™ E5410**

OSTRZEZENIE: Przed przystąpieniem do wykonywania czynności wymagających otwarcia obudowy komputera należy zapoznać się z<br>instrukcjami dotyczącymi bezpieczeństwa dostarczonymi z komputerem. Dodatkowe zalecenia dotyczące bez

## **Wyjmowanie czytnika linii papilarnych**

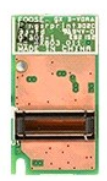

- 1. Wykonaj procedury przedstawione w rozdziale <u>Przed przystapieniem do serwisowania komputera</u><br>2. Wyjmij <u>[akumulator](file:///C:/data/systems/late5410/po/sm/battery.htm)</u> z komputera.<br>3. Wyjmij <u>akumulator</u> z komputera.<br>4. Wymontuj <u>nap[ęd dysków optycznych](file:///C:/data/systems/late5410/po/sm/acc_pan.htm)</u> z komputera.<br>5.
- 
- 
- 
- 
- 
- 
- 

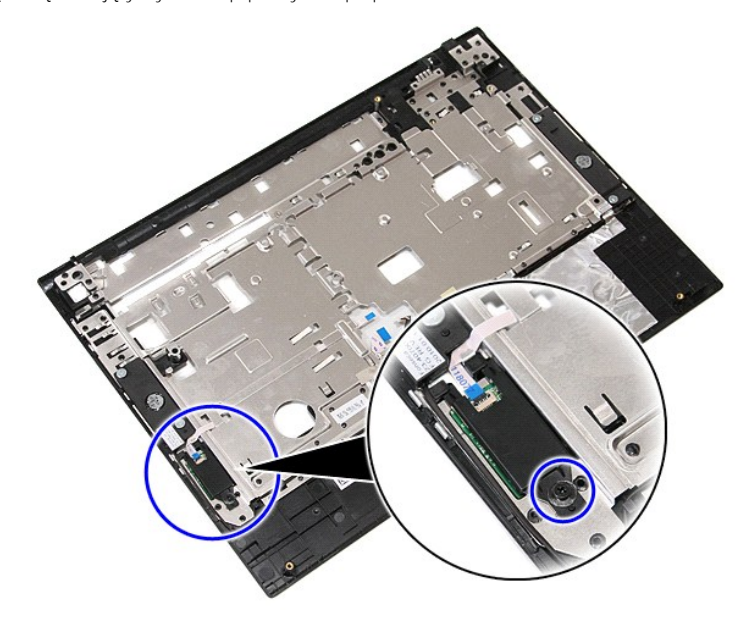

11. Unieś pokrywę czytnika linii papilarnych pod kątem i usuń ją.

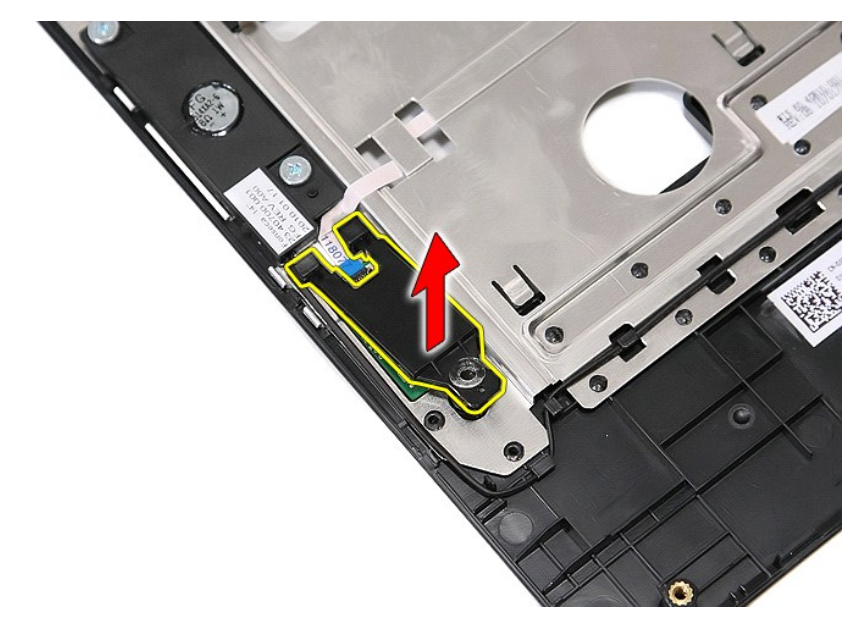

12. Otwórz zacisk kabla danych czytnika linii papilarnych.

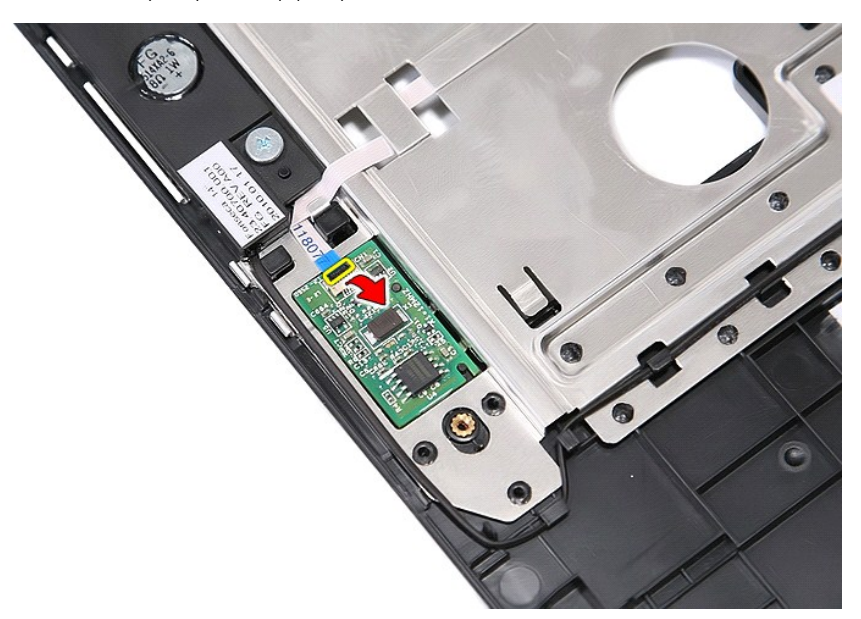

13. Odłącz kabel danych czytnika linii papilarnych.

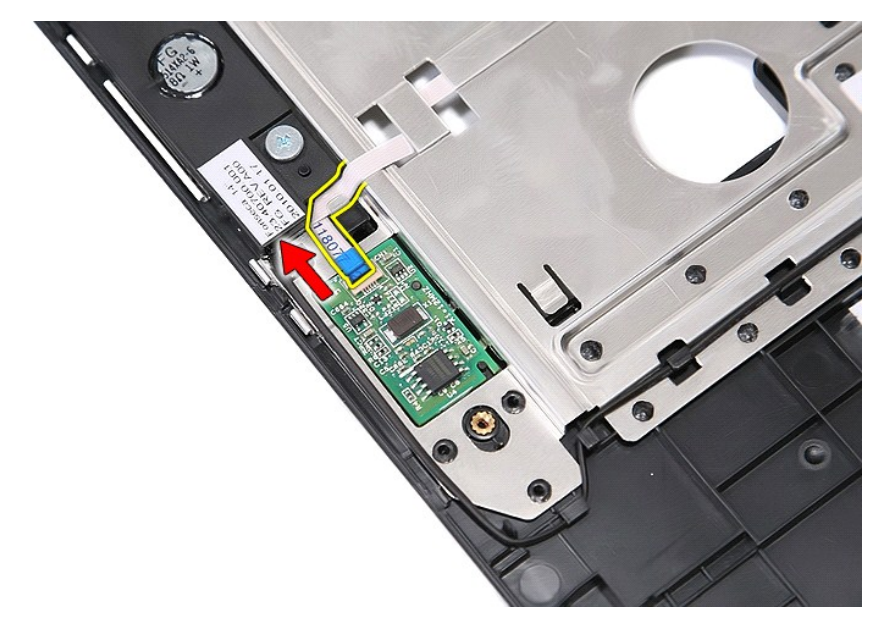

14. Unieś płytkę czytnika linii papilarnych i wyjmij ją z komputera.

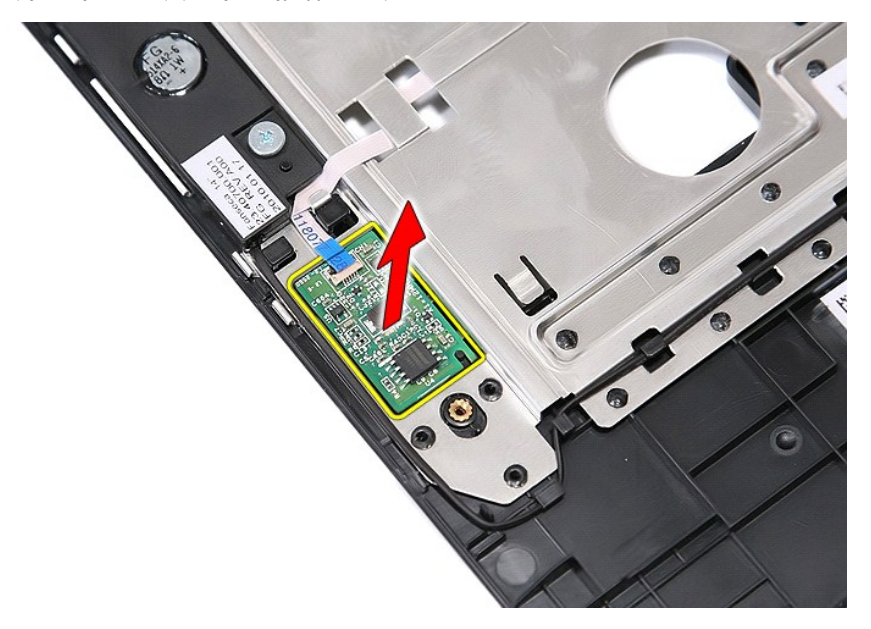

# **Wymiana czytnika linii papilarnych**

Aby wymienić czytnik linii papilarnych, wykonaj powyższe kroki w odwrotnej kolejności.

## **Dysk twardy**

**Instrukcja serwisowa komputera Dell™ Latitude™ E5410**

OSTRZEZENIE: Przed przystąpieniem do wykonywania czynności wymagających otwarcia obudowy komputera należy zapoznać się z<br>instrukcjami dotyczącymi bezpieczeństwa dostarczonymi z komputerem. Dodatkowe zalecenia dotyczące bez

## **Wymontowywanie dysku twardego**

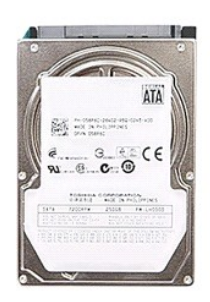

- 1. Wykonaj procedury przedstawione w rozdziale <u>Przed przystąpieniem do serwisowania komputera</u>.<br>2. Wyjmij <u>[akumulator](file:///C:/data/systems/late5410/po/sm/battery.htm)</u> z komputera.<br>3. Wymontuj <u>[panel dost](file:///C:/data/systems/late5410/po/sm/acc_pan.htm)ępu</u> z komputera.<br>4. Wykręć śruby mocujące dysk twardy do
- 
- 
- 

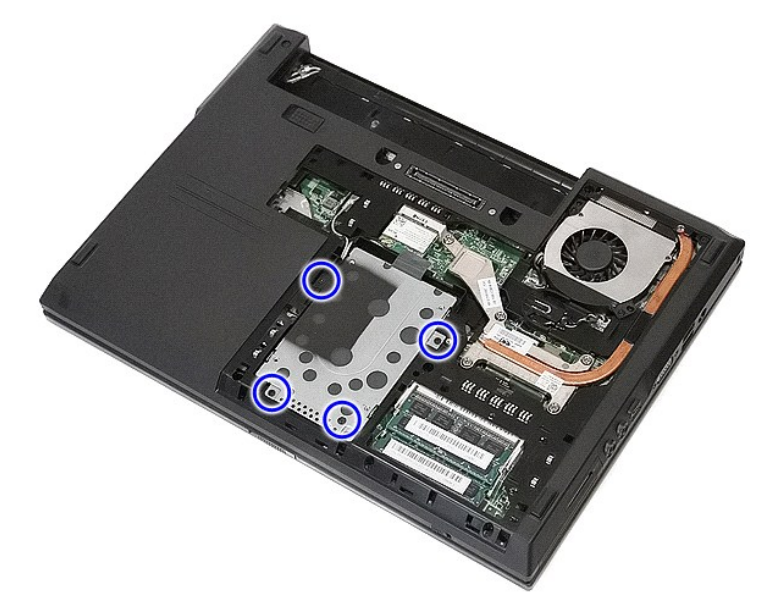

5. Przesuń dysk twardy w stronę środka komputera i wyjmij go z komputera.

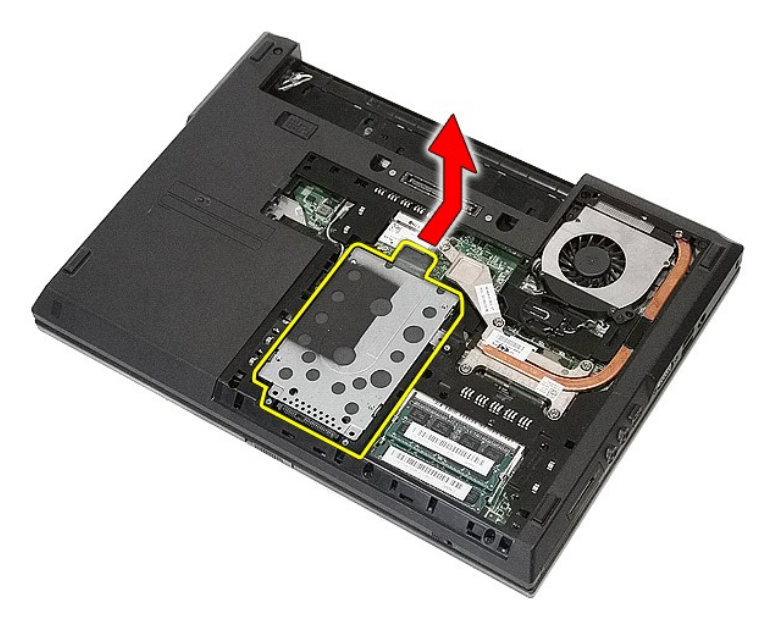

6. Wykręć wkręty mocujące oprawę do dysku twardego.

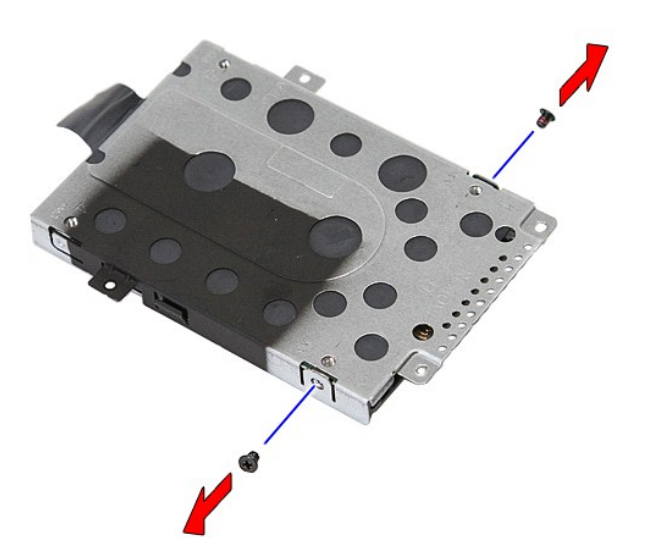

7. Unieś oprawę pod kątem i zdejmij ją z dysku twardego.

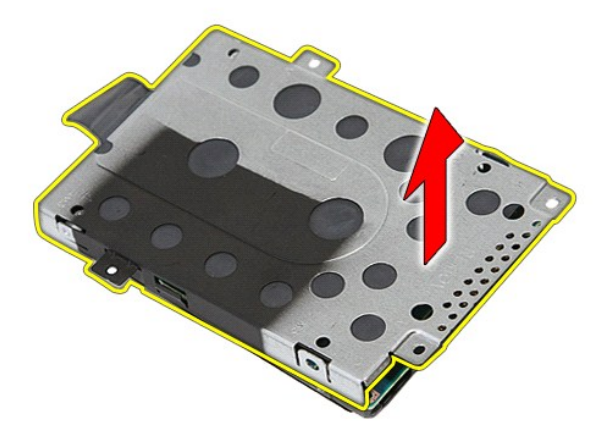

# **Instalowanie dysku twardego**

Aby zainstalować dysk twardy, wykonaj powyższe kroki w odwrotnej kolejności.

### **Radiator**

**Instrukcja serwisowa komputera Dell™ Latitude™ E5410**

OSTRZEZENIE: Przed przystąpieniem do wykonywania czynności wymagających otwarcia obudowy komputera należy zapoznać się z<br>instrukcjami dotyczącymi bezpieczeństwa dostarczonymi z komputerem. Dodatkowe zalecenia dotyczące bez

## **Wyjmowanie radiatora**

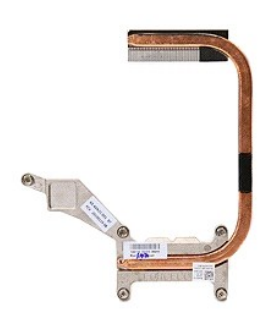

- 1. Wykonaj procedury przedstawione w rozdziałe <u>Przed przystapieniem do serwisowania komputera</u>.<br>2. Wyjmij <u>[akumulator](file:///C:/data/systems/late5410/po/sm/battery.htm)</u> z komputera.<br>4. Wyjmij <u>wantylator</u> z komputera.<br>4. Wyjmij <u>wantylator</u> z komputera.<br>5. Wykręć wkręty
- 
- 
- 

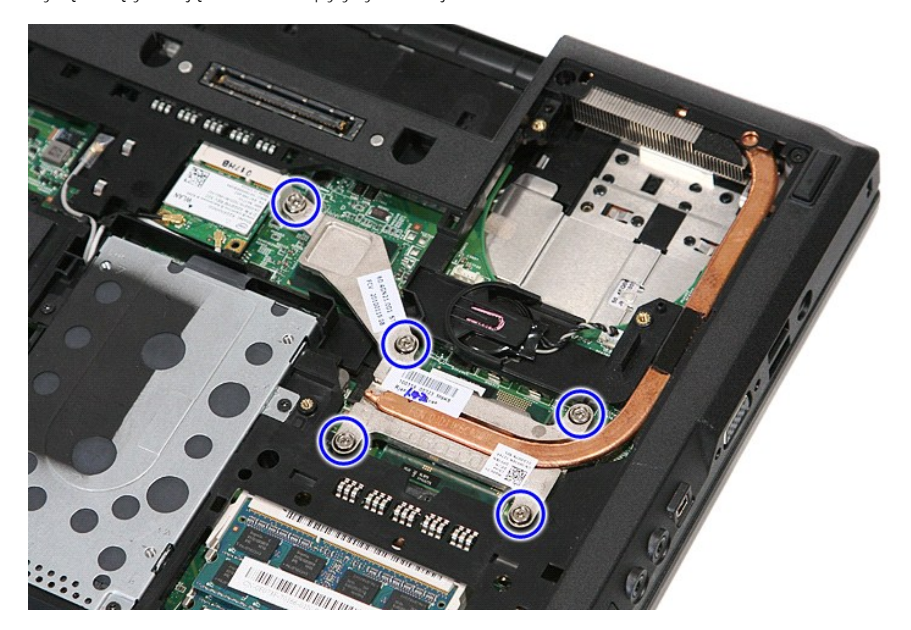

6. Unieś radiator pod kątem i wyjmij go z komputera.

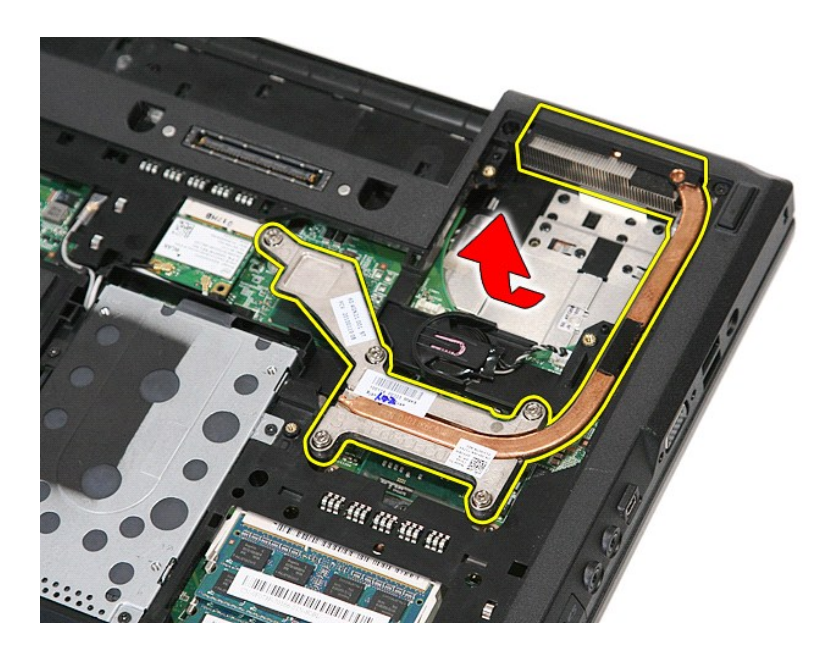

# **Wymiana radiatora**

Aby wymienić radiator, wykonaj powyższe kroki w odwrotnej kolejności.

## <span id="page-33-0"></span>**Klawiatura**

### **Instrukcja serwisowa komputera Dell™ Latitude™ E5410**

OSTRZEZENIE: Przed przystąpieniem do wykonywania czynności wymagających otwarcia obudowy komputera należy zapoznać się z<br>instrukcjami dotyczącymi bezpieczeństwa dostarczonymi z komputerem. Dodatkowe zalecenia dotyczące bez

## **Wymontowywanie klawiatury**

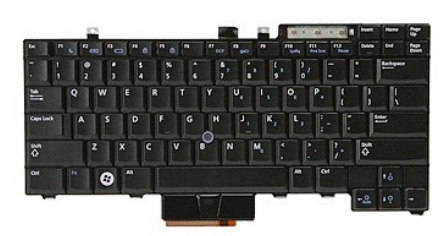

- 1. Wykonaj procedury przedstawione w rozdziale <u>Przed przystapieniem do serwisowania komputera</u>.<br>2. Wyjmij <u>[akumulator](file:///C:/data/systems/late5410/po/sm/battery.htm)</u> z komputera.<br>3. Wymontuj <u>pokrywe wska[źników LED](file:///C:/data/systems/late5410/po/sm/cencov.htm)</u> z komputera.<br>4. Wykręć wkręty mocujące klawiaturę do
- 
- 

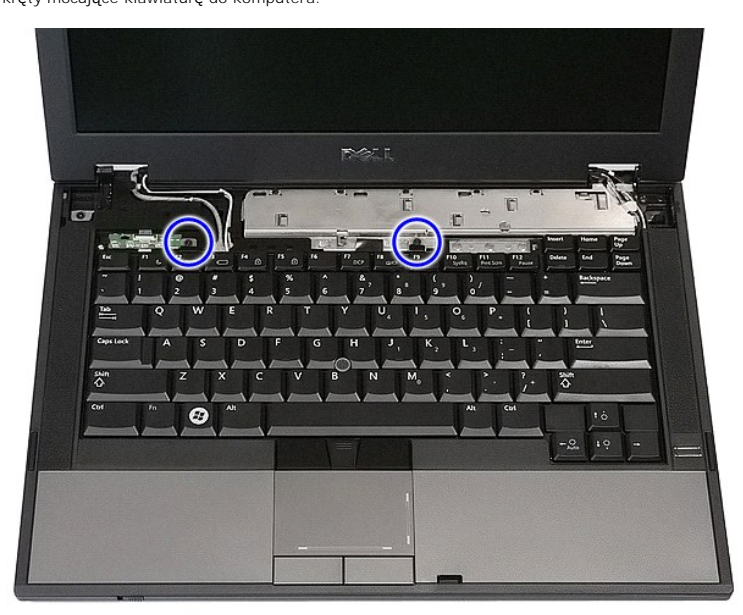

5. Przesuń klawiaturę do góry, a następnie unieś i wyjmij ją z komputera.

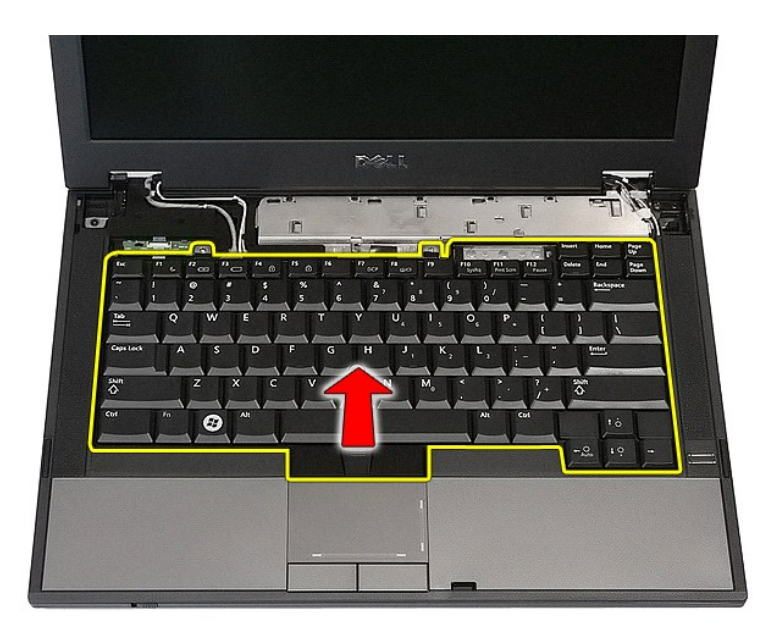

# **Instalowanie klawiatury**

Aby zainstalować klawiaturę, wykonaj powyższe kroki w odwrotnej kolejności.

## **Oprawa wyświetlacza**

### **Instrukcja serwisowa komputera Dell™ Latitude™ E5410**

OSTRZEZENIE: Przed przystąpieniem do wykonywania czynności wymagających otwarcia obudowy komputera należy zapoznać się z<br>instrukcjami dotyczącymi bezpieczeństwa dostarczonymi z komputerem. Dodatkowe zalecenia dotyczące bez

## **Wymontowywanie oprawy wyświetlacza**

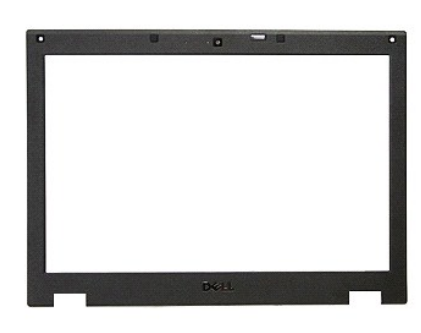

- 1. Wykonaj procedury przedstawione w rozdziale <u>Przed przystapieniem do serwisowania komputera</u><br>
2. Wyjmij <u>akumulator</u> z komputera.<br>
1. Wyjmij <u>karte sieci WLAN</u> z komputera.<br>
4. Wyjmij <u>karte sieci WLAN</u> z komputera.<br>
5.
- 
- 
- 
- 
- 2. Wyjmij <u>[akumulator](file:///C:/data/systems/late5410/po/sm/battery.htm)</u> z komputera.<br>3. Wymontuj <u>[panel dost](file:///C:/data/systems/late5410/po/sm/acc_pan.htm)epu</u> z komputera.<br>4. Wyjmij <u>karte sieci WLAN</u> z komputera.<br>5. Wymontuj <u>pokrywe wska[źników LED](file:///C:/data/systems/late5410/po/sm/cencov.htm)</u> z komputera.<br>6. Wymontuj <u>[klawiatur](file:///C:/data/systems/late5410/po/sm/kboard.htm)e</u> z komputera.<br>7. Wymontuj <u>ze</u>

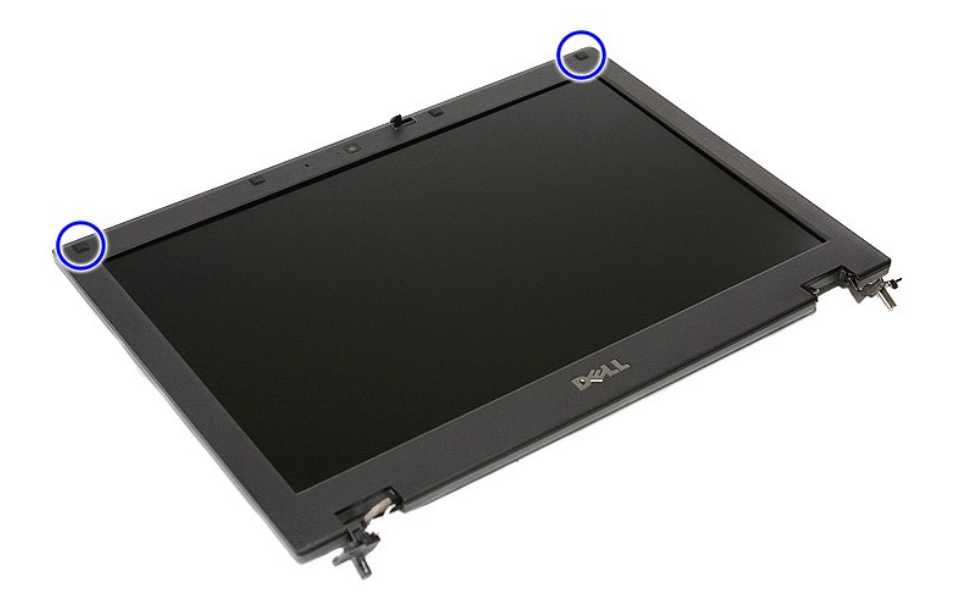

9. Wykręć wkręty mocujące oprawę wyświetlacza do pokrywy wyświetlacza.
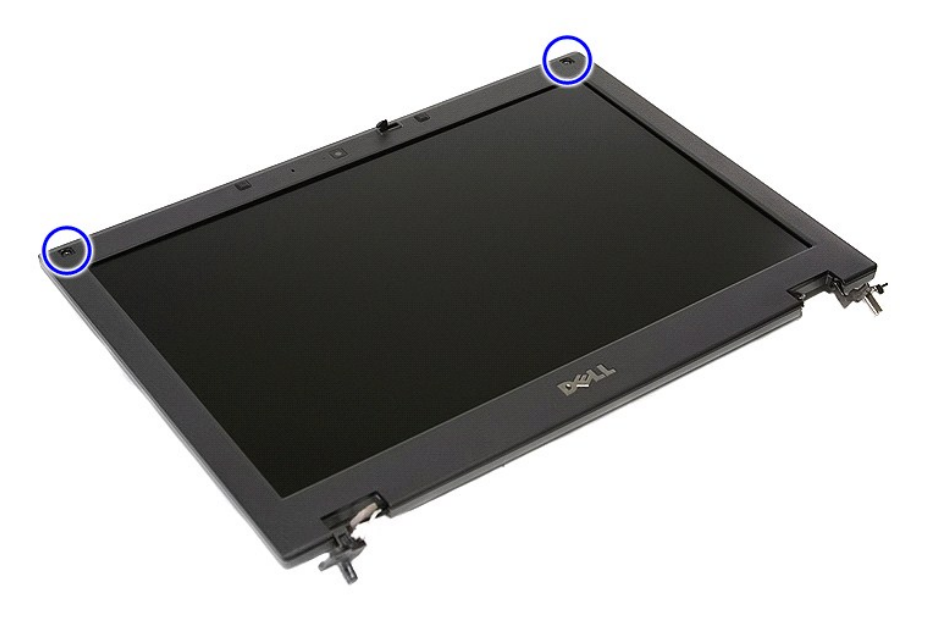

10. Delikatnie oddziel odciągnij oprawę wyświetlacza z zespołu wyświetlacza, podważając palcami jedną z krawędzi oprawy i przesuwając palce wzdłuż całej oprawy, aż zostanie całkowicie oddzielona.

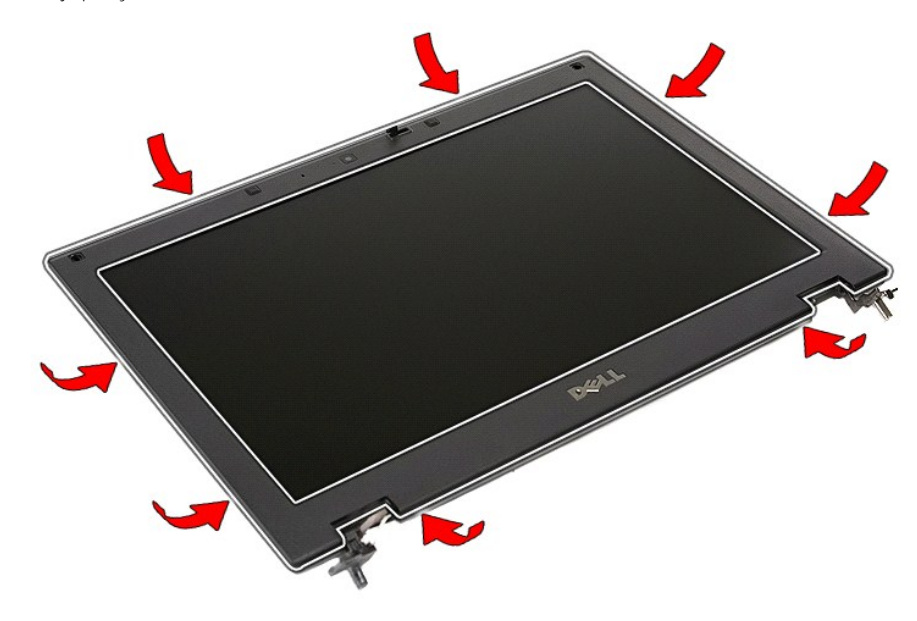

11. Unieś oprawę wyświetlacza i wyjmij ją z komputera.

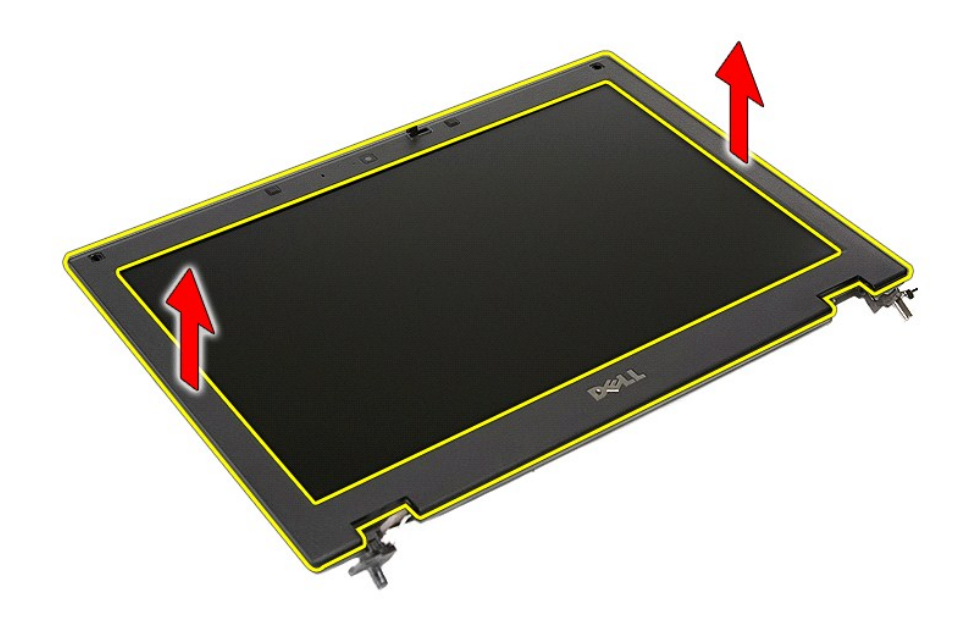

# **Instalowanie oprawy wyświetlacza**

Aby zainstalować oprawę wyświetlacza, wykonaj powyższe kroki w odwrotnej kolejności.

#### <span id="page-38-0"></span>**Kamera**

**Instrukcja serwisowa komputera Dell™ Latitude™ E5410**

OSTRZEZENIE: Przed przystąpieniem do wykonywania czynności wymagających otwarcia obudowy komputera należy zapoznać się z<br>instrukcjami dotyczącymi bezpieczeństwa dostarczonymi z komputerem. Dodatkowe zalecenia dotyczące bez

### **Wymontowywanie kamery**

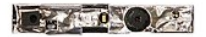

- 1. Wykonaj procedury przedstawione w rozdziale <u>Przed przystapieniem do serwisowania komputera</u>.<br>2. Wyjmij <u>[akumulator](file:///C:/data/systems/late5410/po/sm/battery.htm)</u> z komputera.<br>3. Wyjmij <u>karte sieci WLAN</u> z komputera.<br>5. Wyjmij <u>karte [sieci WLAN](file:///C:/data/systems/late5410/po/sm/wlan.htm) z</u> komputera.<br>5. Wy
- 
- 
- 
- 
- 
- 
- 

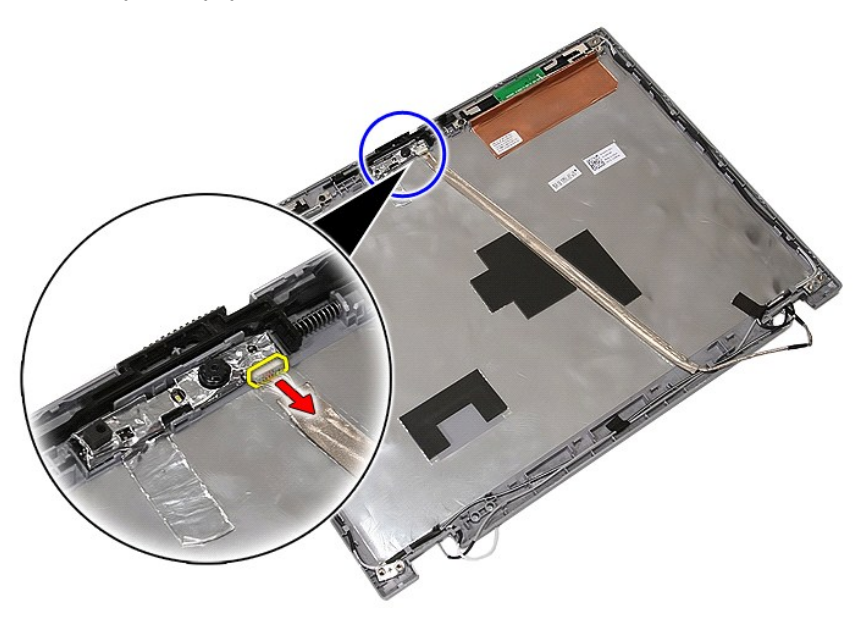

11. Unieś kamerę i wyjmij ją z wyświetlacza.

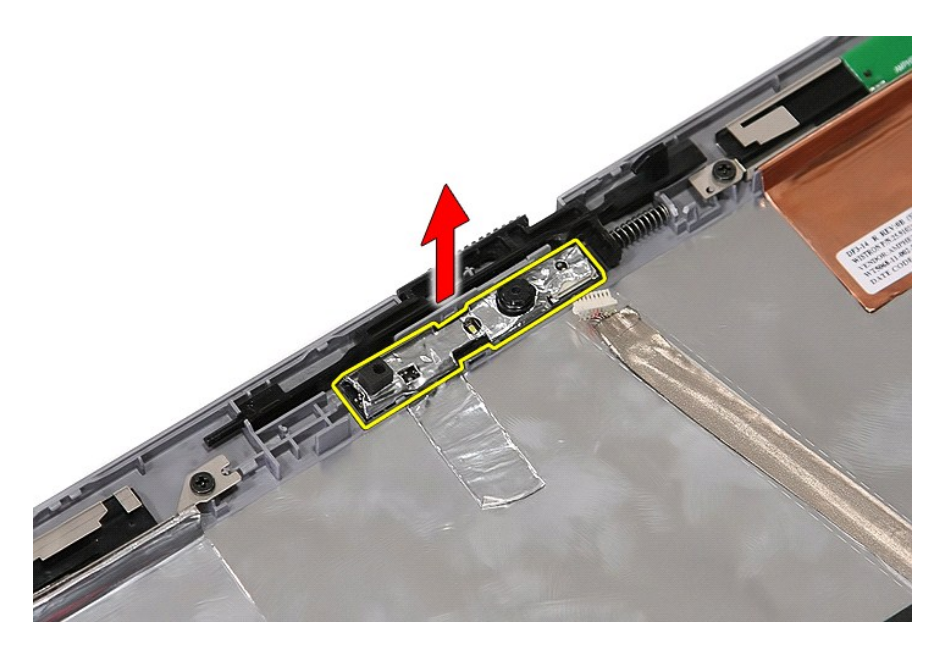

# **Instalowanie kamery**

Aby zainstalować kamerę, wykonaj powyższe kroki w odwrotnej kolejności.

### <span id="page-40-0"></span>**Panel wyświetlacza, wsporniki i zawiasy Instrukcja serwisowa komputera Dell™ Latitude™ E5410**

OSTRZEZENIE: Przed przystąpieniem do wykonywania czynności wymagających otwarcia obudowy komputera należy zapoznać się z<br>instrukcjami dotyczącymi bezpieczeństwa dostarczonymi z komputerem. Dodatkowe zalecenia dotyczące bez

## **Wyjmowanie panelu wyświetlacza, wsporników i zawiasów**

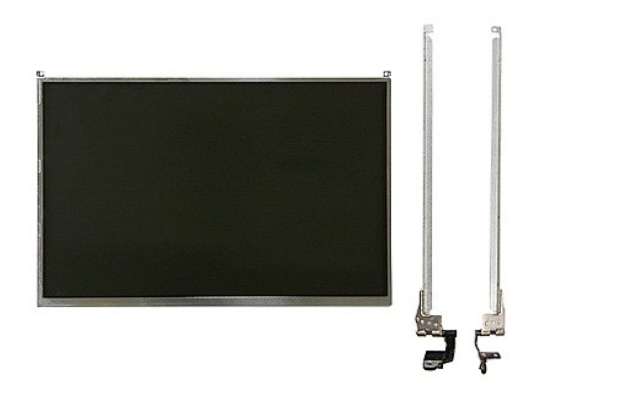

- 1. Wykonaj procedury przedstawione w rozdziale <u>Przed przystapieniem do serwisowania komputera</u>.<br>2. Wyjmij <u>[akumulator](file:///C:/data/systems/late5410/po/sm/battery.htm) z kom</u>putera.<br>3. Wymohtuj <u>[panel dost](file:///C:/data/systems/late5410/po/sm/acc_pan.htm)epu</u> z komputera.<br>5. Wymontuj <u>ponel dostepu</u> z komputera.<br>5. Wymo
- 
- 
- 
- 
- 
- 
- 

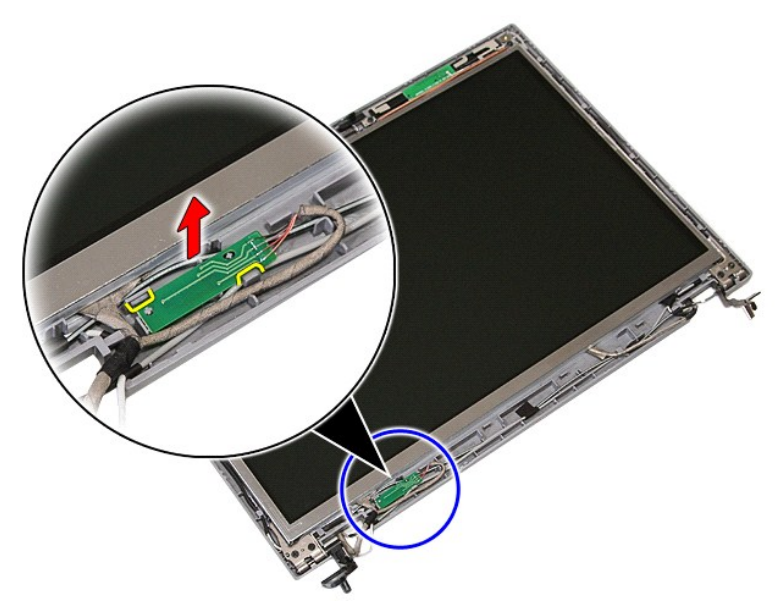

10. Wykręć wkręty mocujące panel wyświetlacza, wsporniki i zawiasy do zespołu wyświetlacza.

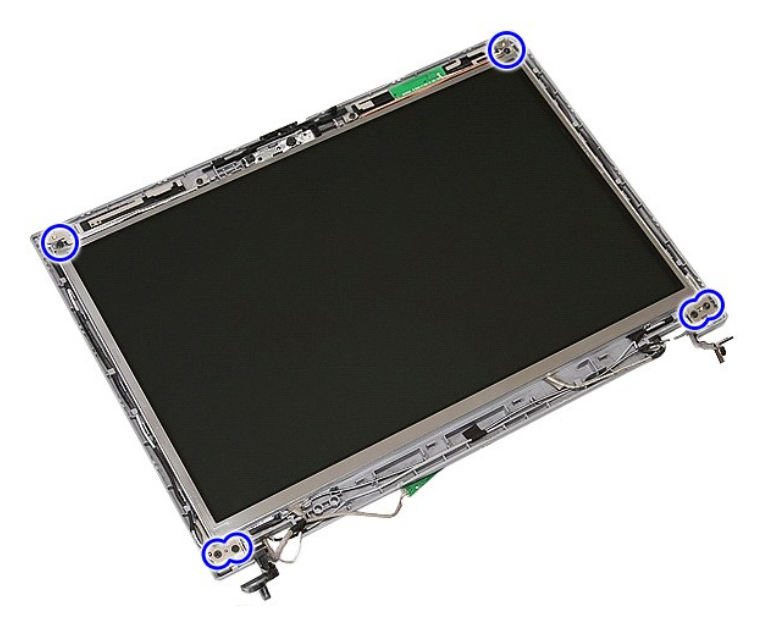

11. Unieś panel wyświetlacza, wsporniki i zawiasy.

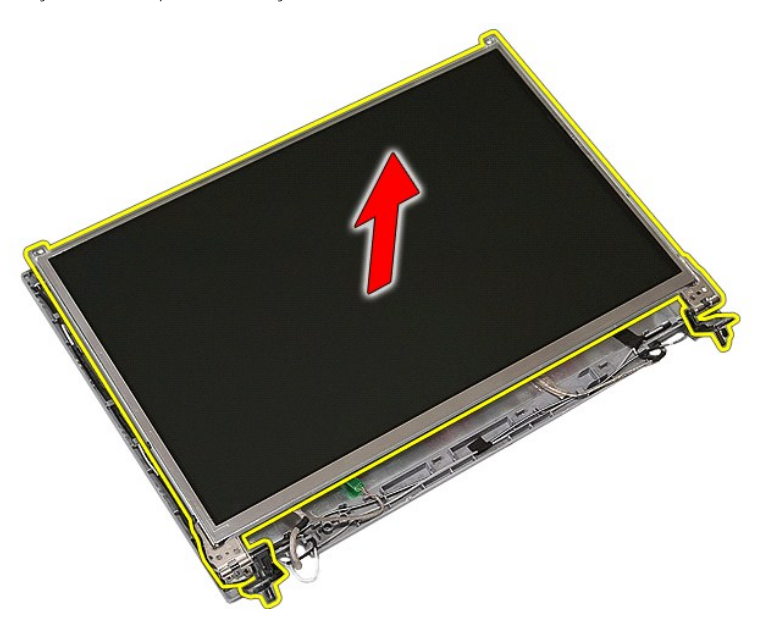

12. Wykręć wkręty mocujące wsporniki i zawiasy do panelu wyświetlacza i zdejmij je z panelu.

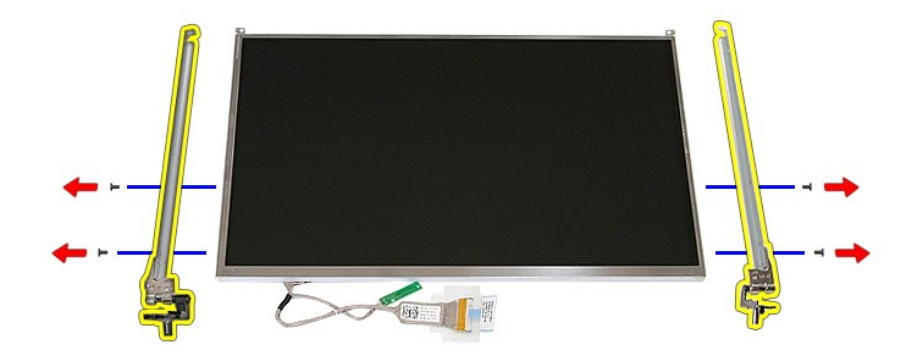

13. Oderwij taśmę mocującą kabel wyświetlacza do panelu wyświetlacza.

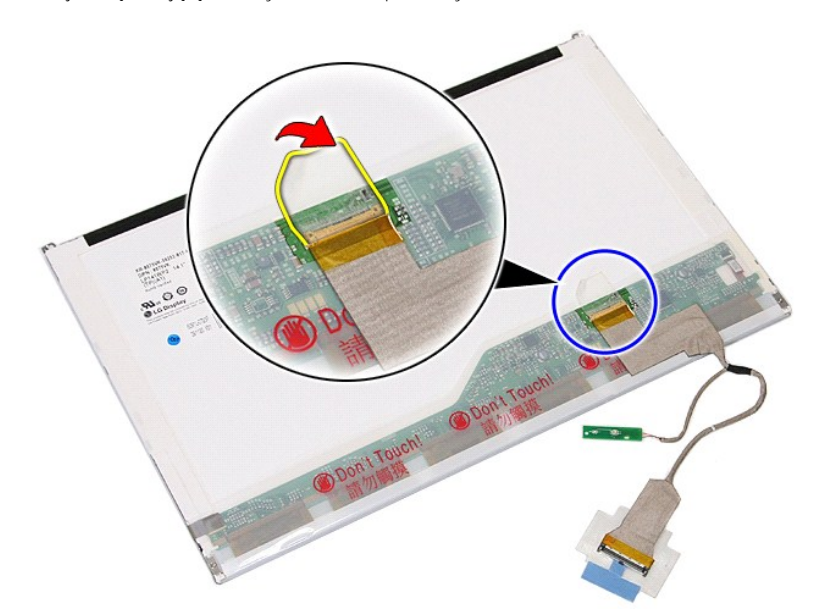

14. Odłącz kabel wyświetlacza od panelu wyświetlacza.

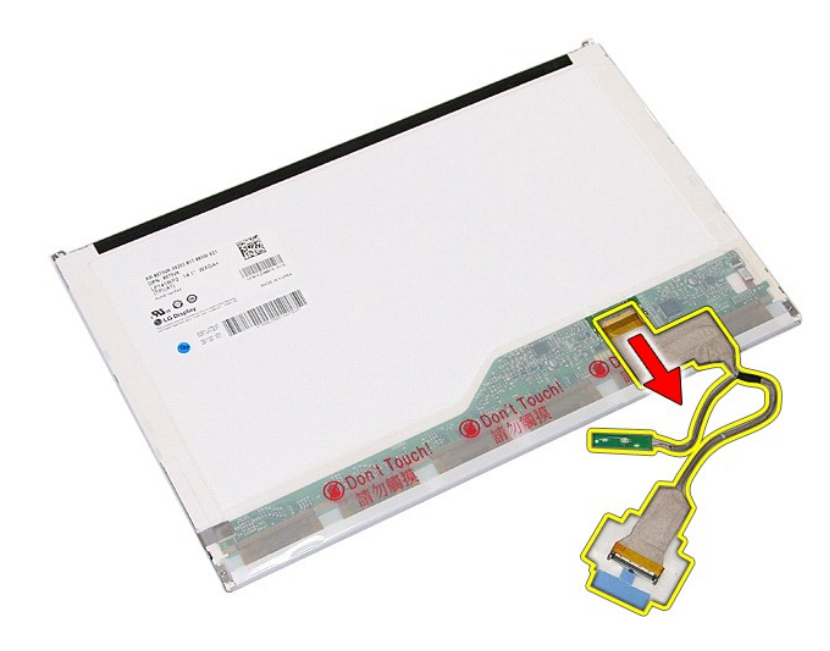

# **Wymiana panelu wyświetlacza, wsporników i zawiasów**

Aby wymienić wyświetlacz, wsporniki i zawiasy, wykonaj powyższe kroki w odwrotnej kolejności.

## <span id="page-44-0"></span>**Płytka wskaźników LED**

**Instrukcja serwisowa komputera Dell™ Latitude™ E5410**

OSTRZEZENIE: Przed przystąpieniem do wykonywania czynności wymagających otwarcia obudowy komputera należy zapoznać się z<br>instrukcjami dotyczącymi bezpieczeństwa dostarczonymi z komputerem. Dodatkowe zalecenia dotyczące bez

## **Wyjmowanie płytki wskaźników LED**

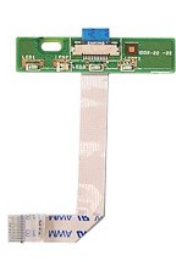

- 1. Wykonaj procedury przedstawione w rozdziałe <u>Przed przystapieniem do serwisowania komputera</u>.<br>2. Wymoj <u>[akumulator](file:///C:/data/systems/late5410/po/sm/battery.htm)</u> z komputera.<br>3. Wymontuj <u>[klawiatur](file:///C:/data/systems/late5410/po/sm/kboard.htm)ę</u> z komputera.<br>4. Wymontuj <u>klawiature</u> z komputera.<br>5. Z
- 
- 
- 

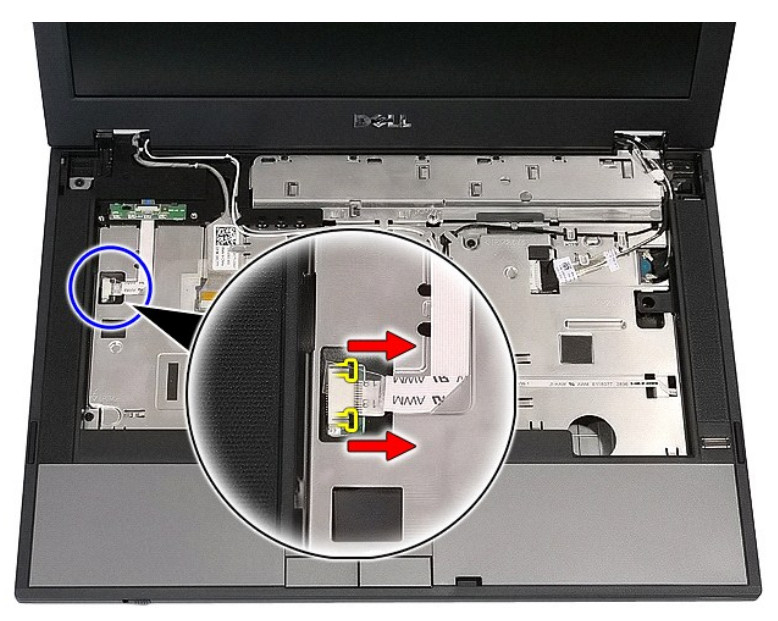

6. Odłącz kabel płytki wskaźników LED.

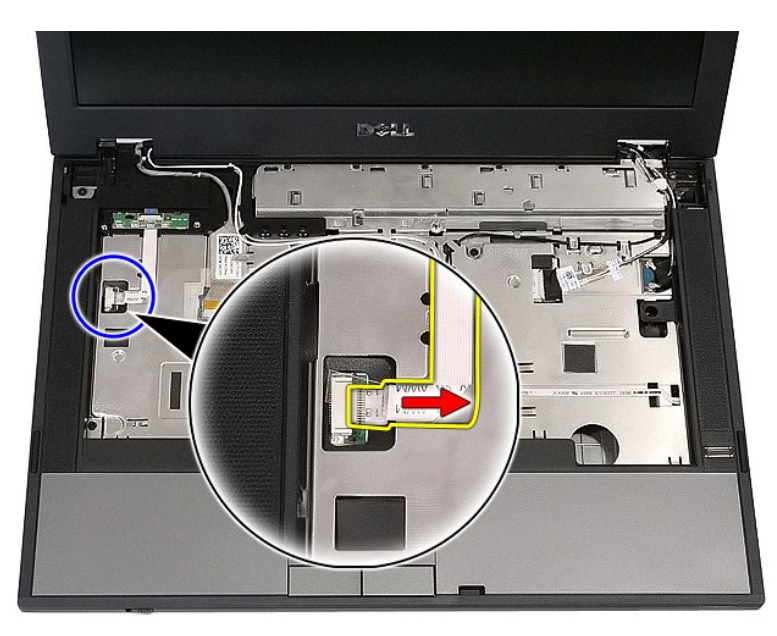

7. Zwolnij zatrzaski zabezpieczające płytkę wskaźników LED i wyjmij ją z komputera.

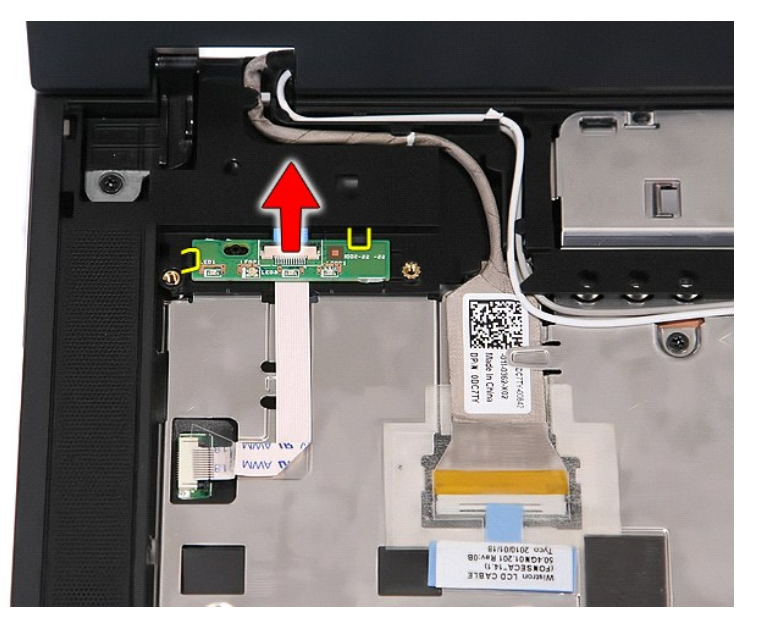

# **Wymiana płytki wskaźników LED**

Aby wymienić płytkę wskaźników LED, wykonaj powyższą procedurę w odwrotnej kolejności.

## <span id="page-46-0"></span>**Karta pamięci**

**Instrukcja serwisowa komputera Dell™ Latitude™ E5410**

OSTRZEZENIE: Przed przystąpieniem do wykonywania czynności wymagających otwarcia obudowy komputera należy zapoznać się z<br>instrukcjami dotyczącymi bezpieczeństwa dostarczonymi z komputerem. Dodatkowe zalecenia dotyczące bez

# **Wyjmowanie karty pamięci**

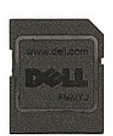

- 1. Wykonaj procedury przedstawione w rozdziale Przed przystą[pieniem do serwisowania komputera.](file:///C:/data/systems/late5410/po/sm/work.htm#before)
- 2. Wyjmij <u>[akumulator](file:///C:/data/systems/late5410/po/sm/battery.htm)</u> z komputera.<br>3. Naciśnij kartę pamięci, aby ją zwolnić.

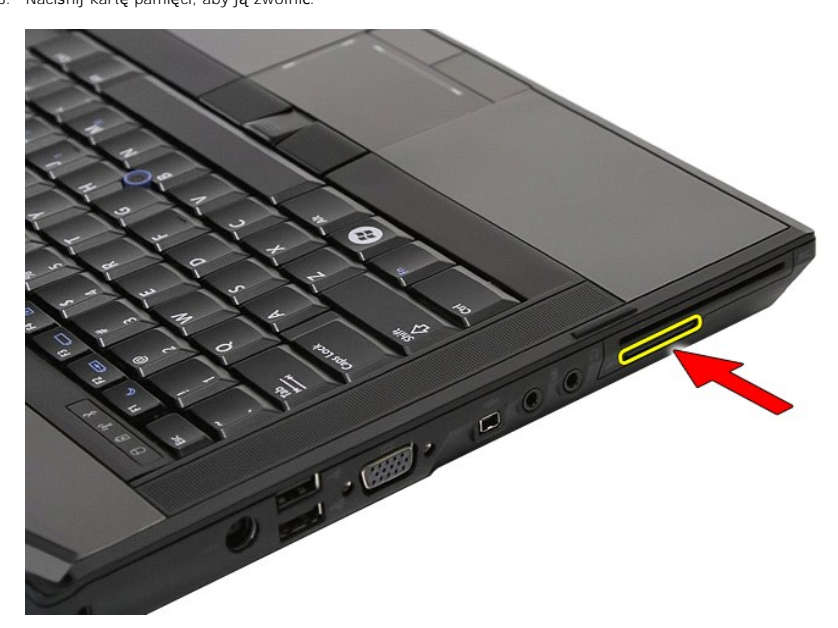

4. Wysuń kartę pamięci z komputera.

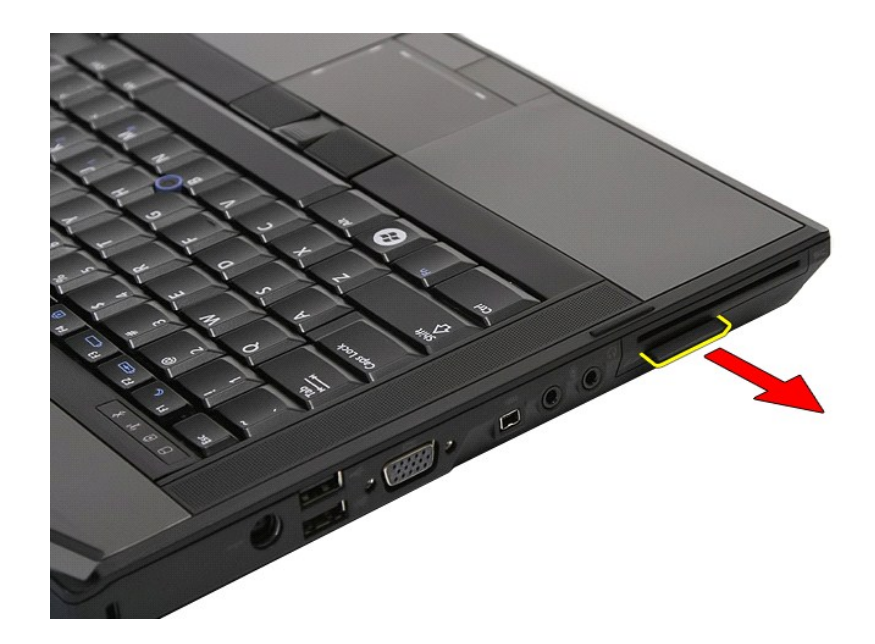

# **Instalownaie karty pamięci**

Aby zainstalować kartę pamięci, wykonaj powyższe kroki w odwrotnej kolejności.

## <span id="page-48-0"></span>**Pamięć**

**Instrukcja serwisowa komputera Dell™ Latitude™ E5410**

OSTRZEZENIE: Przed przystąpieniem do wykonywania czynności wymagających otwarcia obudowy komputera należy zapoznać się z<br>instrukcjami dotyczącymi bezpieczeństwa dostarczonymi z komputerem. Dodatkowe zalecenia dotyczące bez

## **Demontaż modułów pamięci**

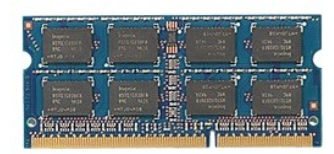

- 1. Wykonaj procedury przedstawione w rozdziale <u>Przed przystapieniem do serwisowania komputera</u>.<br>2. Wyjmij <u>[akumulator](file:///C:/data/systems/late5410/po/sm/battery.htm)</u> z komputera.<br>3. Wymointuj <u>[panel dost](file:///C:/data/systems/late5410/po/sm/acc_pan.htm)epu</u> z komputera.<br>4. Ostrożnie podważ zatrzaski mocujące modułu p
- 
- 

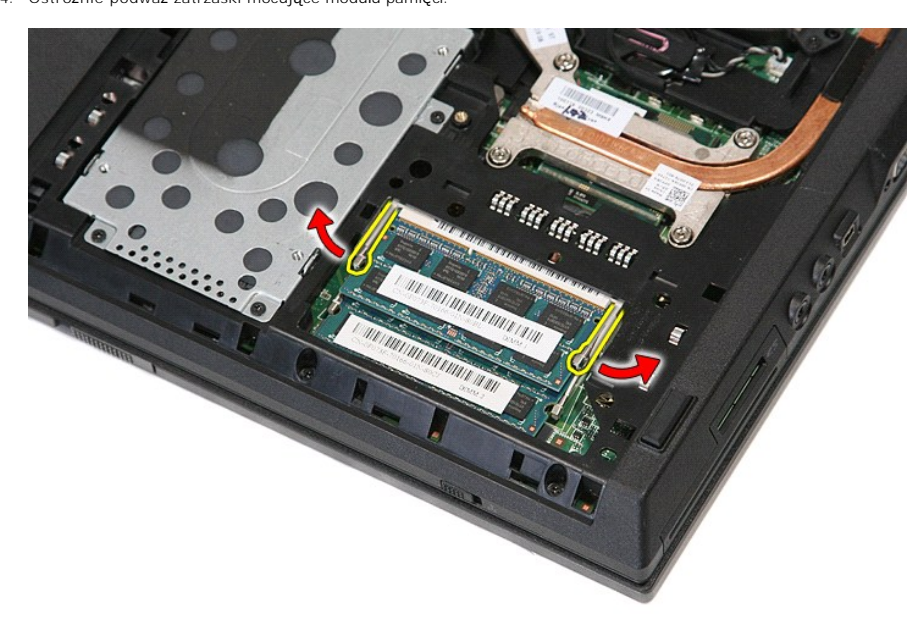

5. Wyjmij moduł pamięci z komputera.

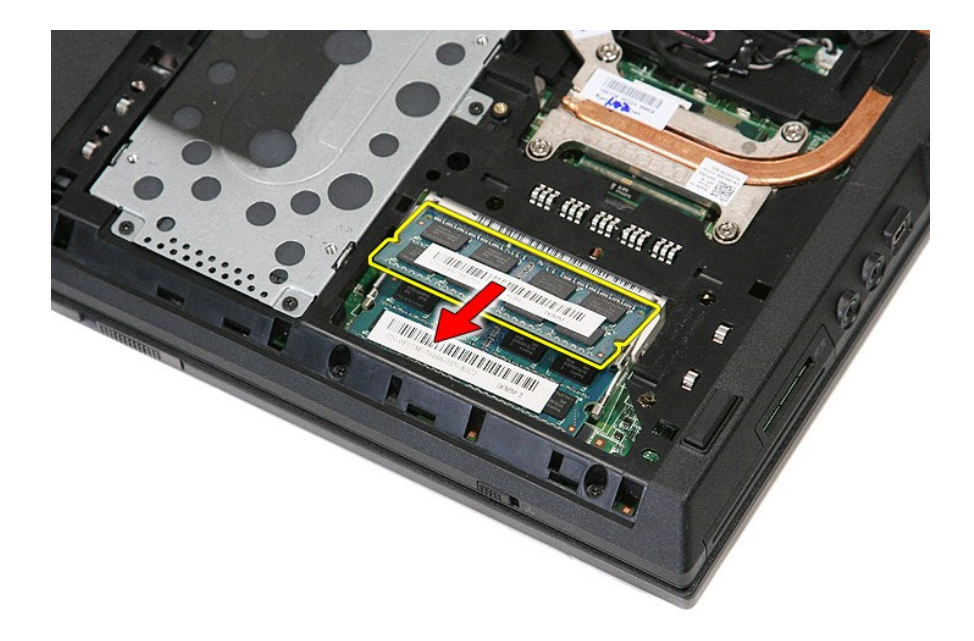

# **Wymiana modułów pamięci**

Aby wymienić moduły pamięci, wykonaj powyższe kroki w odwrotnej kolejności.

#### <span id="page-50-0"></span>**Karta rozszerzenia modemu Instrukcja serwisowa komputera Dell™ Latitude™ E5410**

OSTRZEZENIE: Przed przystąpieniem do wykonywania czynności wymagających otwarcia obudowy komputera należy zapoznać się z<br>instrukcjami dotyczącymi bezpieczeństwa dostarczonymi z komputerem. Dodatkowe zalecenia dotyczące bez

### **Wyjmowanie karty rozszerzenia modemu**

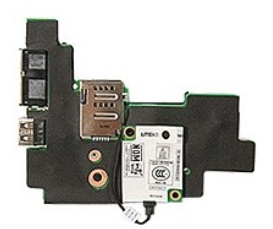

- 1. Wykonaj procedury przedstawione w rozdziale <u>Przed przystapieniem do serwisowania komputera</u>.<br>2. Wyjmij <u>karte pamieci</u> z komputera.<br>3. Wymontuj <u>telefoniczna karte SIM</u> z komputera.
- 
- 
- 
- 
- 2. Wyjmij <u>karte [pami](file:///C:/data/systems/late5410/po/sm/memcard.htm)eci</u> z komputera.<br>
3. Wynontuj <u>[telefoniczn](file:///C:/data/systems/late5410/po/sm/phones.htm)a</u> karte SIM z komputera.<br>
4. Wyjmij <u>akunulator</u> z komputera.<br>
5. Wynontuj <u>[panel dost](file:///C:/data/systems/late5410/po/sm/acc_pan.htm)epu</u> z komputera.<br>
6. Wynontuj <u>panel dostepu</u> z komputera.<br>
7. Wynontu
- 
- 
- 
- 
- 
- 
- 
- 
- 
- 14. Wymontuj <u>zespół wyświetlacza</u> z komputera.<br>15. Wymontuj <u>płytke wska[źników LED](file:///C:/data/systems/late5410/po/sm/led_bd.htm)</u> z komputera.<br>16. Wymontuj <u>zespół [podparcia d](file:///C:/data/systems/late5410/po/sm/palmrest.htm)łoni</u> z komputera.<br>17. Wyjmij <u>karte sieci WWAN</u> z komputera.<br>18. Wymontuj <u>płytke [Bluetooth](file:///C:/data/systems/late5410/po/sm/bbboard.htm)</u>

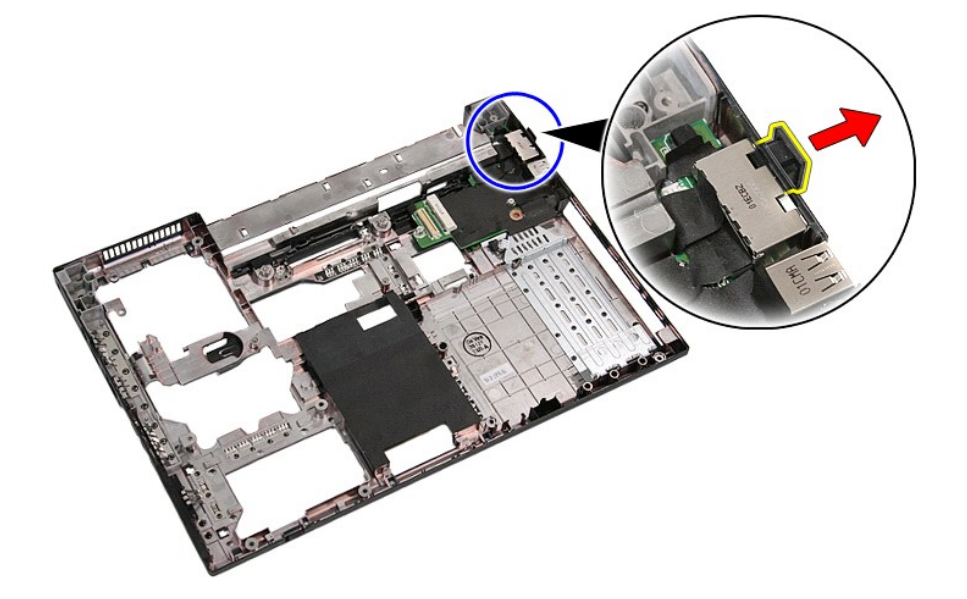

21. Unieś kartę rozszerzenia modemu i wyjmij ją z komputera.

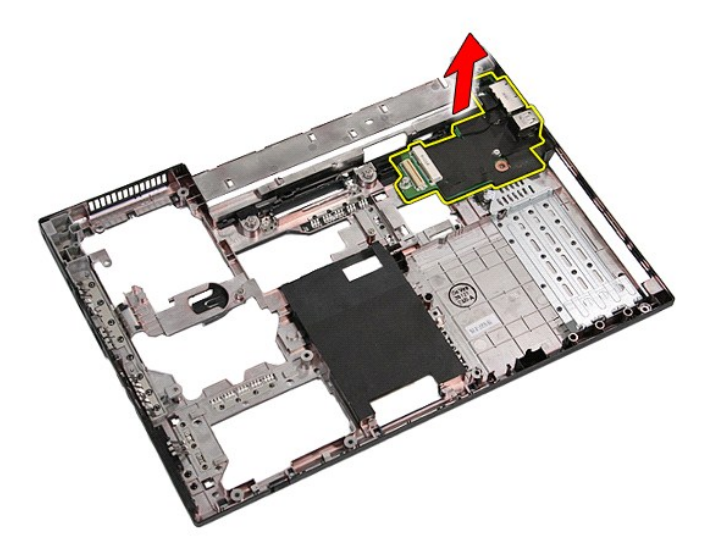

# **Wymiana karty rozszerzenia modemu**

Aby wymienić kartę rozszerzenia modemu, wykonaj powyższe kroki w odwrotnej kolejności.

## <span id="page-52-0"></span>**Napęd dysków optycznych**

**Instrukcja serwisowa komputera Dell™ Latitude™ E5410**

OSTRZEZENIE: Przed przystąpieniem do wykonywania czynności wymagających otwarcia obudowy komputera należy zapoznać się z<br>instrukcjami dotyczącymi bezpieczeństwa dostarczonymi z komputerem. Dodatkowe zalecenia dotyczące bez

# **Wymontowywanie napędu dysków optycznych**

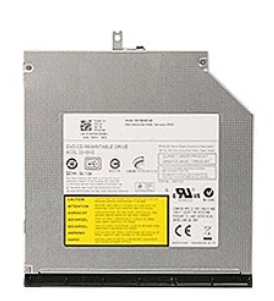

- 1. Wykonaj procedury przedstawione w rozdziale <u>Przed przystąpieniem do serwisowania komputera</u>.<br>2. Wyjmij <u>[akumulator](file:///C:/data/systems/late5410/po/sm/battery.htm)</u> z komputera.<br>3. Wykręć wkręt mocujący napędu dysków optycznych z komputera.
- 
- 

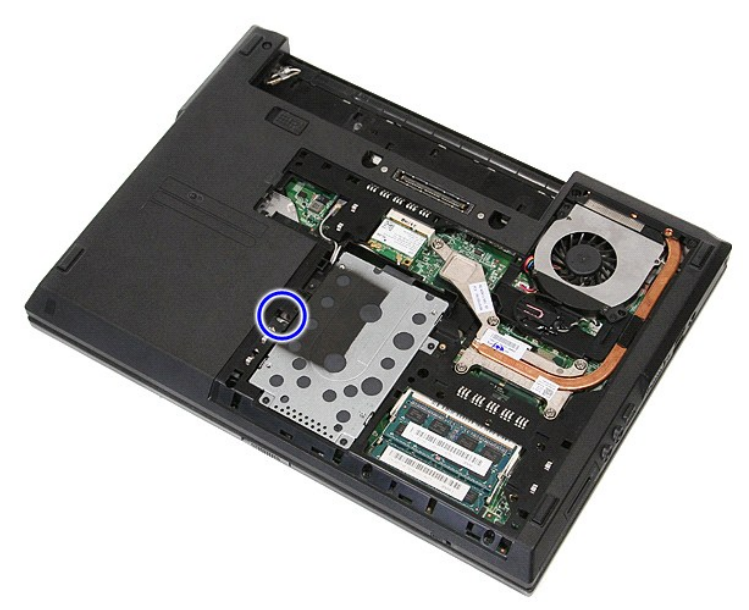

4. Włóż plastikowy wkrętak do szczeliny wkrętu mocującego i delikatnie odłącz, a następnie wyjmij napęd dysków optycznych z komputera.

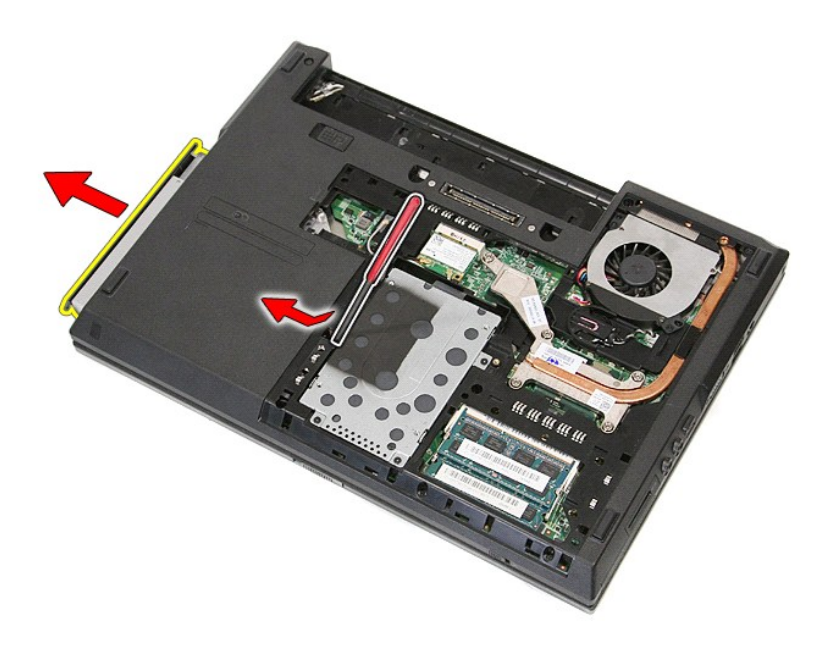

# **Instalowanie napędu dysków optycznych**

Aby zainstalować napęd dysków optycznych, wykonaj powyższe kroki w odwrotnej kolejności.

### <span id="page-54-0"></span>**Podparcie dłoni**

### **Instrukcja serwisowa komputera Dell™ Latitude™ E5410**

OSTRZEZENIE: Przed przystąpieniem do wykonywania czynności wymagających otwarcia obudowy komputera należy zapoznać się z<br>instrukcjami dotyczącymi bezpieczeństwa dostarczonymi z komputerem. Dodatkowe zalecenia dotyczące bez

## **Wymontowywanie podparcia dłoni**

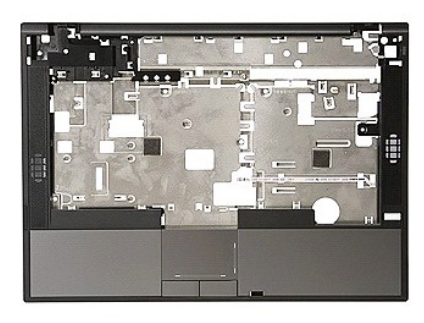

- 1. Wykonaj procedury przedstawione w rozdziale <u>Przed przystapieniem do serwisowania komputera</u>.<br>2. Wyjmij <u>[akumulator](file:///C:/data/systems/late5410/po/sm/battery.htm) z</u> komputera.<br>3. Wymontuj <u>naned dostepu</u> z komputera.<br>4. Wymontuj <u>naned dysków optycznych</u> z komputer
- 
- 
- 
- 
- 
- 
- 
- 

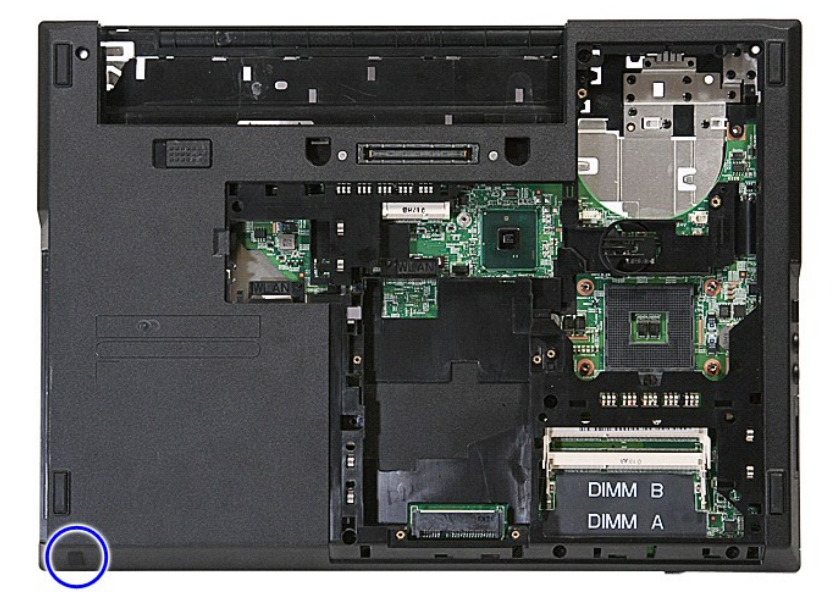

12. Wykręć wkręty mocujące podparcie dłoni do komputera.

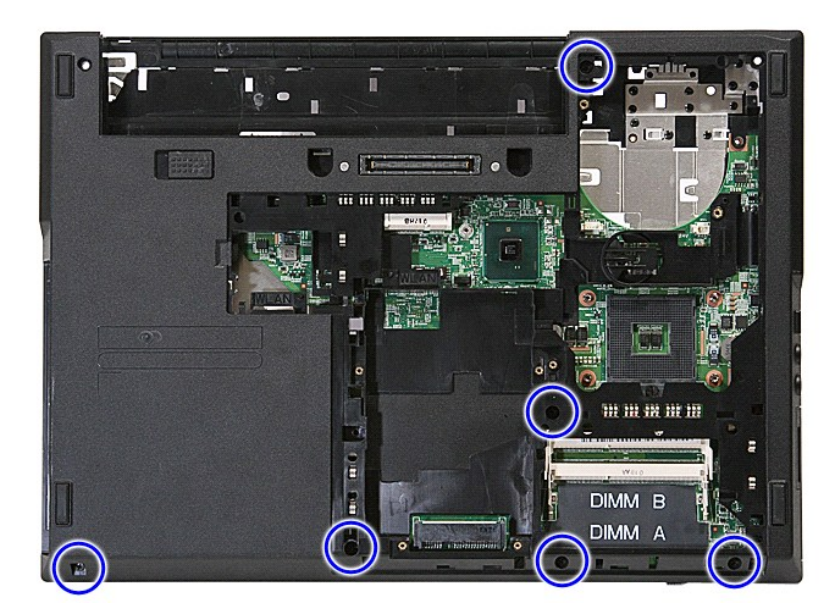

13. Odłącz kabel głośnika od płyty systemowej.

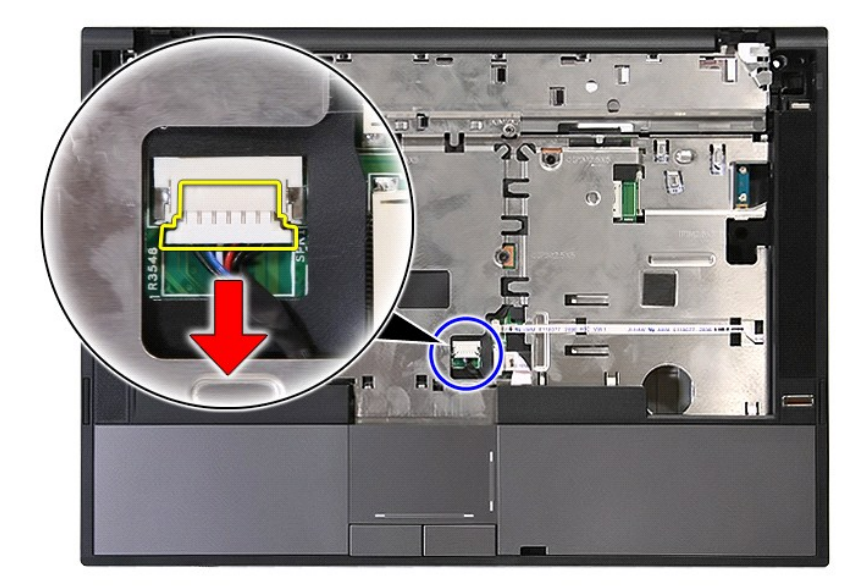

14. Zwolnij zatrzask zabezpieczający kabel danych czytnika linii papilarnych.

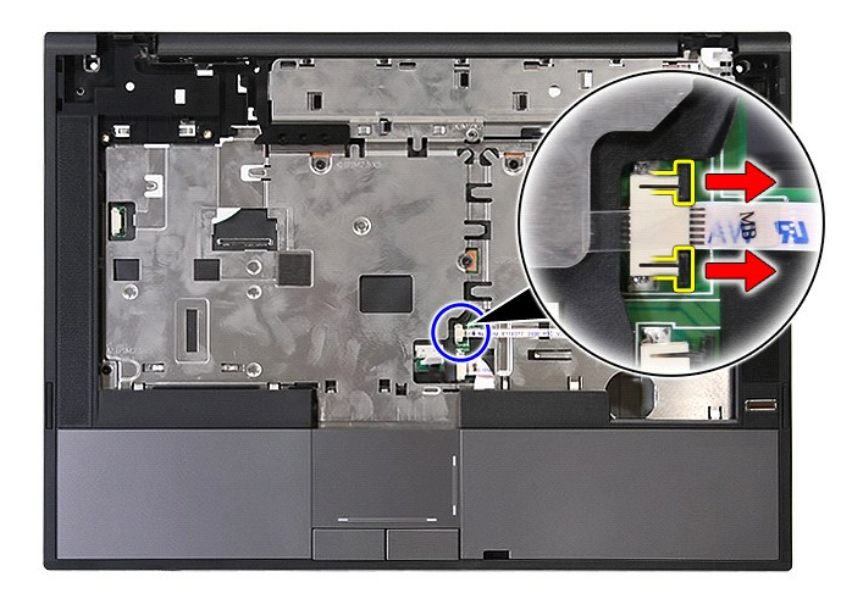

15. Odłącz kabel danych czytnika linii papilarnych.

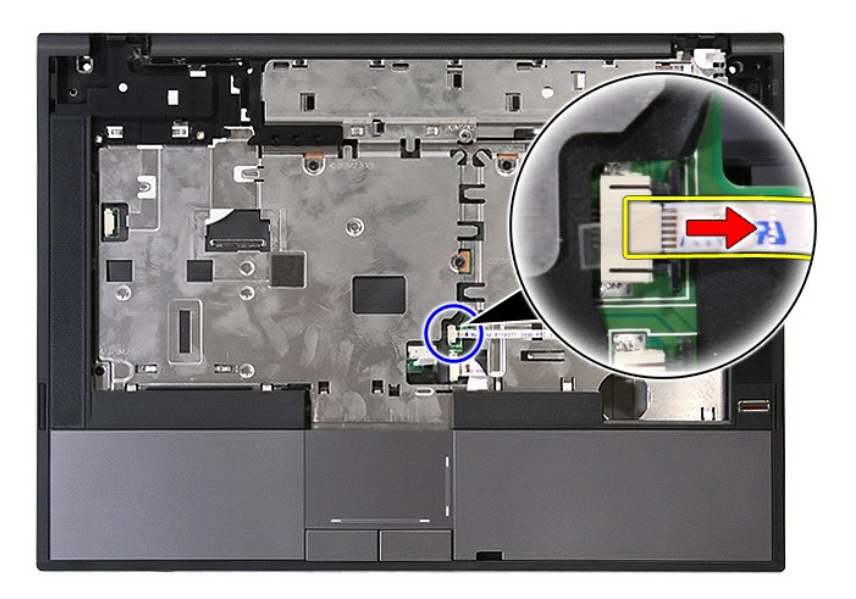

16. Zwolnij zatrzask zabezpieczający kabel danych panelu dotykowego.

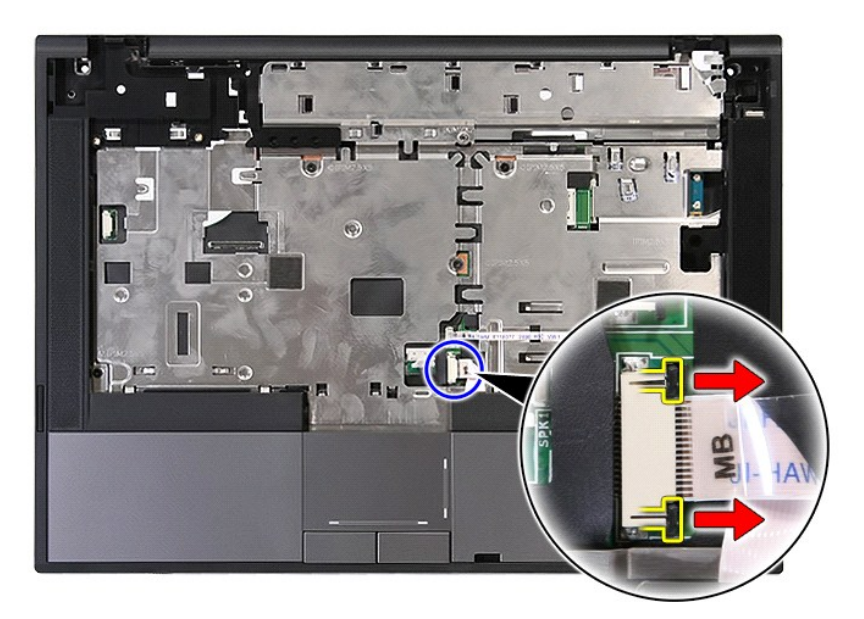

17. Odłącz kabel danych panelu dotykowego.

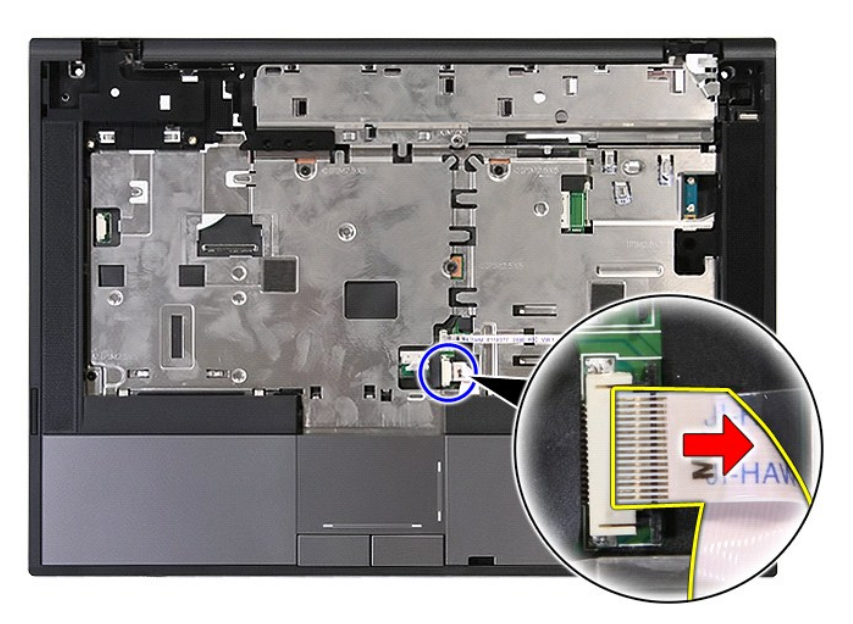

18. Wykręć wkręty mocujące podparcie dłoni do komputera.

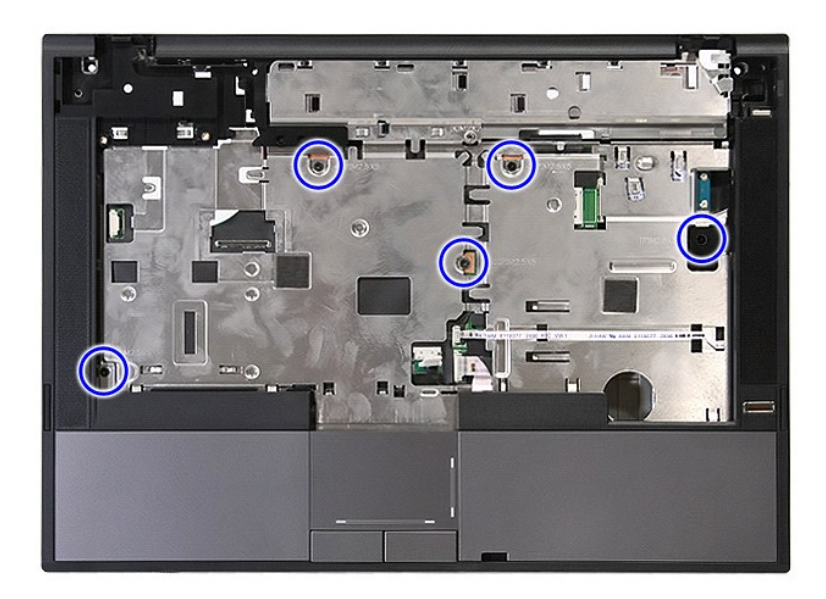

19. Delikatnie podważ krawędzie podparcia dłoni.

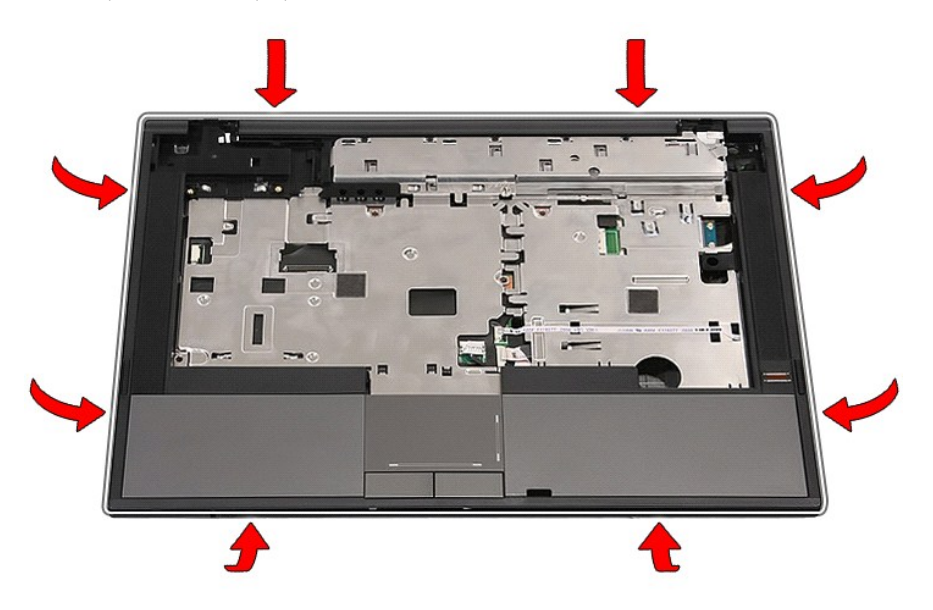

20. Unieś podparcie dłoni i wyjmij je z komputera.

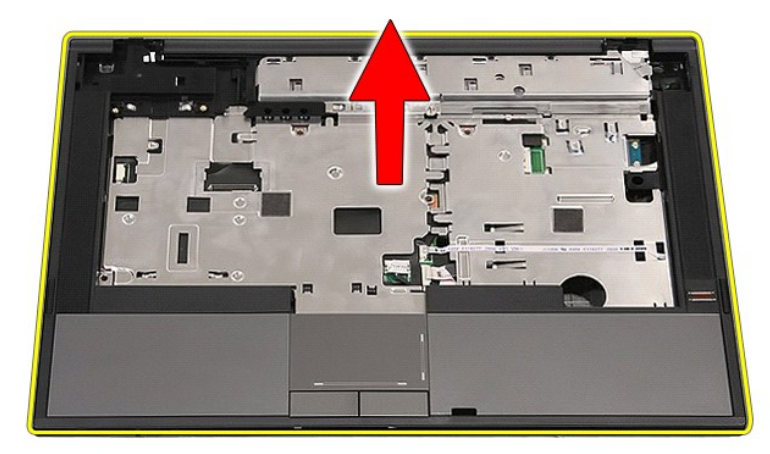

# **Instalowanie podparcia dłoni**

Aby zainstalować podparcie dłoni, wykonaj powyższe kroki w odwrotnej kolejności.

### <span id="page-60-0"></span>**Dodawanie i wymiana podzespołów Instrukcja serwisowa komputera Dell™ Latitude™ E5410**

**[Akumulator](file:///C:/data/systems/late5410/po/sm/battery.htm)** 

 [Pokrywa LED](file:///C:/data/systems/late5410/po/sm/cencov.htm) [Karta sieci WLAN](file:///C:/data/systems/late5410/po/sm/wlan.htm) **[Pami](file:///C:/data/systems/late5410/po/sm/memory.htm)eć** 

 [Klawiatura](file:///C:/data/systems/late5410/po/sm/kboard.htm) [Karta pami](file:///C:/data/systems/late5410/po/sm/memcard.htm)ęci **[Wentylator](file:///C:/data/systems/late5410/po/sm/fan.htm) C**[Radiator](file:///C:/data/systems/late5410/po/sm/heatsink.htm)

[Telefoniczna karta SIM](file:///C:/data/systems/late5410/po/sm/phones.htm)

 $\overline{\text{Bateria pastylkowa}}$  $\overline{\text{Bateria pastylkowa}}$  $\overline{\text{Bateria pastylkowa}}$ [Dysk twardy](file:///C:/data/systems/late5410/po/sm/hd_dr.htm)

● Dysk twardy<br>● Naped dysków optycznych

- [Panel dost](file:///C:/data/systems/late5410/po/sm/acc_pan.htm)ępu
- [Procesor](file:///C:/data/systems/late5410/po/sm/proces.htm)<br>● Płytka wskaźników LED Zespół wyś[wietlacza](file:///C:/data/systems/late5410/po/sm/assembly.htm)
- [Oprawa wy](file:///C:/data/systems/late5410/po/sm/lcd_bz.htm)świetlacza
- Panel wyś[wietlacza, wsporniki i zawiasy](file:///C:/data/systems/late5410/po/sm/lcd_pan.htm)
- [Kamera](file:///C:/data/systems/late5410/po/sm/lcd_cam.htm)
- 
- [Fingerprint Reader \(Czytnik linii papilarnych\)](file:///C:/data/systems/late5410/po/sm/fingread.htm)
- 
- 
- -
- 
- [Powrót do spisu treś](file:///C:/data/systems/late5410/po/sm/index.htm)ci
- 
- 
- 

Płytka wska[źników LED](file:///C:/data/systems/late5410/po/sm/led_bd.htm)

- 
- [Podparcie d](file:///C:/data/systems/late5410/po/sm/palmrest.htm)łoni
- 
- [Karta sieci WWAN](file:///C:/data/systems/late5410/po/sm/wwan.htm)
- Głoś[niki](file:///C:/data/systems/late5410/po/sm/speaker.htm)
- Pł[ytka Bluetooth](file:///C:/data/systems/late5410/po/sm/bbboard.htm)
- Pł[yta systemowa](file:///C:/data/systems/late5410/po/sm/sys_bd.htm)
- [Karta rozszerzenia modemu](file:///C:/data/systems/late5410/po/sm/modaucar.htm)

### <span id="page-61-0"></span>**Telefoniczna karta SIM (Subscriber Identity Module) Instrukcja serwisowa komputera Dell™ Latitude™ E5410**

OSTRZEZENIE: Przed przystąpieniem do wykonywania czynności wymagających otwarcia obudowy komputera należy zapoznać się z<br>instrukcjami dotyczącymi bezpieczeństwa dostarczonymi z komputerem. Dodatkowe zalecenia dotyczące bez

## **Wyjmowanie telefonicznej karty SIM**

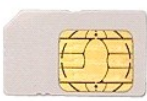

- 1. Wykonaj procedury przedstawione w rozdziale Przed przystą[pieniem do serwisowania komputera.](file:///C:/data/systems/late5410/po/sm/work.htm#before)
- 2. Wyjmij <u>[akumulator](file:///C:/data/systems/late5410/po/sm/battery.htm)</u>.<br>3. Naciśnij kartę SIM, aby ją zwolnić.

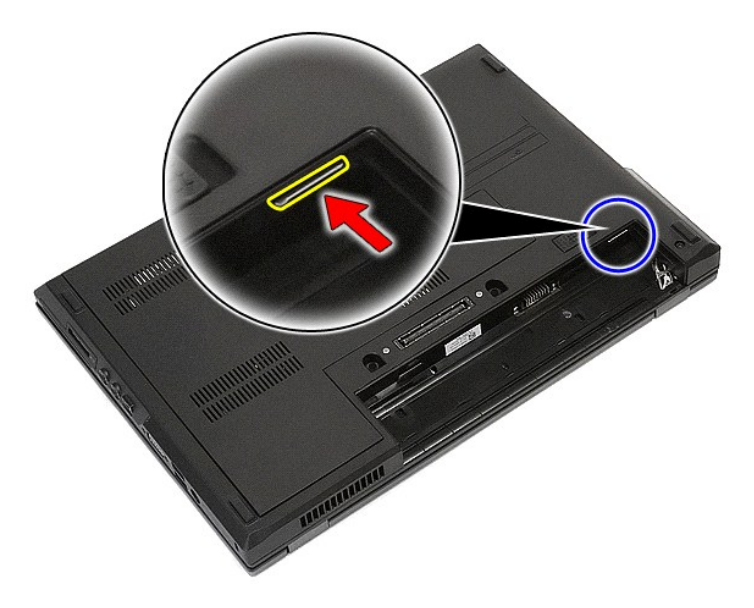

4. Wysuń kartę SIM i usuń ją z komputera.

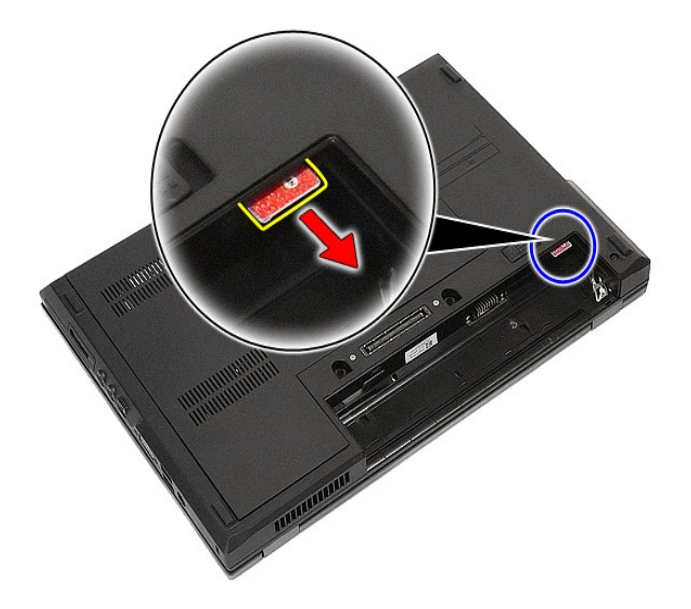

# **Wymiana telefonicznej karty SIM**

Aby wymienić telefoniczną kartę SIM, wykonaj powyższe kroki w odwrotnej kolejności.

### <span id="page-63-0"></span>**Procesor**

**Instrukcja serwisowa komputera Dell™ Latitude™ E5410**

OSTRZEZENIE: Przed przystąpieniem do wykonywania czynności wymagających otwarcia obudowy komputera należy zapoznać się z<br>instrukcjami dotyczącymi bezpieczeństwa dostarczonymi z komputerem. Dodatkowe zalecenia dotyczące bez

## **Wymontowywanie procesora**

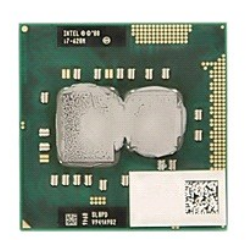

- 
- 
- 
- 
- 1. Wykonaj procedury przedstawione w rozdziałe <u>Przed przystąpieniem do serwisowania komputera</u>.<br>2. Wyjmij <u>[akumulator](file:///C:/data/systems/late5410/po/sm/battery.htm)</u> z komputera.<br>3. Wymontuj <u>[panel dost](file:///C:/data/systems/late5410/po/sm/acc_pan.htm)ępu</u> z komputera.<br>4. Wyjmij <u>wentylator</u> z komputera.<br>5. Wymontuj

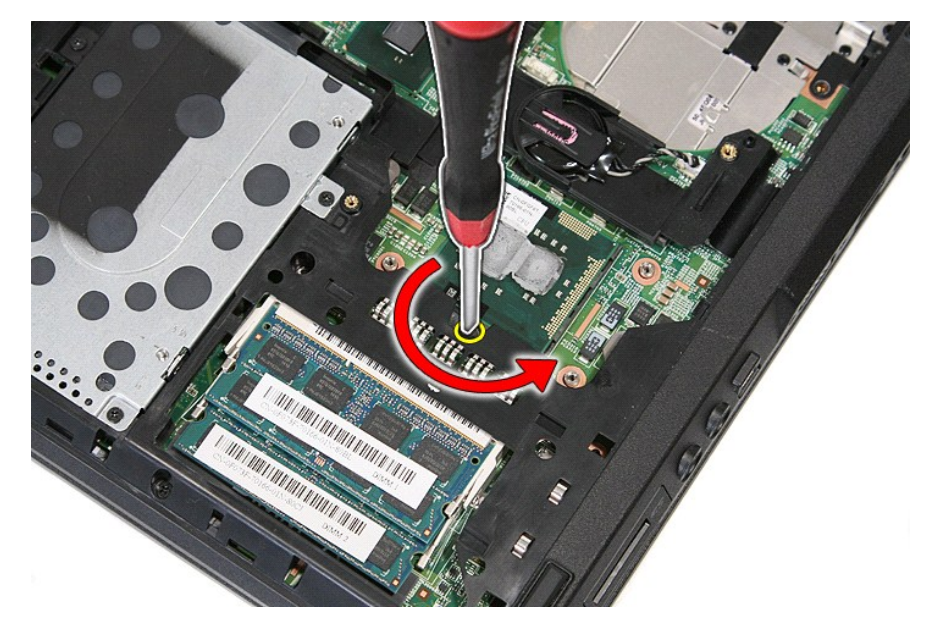

7. Unieś procesor prosto do góry i wyjmij go z komputera.

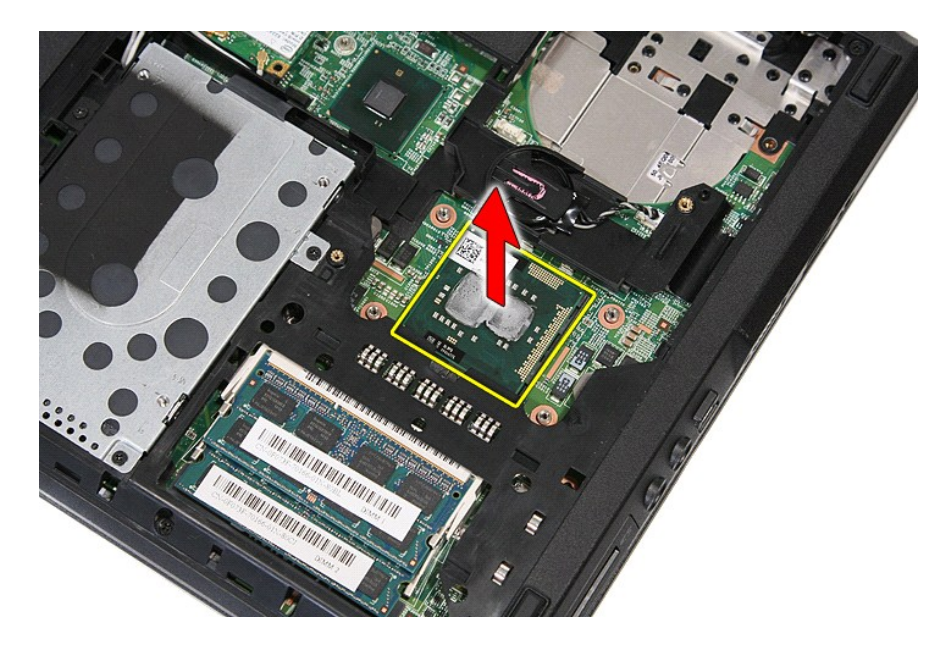

# **Instalowanie procesora**

Aby zainstalować procesor, wykonaj powyższe kroki w odwrotnej kolejności.

## <span id="page-65-0"></span>**Głośniki**

**Instrukcja serwisowa komputera Dell™ Latitude™ E5410**

OSTRZEZENIE: Przed przystąpieniem do wykonywania czynności wymagających otwarcia obudowy komputera należy zapoznać się z<br>instrukcjami dotyczącymi bezpieczeństwa dostarczonymi z komputerem. Dodatkowe zalecenia dotyczące bez

## **Wymontowywanie głośników**

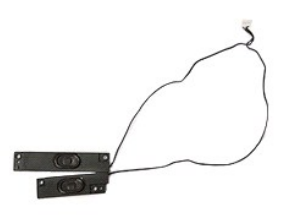

- 1. Wykonaj procedury przedstawione w rozdziale <u>Przed przystąpieniem do serwisowania komputera</u>.<br>2. Wyjmij <u>[akumulator](file:///C:/data/systems/late5410/po/sm/battery.htm)</u> z komputera.<br>3. Wymontuj <u>[panel dost](file:///C:/data/systems/late5410/po/sm/acc_pan.htm)epu</u> z komputera.
- 
- 
- 4. Wymontuj <u>naped dysków optycznych</u> z komputera.<br>5. Wymontuj <u>pokrywe wska[źników LED](file:///C:/data/systems/late5410/po/sm/led_bd.htm)</u> z komputera.<br>6. Wymontuj <u>[klawiatur](file:///C:/data/systems/late5410/po/sm/kboard.htm)e</u> z komputera.<br>7. Wymontuj <u>płytke wskaźników LED</u> z komputera.<br>8. Wymontuj <u>płytke wskaźników LED</u>
- 
- 
- 
- 
- -9. Wymontuj <u>zespół [podparcia d](file:///C:/data/systems/late5410/po/sm/palmrest.htm)łoni</u> z komputera.<br>10. Wyjmij <u>[czytnik linii papilarnych](file:///C:/data/systems/late5410/po/sm/fingread.htm)</u> z komputera.<br>11. Wykręć wkręty mocujące wspornik pokrywy tabliczki dotykowej do podparcia dłoni.

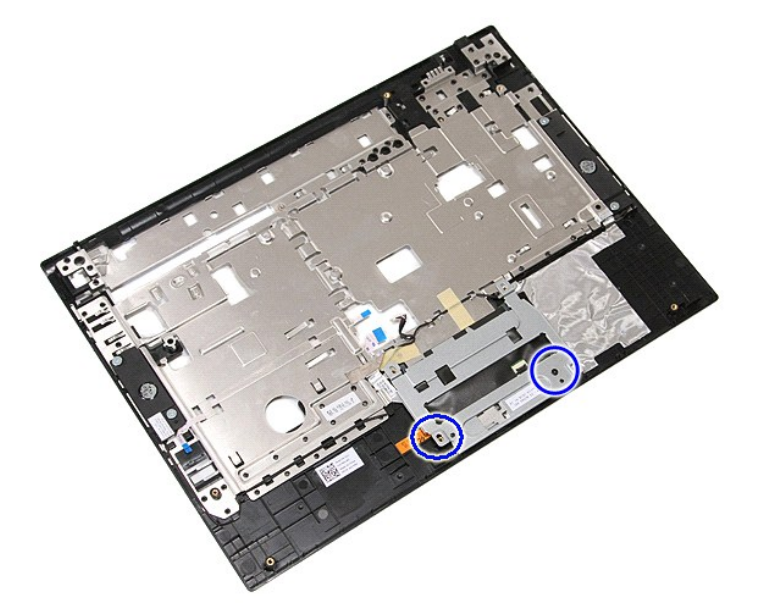

12. Unieś wspornik pokrywy tabliczki dotykowej i wyjmij go z komputera.

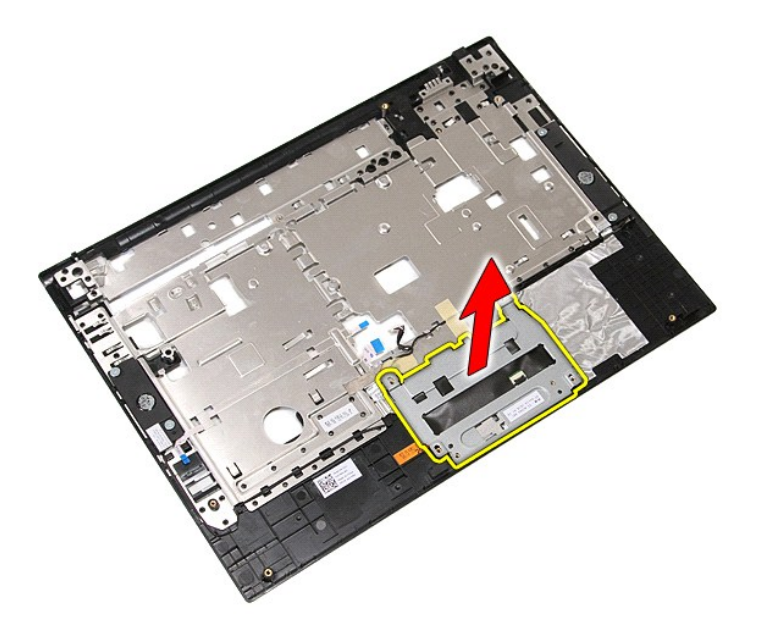

13. Oderwij taśmy mocujące kable głośników do podparcia dłoni.

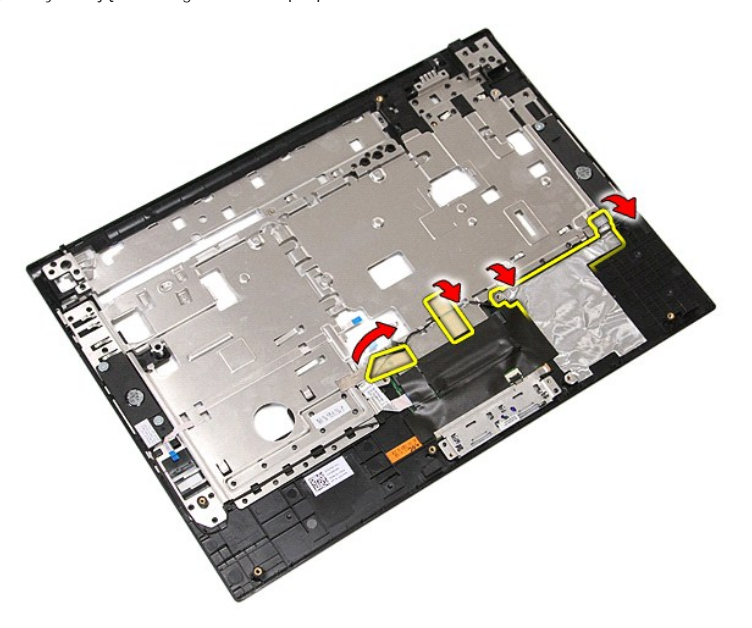

14. Oderwij taśmę mocującą kabel danych tabliczki dotykowej do podparcia dłoni i wyciągnij kabel z otworu.

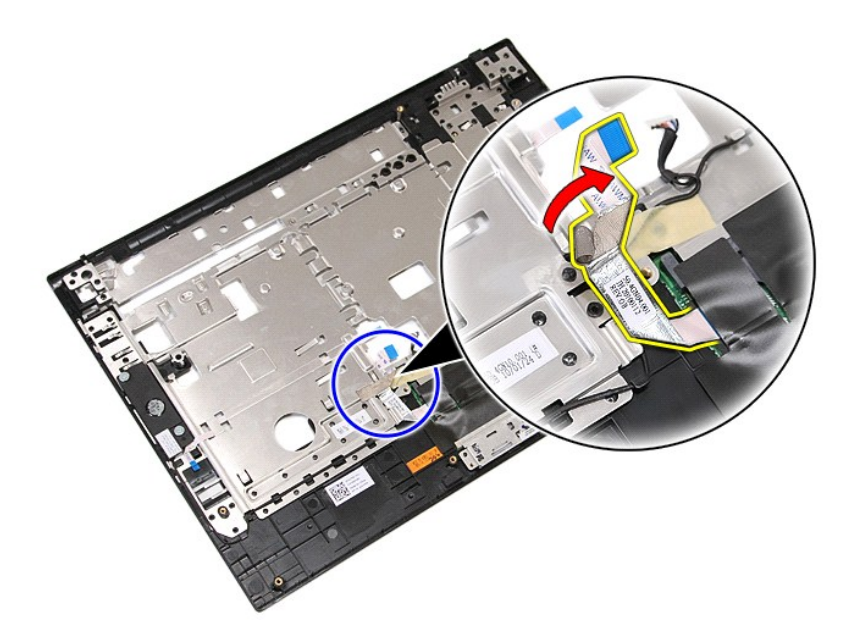

15. Wyjmij kable głośników z prowadnic.

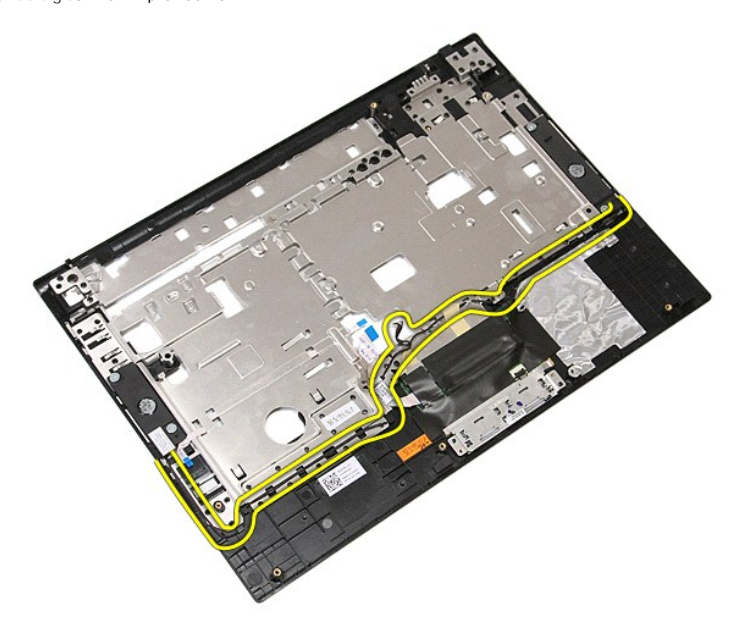

16. Wykręć wkręty mocujące głośniki lewy i prawy do podparcia dłoni.

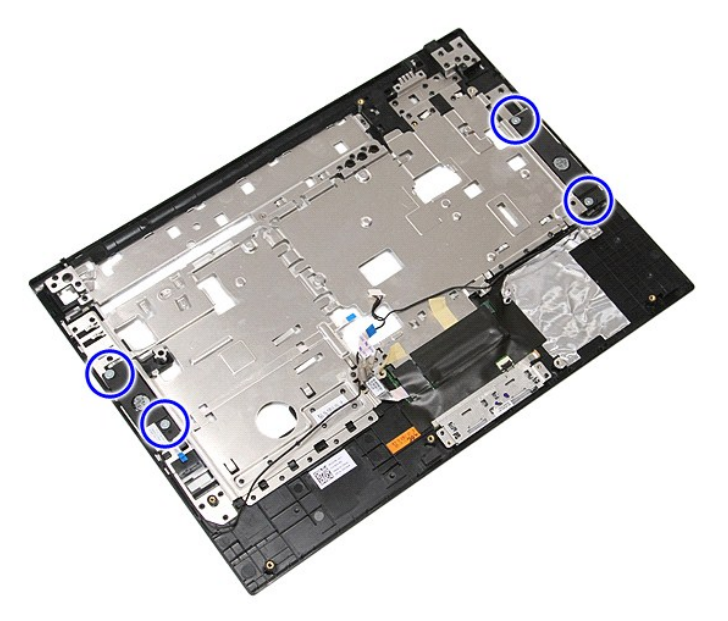

17. Unieś głośniki lewy i prawy, a następnie wyjmij je z komputera.

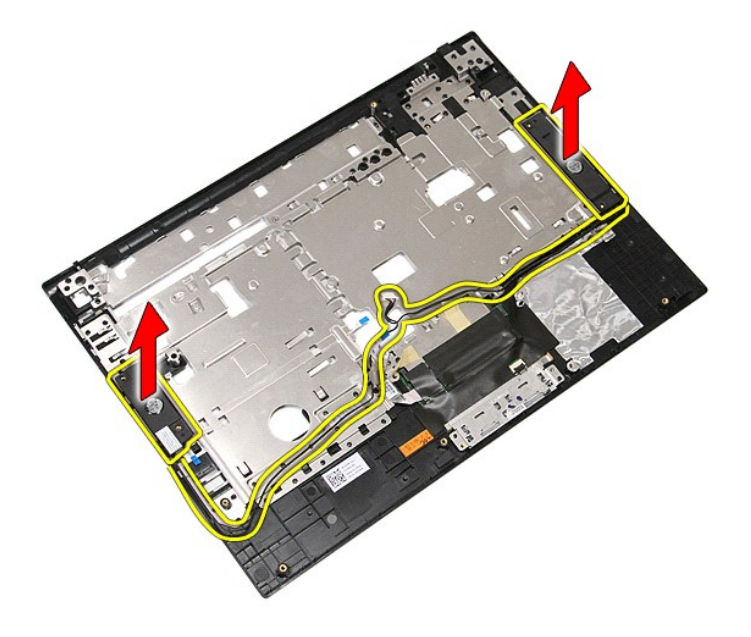

# **Instalowanie głośników**

Aby zainstalować głośniki, wykonaj powyższe kroki w odwrotnej kolejności.

# **Dane techniczne**

### **Instrukcja serwisowa komputera Dell™ Latitude™ E5410**

- **O** [Informacje o systemie](#page-69-0)
- **[Pami](#page-69-2)eć**
- $\bullet$  [Grafika](#page-69-3) **O** [Komunikacja](#page-70-1)
- **O** Dź[wi](#page-70-0)ęk
- **O** [Karta ExpressCard](#page-70-2)
- **[Porty i z](#page-70-4)łącza**
- **Wyś[wietlacz](#page-70-6)**
- [Tabliczka dotykowa](#page-71-1)
- **O** [Klawiatura](#page-71-0) **[Akumulator](#page-71-2)** [Wymiary i masa](#page-72-1)

**[Procesor](#page-69-1)** 

[Karta PC](#page-70-3)

[Czytnik linii papilarnych \(opcjonalny\)](#page-70-5)

- **O** [Zasilacz sieciowy](#page-72-0)
- 
- **S[rodowisko pracy](#page-72-2)**

**UWAGA:** Oferowane opcje mogą być różne w różnych krajach. Aby uzyskać więcej informacji o konfiguracji komputera, kliknij kolejno **Start→ Help and**<br>**Support** (Pomoc i obsługa techniczna) i wybierz opcję przeglądania info

<span id="page-69-0"></span>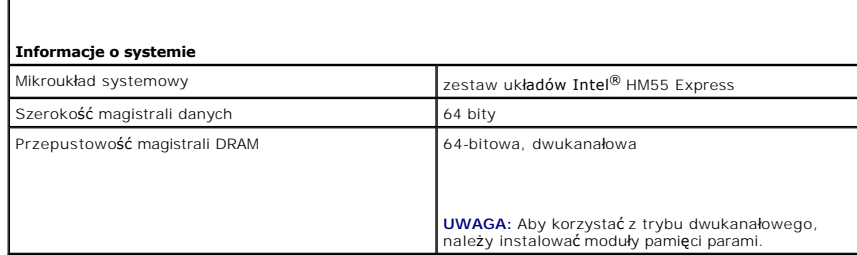

<span id="page-69-1"></span>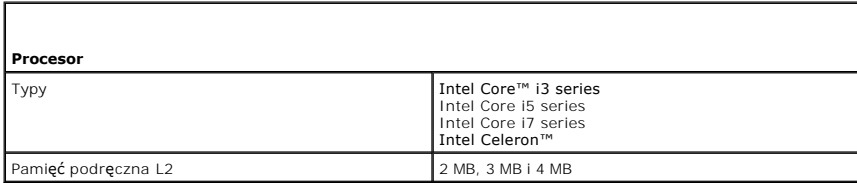

<span id="page-69-2"></span>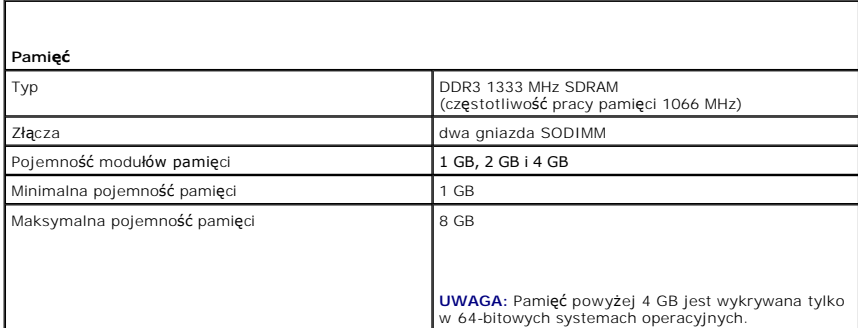

<span id="page-69-3"></span>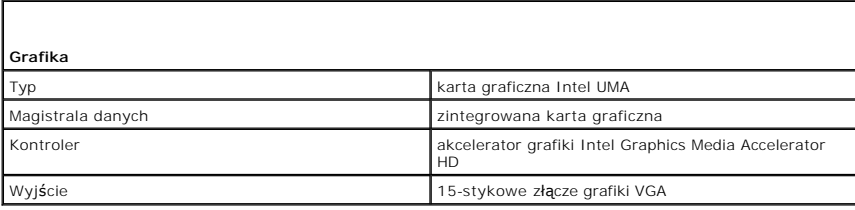

<span id="page-70-0"></span>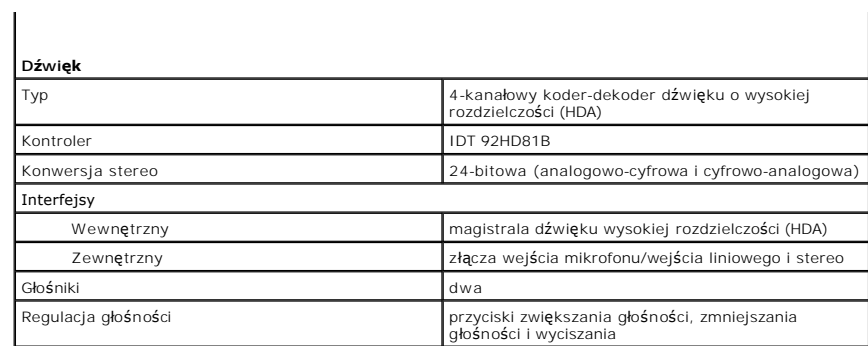

<span id="page-70-1"></span>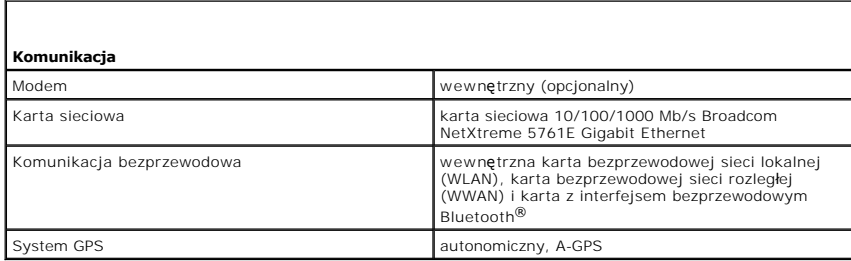

<span id="page-70-2"></span>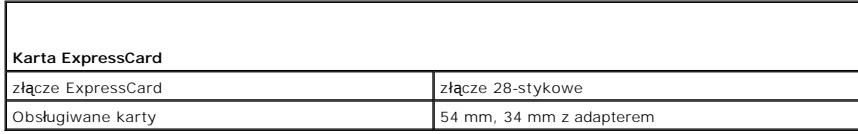

<span id="page-70-3"></span>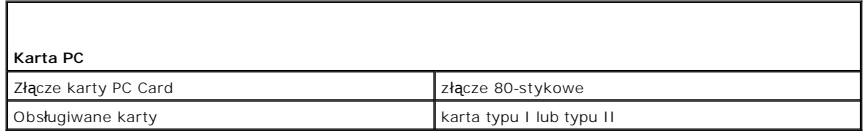

<span id="page-70-4"></span>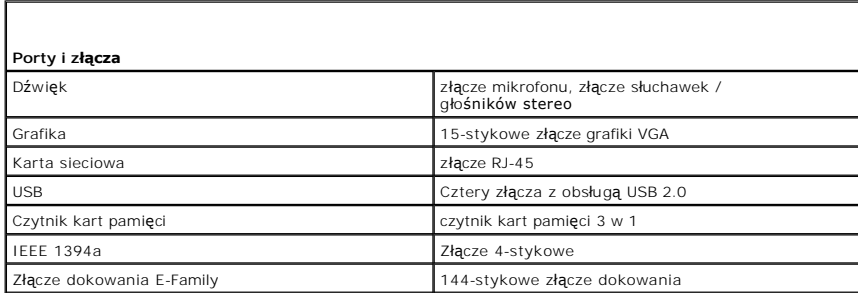

<span id="page-70-5"></span>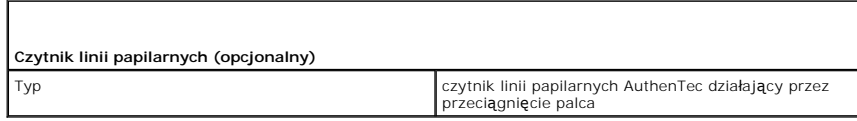

<span id="page-70-6"></span> $\mathsf{I}$ 

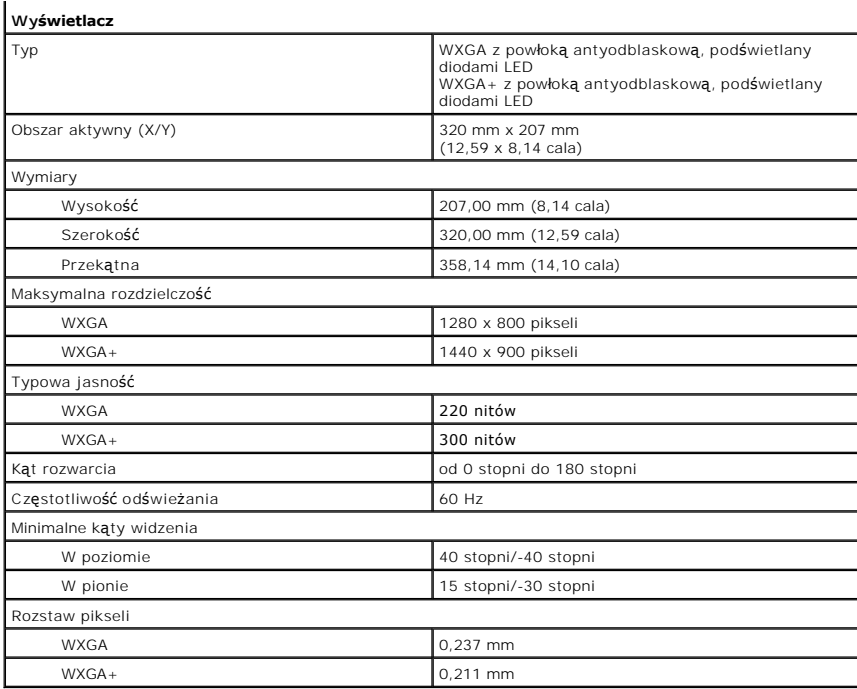

<span id="page-71-0"></span>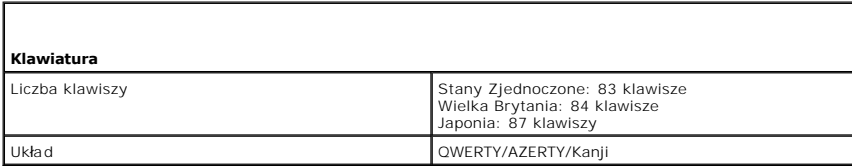

<span id="page-71-1"></span>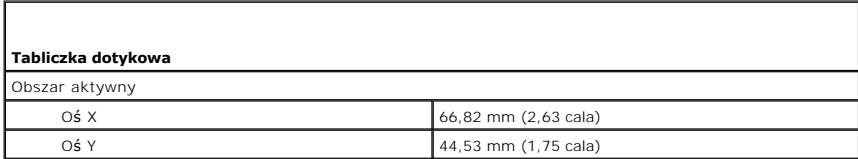

<span id="page-71-2"></span>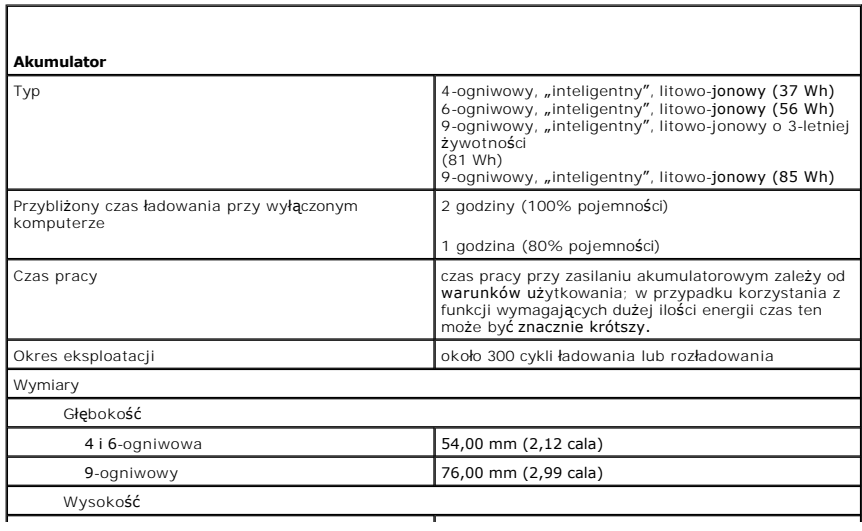
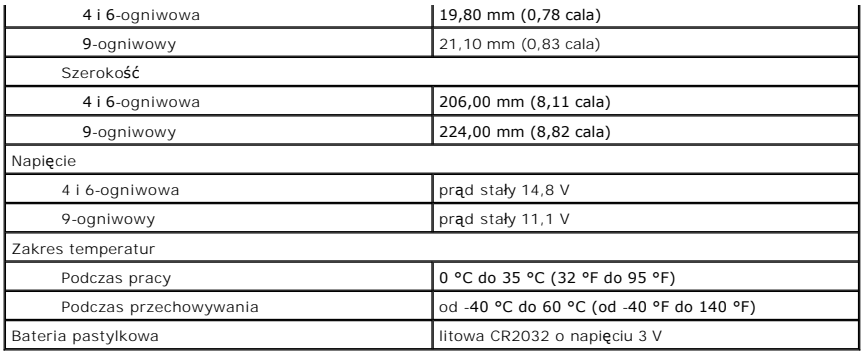

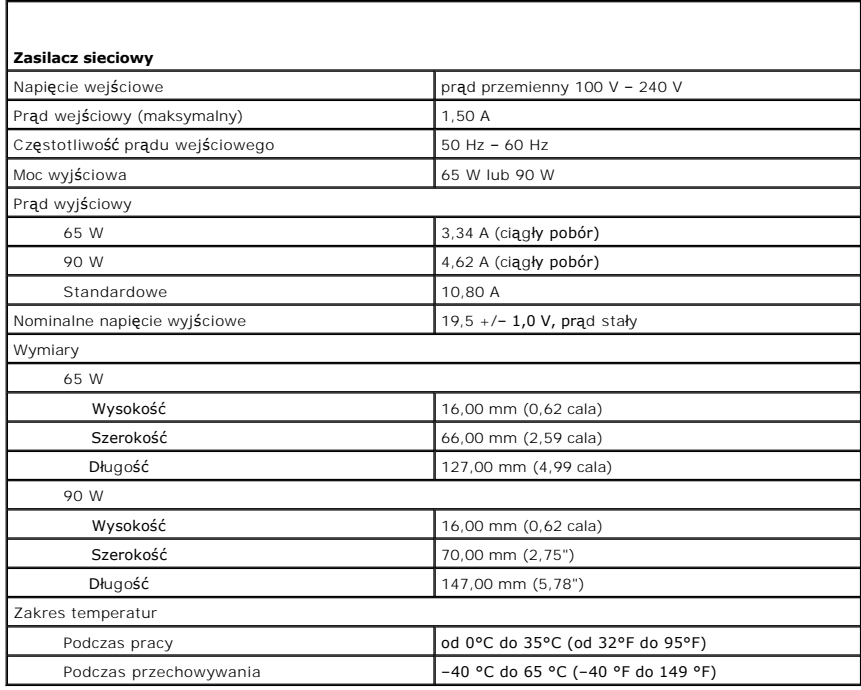

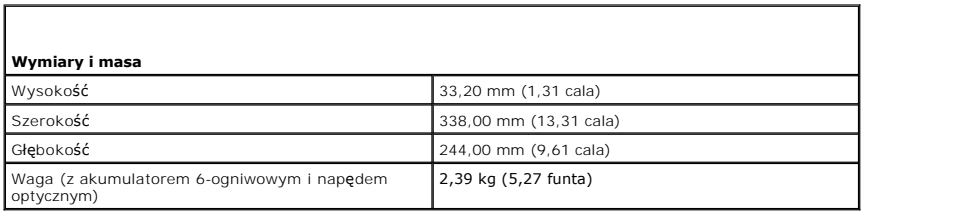

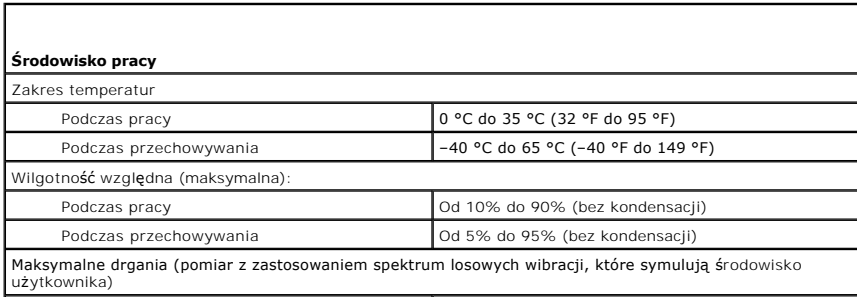

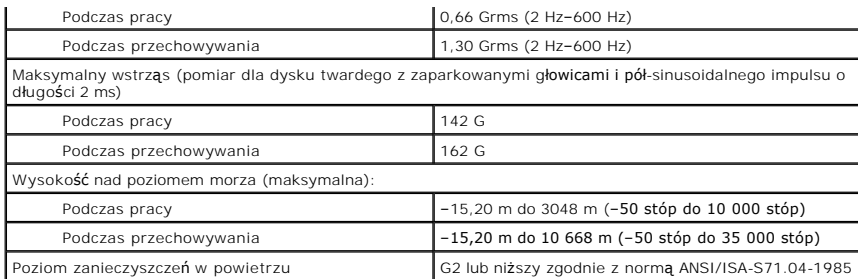

#### **Płyta systemowa**

**Instrukcja serwisowa komputera Dell™ Latitude™ E5410**

OSTRZEZENIE: Przed przystąpieniem do wykonywania czynności wymagających otwarcia obudowy komputera należy zapoznać się z<br>instrukcjami dotyczącymi bezpieczeństwa dostarczonymi z komputerem. Dodatkowe zalecenia dotyczące bez

## **Wymontowywanie płyty systemowej**

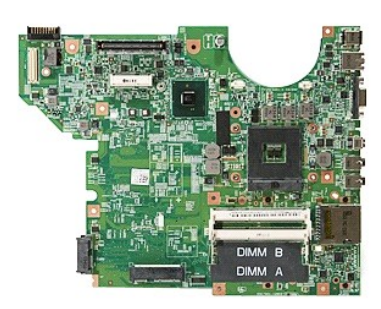

- 1. Wykonaj procedury przedstawione w rozdziale <u>Przed przystapieniem do serwisowania komputera</u><br>2. Wyjmi<u>j karte [pami](file:///C:/data/systems/late5410/po/sm/memcard.htm)eci</u> z komputera.<br>3. Wyjmij <u>[akumulator](file:///C:/data/systems/late5410/po/sm/battery.htm)</u> z komputera.<br>5. Wyjmij <u>akumulator</u> z komputera.<br>5. Wymontuj <u>an</u>
- 
- 
- 
- 
- 
- 
- 
- 
- 
- 
- 15. Wymontuj <u>płytkę wska[źników LED](file:///C:/data/systems/late5410/po/sm/led_bd.htm)</u> z komputera.<br>16. Wymontuj <u>zespół [podparcia d](file:///C:/data/systems/late5410/po/sm/palmrest.htm)łoni</u> z komputera.<br>17. Wymontuj <u>płytkę [Bluetooth](file:///C:/data/systems/late5410/po/sm/bbboard.htm)</u> z komputera.
- 
- 18. Wykręć wkręty mocujące płytę systemową do podstawy montażowej komputera.

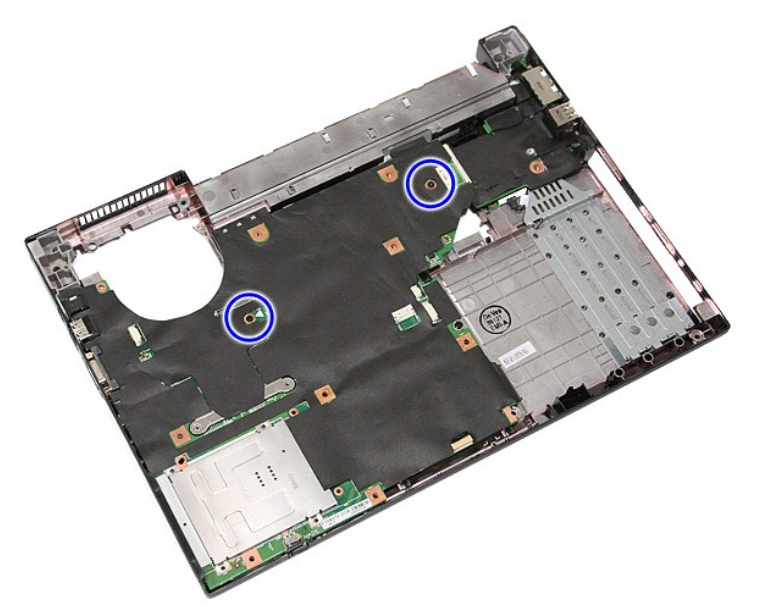

19. Unieś płytę systemową pod kątem i wyjmij ją z komputera.

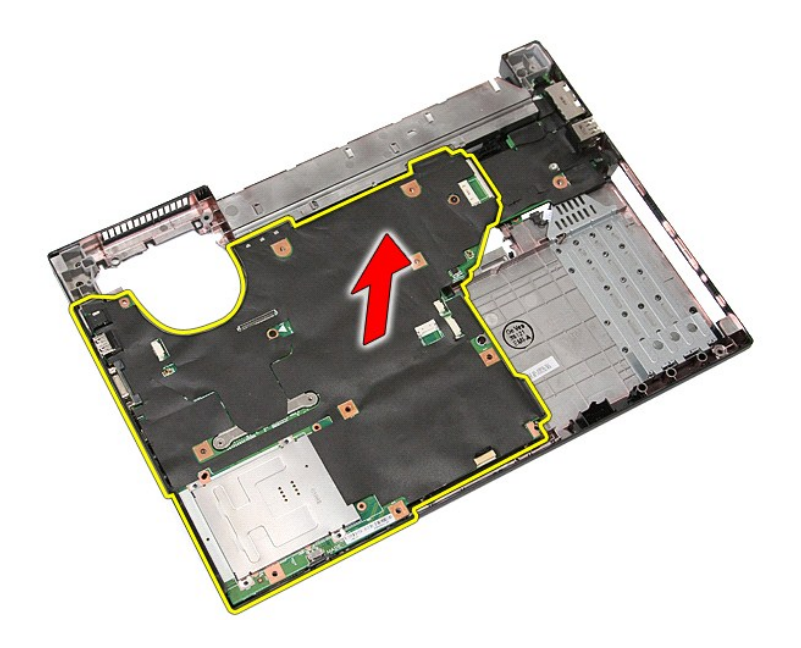

# **Instalowanie płyty systemowej**

Aby zainstalować płytę systemową, wykonaj powyższe kroki w odwrotnej kolejności.

### <span id="page-76-0"></span>**Karta bezprzewodowej sieci lokalnej (WLAN) Instrukcja serwisowa komputera Dell™ Latitude™ E5410**

OSTRZEZENIE: Przed przystąpieniem do wykonywania czynności wymagających otwarcia obudowy komputera należy zapoznać się z<br>instrukcjami dotyczącymi bezpieczeństwa dostarczonymi z komputerem. Dodatkowe zalecenia dotyczące bez

## **Wymontowywanie karty sieci WLAN**

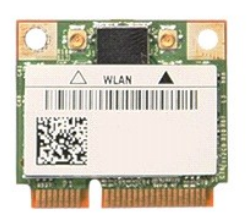

- 1. Wykonaj procedury przedstawione w rozdziale <u>Przed przystąpieniem do serwisowania komputera</u>.<br>2. Wyjmij <u>[akumulator](file:///C:/data/systems/late5410/po/sm/battery.htm)</u> z komputera.<br>3. Wymontuj <u>[panel dost](file:///C:/data/systems/late5410/po/sm/acc_pan.htm)ępu</u> z komputera.<br>4. Odłącz kable antenowe od karty sieci WLAN.
- 
- 

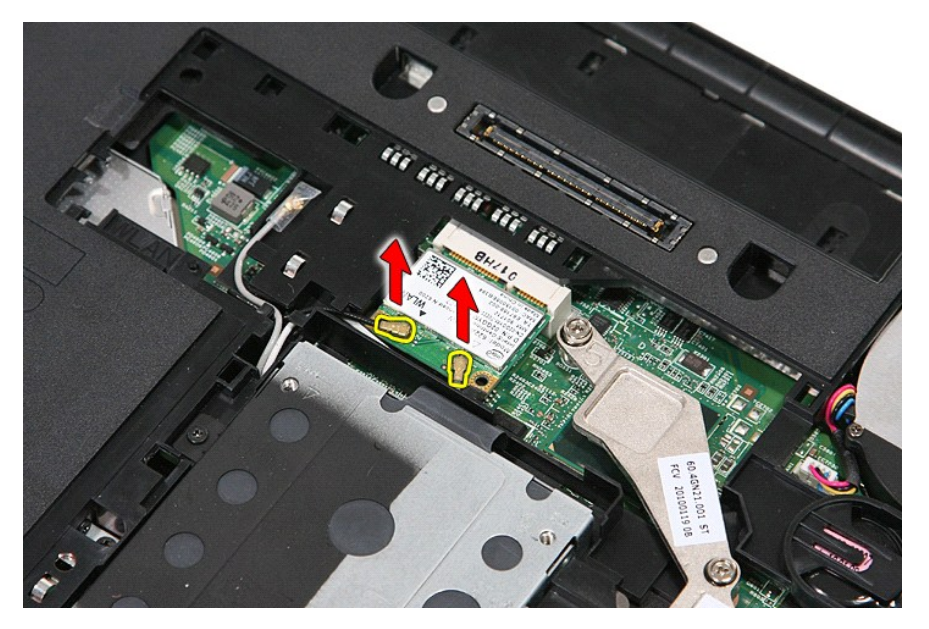

5. Delikatnie podważ zatrzask, aby zwolnić kartę WLAN.

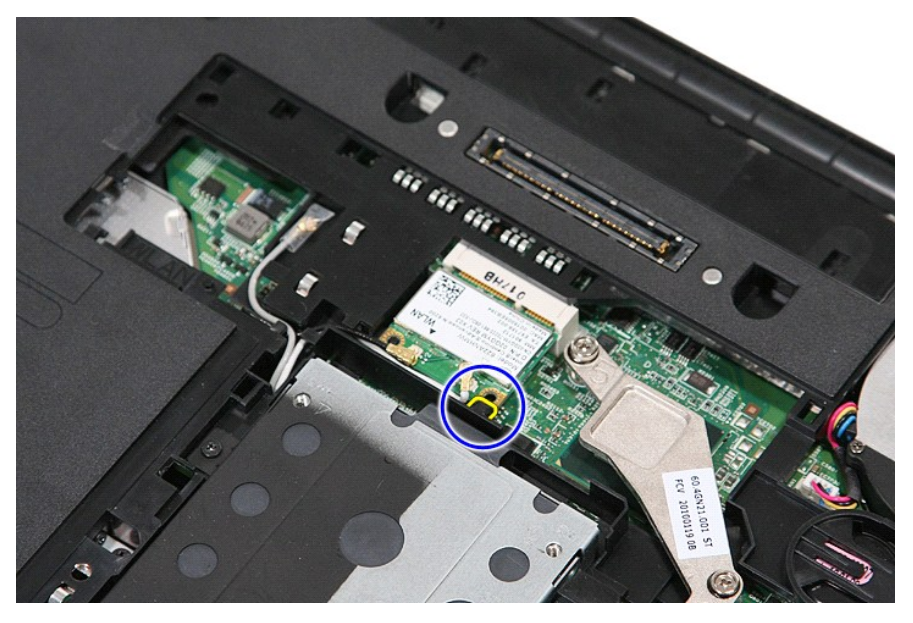

6. Wyjmij kartę sieci WLAN z komputera.

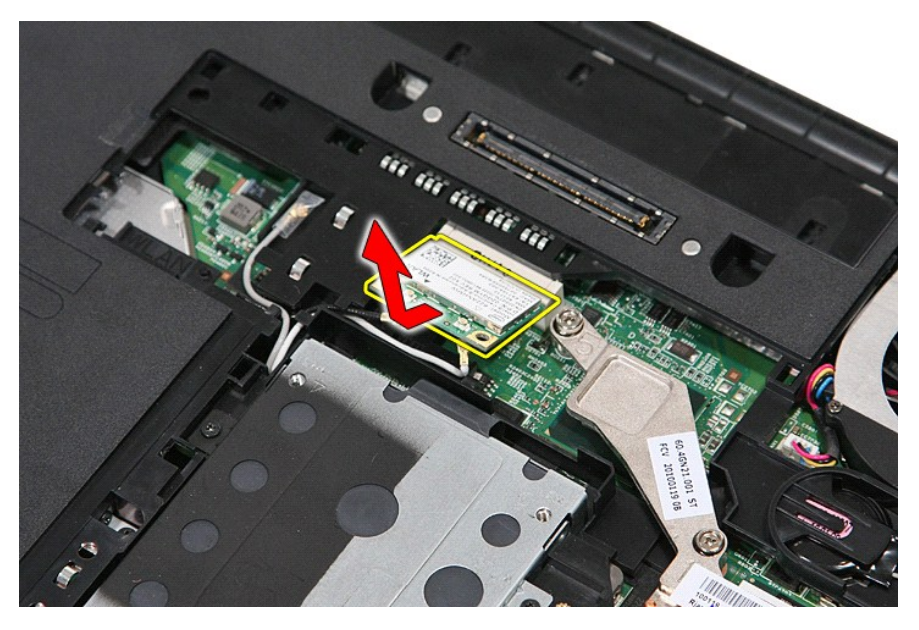

## **Instalowanie karty sieci WLAN**

Aby wymienić kartę sieci WLAN, wykonaj powyższe kroki w odwrotnej kolejności.

#### <span id="page-78-0"></span>**Serwisowanie komputera Instrukcja serwisowa komputera Dell™ Latitude™ E5410**

- Przed przystą[pieniem do serwisowania komputera](#page-78-1)
- [Zalecane narz](#page-78-2)ędzia
- **Wyłą[czanie komputera](#page-78-3)**
- Po zakoń[czeniu serwisowania komputera](#page-79-0)

#### <span id="page-78-1"></span>**Przed przystąpieniem do serwisowania komputera**

Aby uniknąć uszkodzenia komputera i zapewnić sobie bezpieczeństwo, należy przestrzegać następujących zaleceń dotyczących bezpieczeństwa. O ile nie<br>wskazano inaczej, każda procedura opisana w tym dokumencie opiera się na za

- Użytkownik zapoznał się z informacjami dotyczącymi bezpieczeństwa, jakie zostały dostarczone z komputerem l Podzespół można wymienić lub, jeśli został zakupiony oddzielnie, zainstalować po wykonaniu procedury wymontowywania w odwrotnej kolejności.
- $\mathbb{A}$ OSTRZEZENIE: Przed przyst**ą**pieniem do wykonywania czynności wymagających otwarcia obudowy komputera należy zapoznać się z<br>instrukcjami dotyczącymi bezpieczeństwa dostarczonymi z komputerem. Dodatkowe zalecenia dotyczące b
- PRZESTROGA: Wiele napraw może wykonać wyłącznie przeszkolony pracownik serwisu. Użytkownik może wykonać tylko czynności związane z<br>rozwi**ązywaniem problemów oraz proste naprawy wymienione w dokumentacji produktu lub zlecon**
- PRZESTROGA: Aby uniknąć wyładowania elektrostatycznego, należy odprowadzać ładunki z ciała za pomocą opaski uziemiającej zakładanej na<br>nadgarstek lub dotykając co pewien czas niemalowanej metalowej powierzchni (np. złącza
- △ PRZESTROGA: Z komponentami i kartami należy obchodzić się ostrożnie. Nie należy dotykać elementów ani styków na kartach. Kartę należy **chwytać za krawędzie lub za metalowe wsporniki. Elementy, takie jak procesor, należy trzymać za krawędzie, a nie za styki.**
- △ PRZESTROGA: Przy odłączaniu kabla należy pociągnąć za wtyczkę lub uchwyt, a nie za sam kabel. Niektóre kable mają złącza z zatrzaskami; przed odłączeniem kabla tego rodzaju należy nacisnąć zatrzaski złącza. Pociągając za złącza, należy je trzymać w linii prostej, aby uniknąć<br>wygięcia styków. Przed podłączeniem kabla należy sprawdzić, czy oba złącza są praw
- **UWAGA:** Kolor komputera i niektórych części może różnić się nieznacznie od pokazanych w tym dokumencie.

Aby uniknąć uszkodzenia komputera, wykonaj następujące czynności przed rozpoczęciem pracy wewnątrz komputera:

- Sprawdź, czy powierzchnia robocza jest płaska i czysta, aby uniknąć porysowania komputera.<br>Wyłacz komputer (zobacz Wyłaczanie komputera).
- Wyłącz komputer (zobacz Wyłączani
- 3. Jeśli komputer jest podłączony do urządzenia dokującego, takiego jak opcjonalna stacja dokująca Media Base lub akumulator pomocniczy, oddokuj komputer.
- **PRZESTROGA: Kabel sieciowy należy odłączyć najpierw od komputera, a następnie od urządzenia sieciowego.**
- 4. Odłącz od komputera wszystkie kable sieciowe.
- 
- 5. Odłącz komputer i wszystkie urządzenia peryferyjne od gniazdek elektrycznych.<br>6. Zamknij wy**świetlacz i odwróć komputer górną** częścią w dół, układając go na płaskiej powierzchni.

**PRZESTROGA: Aby uniknąć uszkodzenia płyty systemowej, przed rozpoczęciem serwisowania komputera należy wyjąć główny akumulator.**

- 7. Wyjmij główny akumulator (zobacz [Wyjmowanie akumulatora\)](file:///C:/data/systems/late5410/po/sm/battery.htm).<br>8. Postaw komputer w normalnym położeniu.
- 8. Postaw komputer w normalnym położeniu.<br>9. Otwórz wyświetlacz.
- 
- 10. Naciśnij przycisk zasilania, aby uziemić płytę systemową.
- PRZESTROGA: W celu zabezpieczenia si**ę** przed porażeniem pr**ą**dem elektrycznym przed otwarciem pokrywy zawsze należy odłączyć komputer<br>od gniazdka elektrycznego.
- PRZESTROGA: Przed dotknięciem jakiegokolwiek elementu wewn**ą**trz komputera należy pozbyć si**ę ładunków elektrostatycznych z ciał**a,<br>dotykaj**ąc dowolnej nielakierowanej metalowej powierzchni, np. metalowych elementów z tyłu**
- 11. Wyjmij z odpowiednich gniazd wszelkie zainstalowane karty Express Card lub karty inteligentne.
- 12. Wymontuj dysk twardy (zobacz [Wymontowywanie dysku twardego\)](file:///C:/data/systems/late5410/po/sm/hd_dr.htm)

#### <span id="page-78-2"></span>**Zalecane narzędzia**

Procedury przedstawione w tym dokumencie mogą wymagać użycia następujących narzędzi:

- 
- l Mały wkrętak z płaskim grotem l Wkrętak krzyżakowy nr 0
- 
- l Wkrętak krzyżakowy nr 1 l Mały rysik z tworzywa sztucznego l Dysk CD z programem aktualizacji Flash BIOS

### <span id="page-78-3"></span>**Wyłączanie komputera**

**PRZESTROGA: Aby zapobiec utracie danych, należy zapisać i zamknąć wszystkie otwarte pliki oraz zamknąć wszystkie uruchomione programy.**

- 1. Zamknij system operacyjny:
	- l **Windows® 7:**

Kliknij przycisk **Start** , a następnie kliknij polecenie **Wyłącz**.

l **Windows Vista®:**

Kliknij przycisk **Start** , a następnie kliknij strzałkę w prawym dolnym rogu menu **Start** (jak pokazano na rysunku) i kliknij polecenie **Shut Down** (Zamknij).

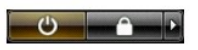

l **Windows® XP:** 

Kliknij przycisk **Start →Zamknij system →Zamknij system**.

Komputer wyłączy się automatycznie, kiedy zakończy się proces zamykania systemu.

2. Sprawdź, czy komputer i wszystkie podłączone urządzenia są wyłączone. Jeśli komputer i podłączone do niego urządzenia nie wyłączyły się<br>automatycznie po wyłączeniu systemu operacyjnego, naciśnij przycisk zasilania i prz

## <span id="page-79-0"></span>**Po zakończeniu serwisowania komputera**

Po zainstalowaniu lub dokonaniu wymiany sprzętu a przed włączeniem komputera podłącz wszelkie urządzenia zewnętrzne, karty i kable.

- PRZESTROGA: Aby uniknąć uszkodzenia komputera, należy używać akumulatorów przeznaczonych dla danego modelu komputera Dell. Nie należy<br>stosować akumulatorów przeznaczonych do innych komputerów Dell.
- 1. Podłącz urządzenia zewnętrzne, takie jak replikatory portów, pomocnicze akumulatory i radiatory, oraz zainstaluj wszelkie używane karty, na przykład
- karty ExpressCard. 2. Podłącz do komputera kable telefoniczne lub sieciowe.

△ PRZESTROGA: Aby podłączyć kabel sieciowy, należy najpierw podłączyć go do urządzenia sieciowego, a następnie do komputera.

3. Zainstaluj <u>akumulator</u>.<br>4. Podłącz komputer i wszystkie przyłączone urządzenia do gniazdek elektrycznych.

5. Włącz komputer.

#### **Karta rozległej sieci bezprzewodowej (WWAN) Instrukcja serwisowa komputera Dell™ Latitude™ E5410**

OSTRZEZENIE: Przed przystąpieniem do wykonywania czynności wymagających otwarcia obudowy komputera należy zapoznać się z<br>instrukcjami dotyczącymi bezpieczeństwa dostarczonymi z komputerem. Dodatkowe zalecenia dotyczące bez

### **Wymontowywanie karty sieci WWAN**

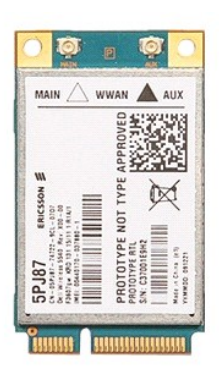

- 1. Wykonaj procedury przedstawione w rozdziale <u>Przed przystapieniem do serwisowania komputera</u>.<br>2. Wyjmij <u>[akumulator](file:///C:/data/systems/late5410/po/sm/battery.htm)</u> z komputera.<br>3. Wymontuj <u>[panel dost](file:///C:/data/systems/late5410/po/sm/acc_pan.htm)epu</u> z komputera.<br>4. Wymontuj <u>panel dysków optycznych</u> z komputer
- 
- 
- 
- 
- 
- 
- 7. Wymontuj <u>zespół wyświetlacza</u> z komputera.<br>8. Wymontuj <u>płytkę wska[źników LED](file:///C:/data/systems/late5410/po/sm/led_bd.htm)</u> z komputera.<br>9. Wymontuj <u>zespół p</u>odparcia dłoni z komputera.<br>10. Wykręć wkręt mocujący kartę sieci WWAN do komputera.

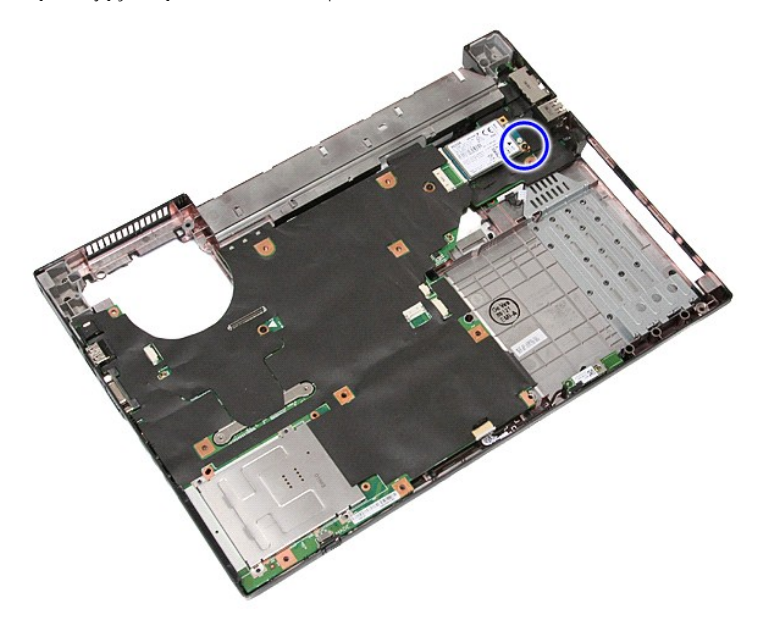

11. Wyjmij kartę sieci WWAN z komputera.

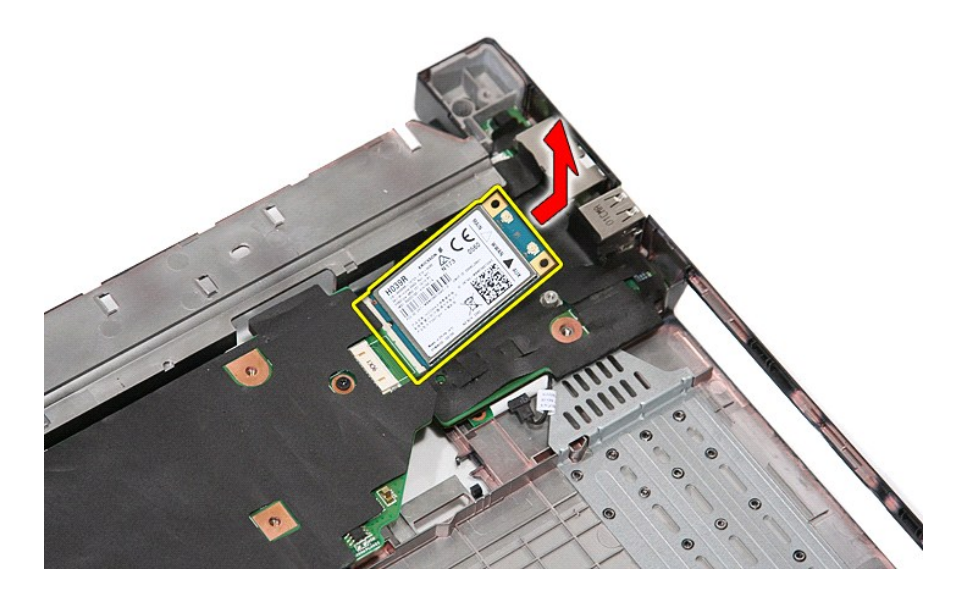

# **Instalowanie karty sieci WWAN**

Aby wymienić kartę sieci WWAN, wykonaj powyższe kroki w odwrotnej kolejności.